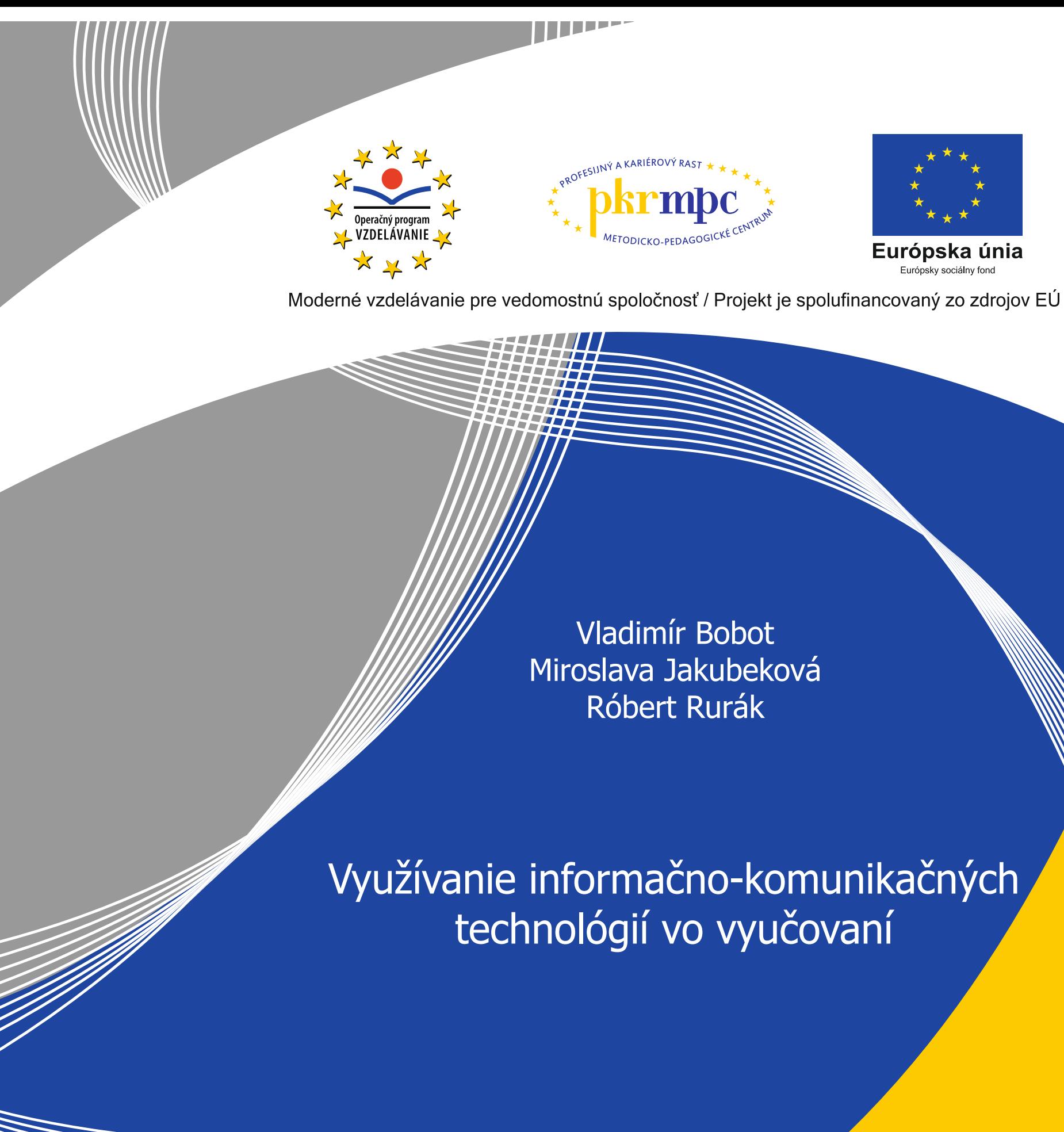

Publikácia bola vydaná a financovaná z prostriedkov ESF v rámci národného projektu Profesijný a kariérový rast pedagogických zamestnancov. ITMS kód projektu 26120130002 ITMS kód projektu 26140230002

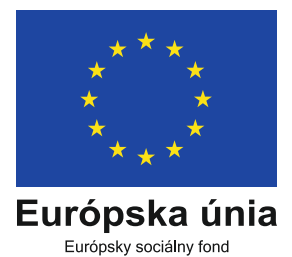

2012

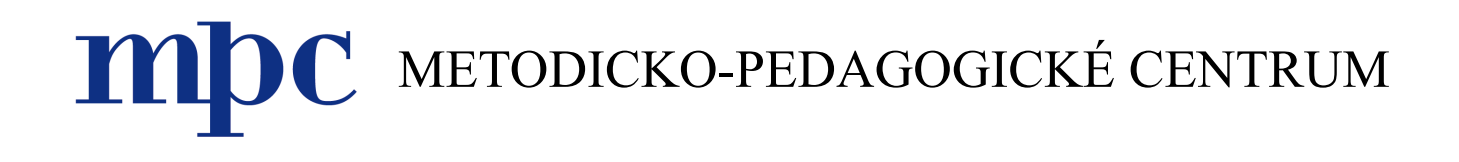

# **Využívanie informačno-komunikačných technológií vo vyučovaní**

Vladimír Bobot Miroslava Jakubeková Róbert Rurák

Bratislava 2012

Publikácia neprešla jazykovou a redakčnou úpravou.

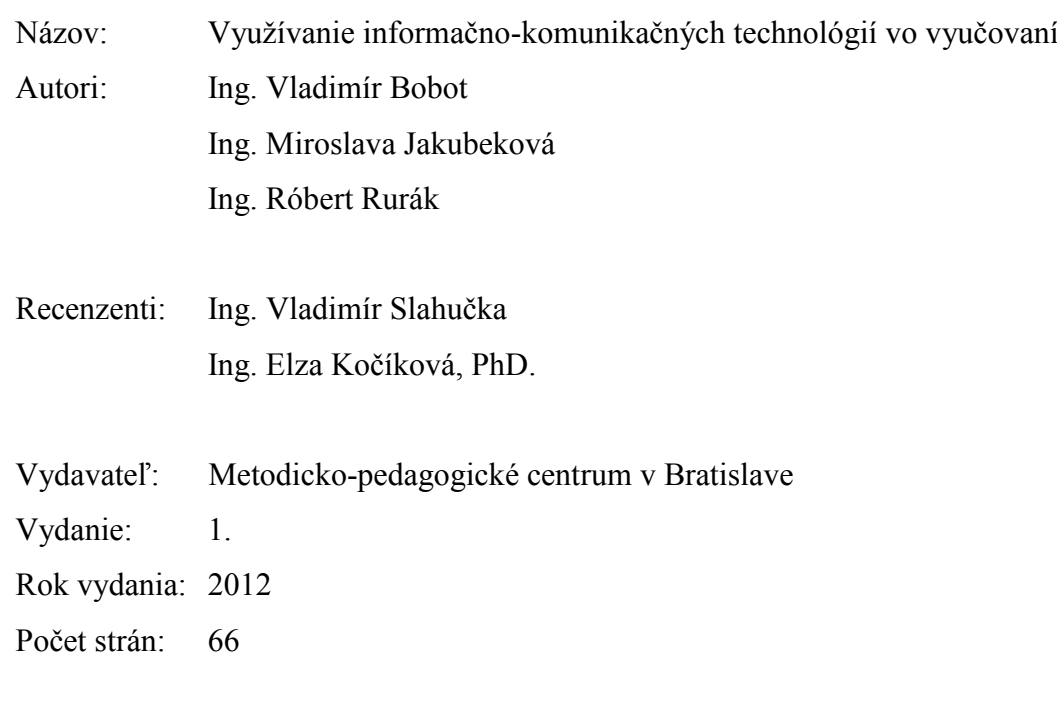

ISBN 978-80-8052-389-3

# **Obsah**

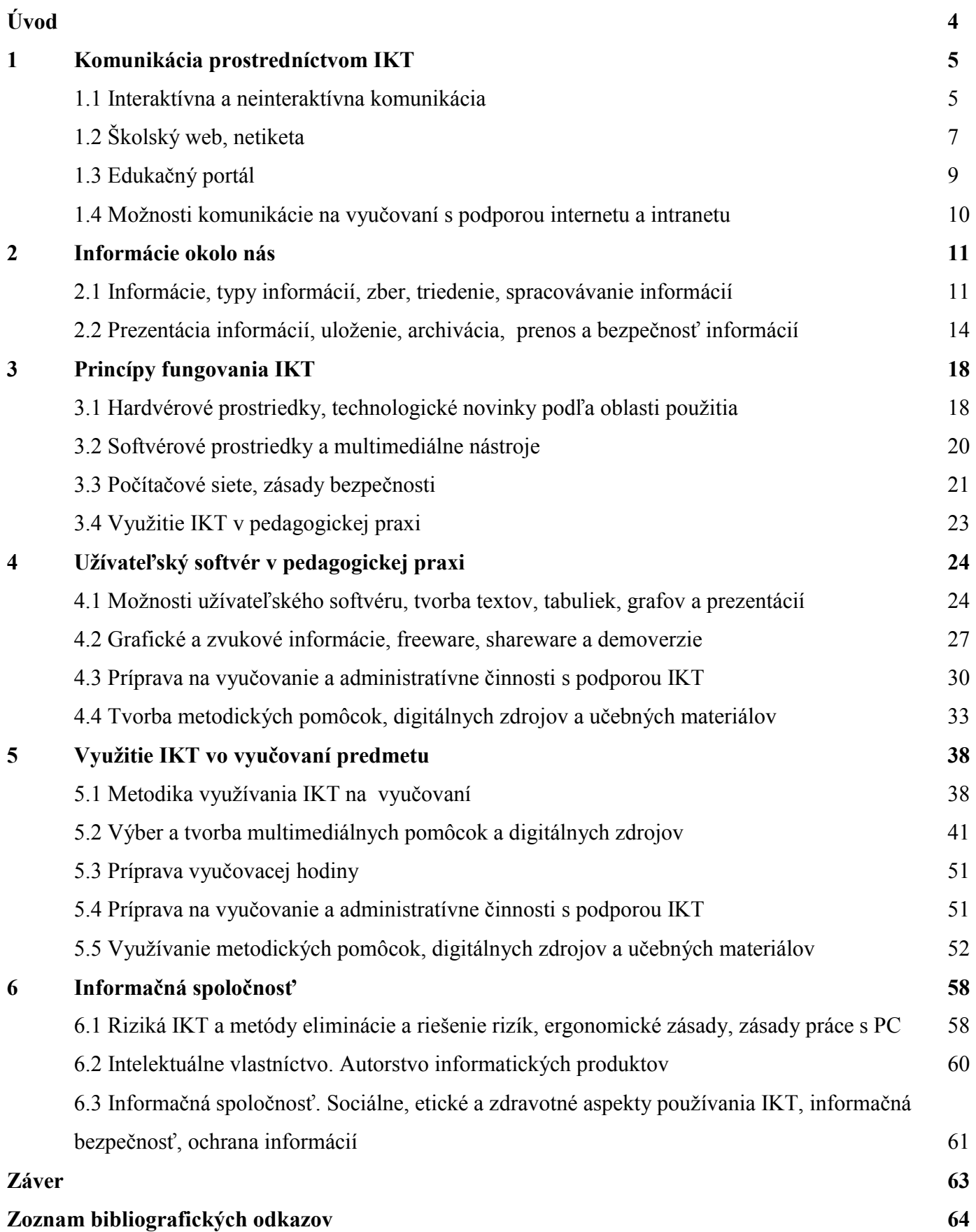

# **Využívanie IKT vo vyučovaní**

**Úvod**

**IKT. I**nformačné a **K**omunikačné **T**echnológie. **ICT. I**nformation and **C**ommunication **T**echnologies.

Zber Spracovanie Prezentácia

**Údaj (dáta)**. Hodnota bez významu. 9, ale čoho? 9 m, 9 °C? Dáta môžu byť tvorené číslami, znakmi, symbolmi, obrázkami. Dáta **nie sú podkladom pre rozhodovanie**.

**Informácia.** Hodnota, ktorá má význam. "Má teplotu 39 °C." **Je podkladom pre rozhodovanie.** 

*rozhodnúť*. Práca s dátami **Znalosť**. Schopnosť pracovať s informáciami. "Má teplotu 39 °C." "Musím dať zábal." Znalosť je schopnosť *vyhodnotiť* informáciu a (správne) *sa*  rozhodnúť.

Využívanie IKT vo vyučovaní je dlhodobý trend. Miera využívania moderných informačných technológií však závisí od rôznych faktorov. Spomeňme aspoň vývoj a dostupnosť hardvéru a softvéru, kompetencie učiteľov a žiakov alebo vybavenosť škôl. Nie je to ani 10 rokov, čo odvážlivci tvrdili, že onedlho budú mať k dispozícii počítače žiaci i učitelia. Dnes má počítače každá škola, prístup k nim majú všetci učitelia a mnohí z nich majú svoj vlastný osobný počítač. Informačné technológie nás obklopujú doma, v práci i v celej spoločnosti. To je základný faktor, ktorý ovplyvňuje mieru využívania IKT – ak má učiteľ možnosť pracovať s modernými technológiami, sám inklinuje k ich využívaniu, aby si zjednodušil prípravu na vyučovanie a zvýšil efektivitu svojej práce.

V nadväznosti na vývoj hardvéru sa vyvíjajú softvérové produkty. Sú to bežné užívateľské softvéry, špecializované softvérové produkty pre oblasť vzdelávania a mnohé edukačné materiály, vytvorené špecialistami, ale i samotnými učiteľmi. Výhodou je, ak si môže škola zakúpiť to, čo pre vyučovanie potrebuje. Ak túto možnosť nemá, k dispozícii sú voľne dostupné produkty a mnohé materiály, ktoré učitelia zdieľajú na rôznych portáloch.

Napriek tomu, že učitelia využívajú IKT čoraz viac a najmä stále efektívnejšie, je ešte veľká skupina tých, ktorí nemajú dostatočné zručnosti a sebavedomie na to, aby sa k využívaniu IKT odhodlali. Väčšina z nich postupne pociťuje potrebu rozvíjať svoje kompetencie v tejto oblasti. O vzdelávanie majú záujem i tí, ktorí túžia prejsť od jednoduchých textov a prezentácií k rôznym interaktívnym nástrojom.

Kontinuálne vzdelávanie v programe Využívanie IKT vo vyučovaní je určené všetkým, ktorí sa chcú zdokonaliť vo využívaní IKT. Jeho cieľom je zvyšovať funkčnú informačnú gramotnosť pedagogických zamestnancov v oblasti IKT a rozvíjať tak ich kompetencie pre pedagogickú prax. Učebný zdroj k vzdelávaciemu programu obsahuje mnoho základných informácií, inšpirácií a podnetov. Nie je zameraný na poskytnutie celého komplexu informácií, ale najmä na získanie znalostí užitočných pre využívanie IKT vo vyučovaní. Dôležité je, aby absolventi vzdelávania získali nové poznatky o možnostiach využitia informačných technológií vo svojom predmete a končili ho s chuťou čo najskôr ich aplikovať.

Komunikácia je prenos **zmyslami vnímateľných informácií**. Človek komunikuje od svojich prvopočiatkov. Dymové signály, tam-tamy, konská pošta, holuby, Morseova abeceda, telegraf, telefón... Problémom týchto IKT bola **vzdialenosť** a **rýchlosť**. Súčasnosť vo forme počítačových sietí je odlišná len a len zmenou **technológií prenosu informácií,** ktoré vyústili do kvantitatívnych zmien vzdialeností a rýchlostí.

# **Interaktívna a neinteraktívna komunikácia**

Pri komunikácii si vzájomne vymieňame textové, zvukové a obrazové informácie. Buď si vyberieme spôsob, ktorý nám nedáva veľa času na rozmyslenie (chat, videokonferencia) – hovoríme o interaktívnej komunikácii, kde si účastníci môžu "*skákať do reči",* alebo cestu *premyslenej odpovede* formou emailu, t.j. neinteraktívnej komunikácie, pri ktorej nemusíme reagovať ihneď.

**Interaktívna** komunikácia je realizovaná prostredníctvom programov, nazývaných všeobecne *Instant messengers*. Dokážu prenášať textové, zvukové a obrazové informácie. Pokiaľ sa zameriame na prenos obrazu so zvukom, najpoužívanejší z nich je *Skype.*

**Neinteraktívna** komunikácia je realizovaná zasielaním správ elektronickou poštou. Elektronickú poštu považujeme za najdôležitejší spôsob elektronickej komunikácie z dôvodu jednoduchosti jej *ukladania*. (obrázok 1)

#### **Obrázok 1** Interaktívna a a neinteraktívna komunikácia

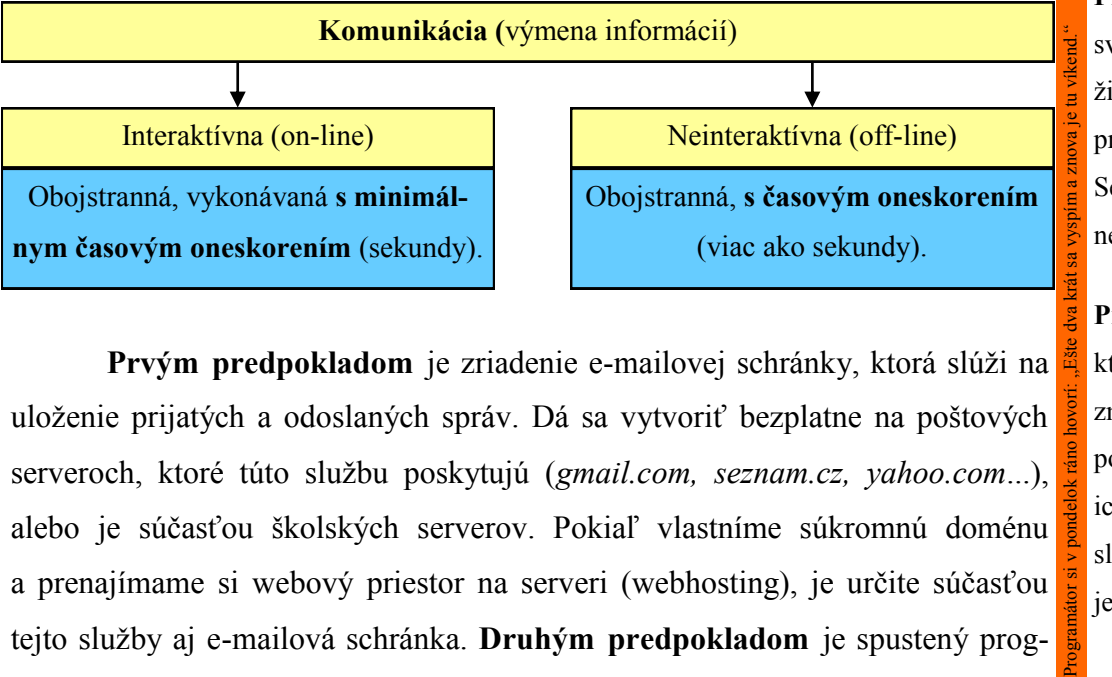

**Prvým predpokladom** je zriadenie e-mailovej schránky, ktorá slúži na uloženie prijatých a odoslaných správ. Dá sa vytvoriť bezplatne na poštových serveroch, ktoré túto službu poskytujú (*gmail.com, seznam.cz, yahoo.com*...), alebo je súčasťou školských serverov. Pokiaľ vlastníme súkromnú doménu a prenajímame si webový priestor na serveri (webhosting), je určite súčasťou tejto služby aj e-mailová schránka. **Druhým predpokladom** je spustený program na manipuláciu so správami, tzv. *poštový klient*. Poštovým klientom je napr.

# **Komunikácia prostredníctvom IKT**

**Potopenie Titanicu**. List s fotografiou ide loďou do USA dva mesiace. 1912

#### **Kubánska kríza.**

Chruščov a Kennedy si vymieňajú listy. Lietadlom to trvá jeden deň. Po jej skončení sa pokladá medzi Kremľom a Bielym domom 1962

špeciálny telefónny kábel.

#### **You've Got Mail.**

Príjemný film – Tom Hanks a Mag Ryan komunikujú e-mailami. 1989

#### **Práve som rozprával** so

svojim bývalým žiakom, ktorý pracuje v New Yorku. Sedel v aute a opäť si nechal narásť bradu. 2012

#### **Predaj Google Pills,**

ktoré podporujú mimo zmyslové vnímanie, nebol povolený, pretože OSN ich pokladá za útok na slobodu jednotlivca. 2035

**Unicast**. Šírenie (výmena) informácií medzi dvoma subjektmi. Učiteľ diskutuje so žiakom.

> **Multicast**. Šírenie (výmena) informácií v skupine. Diskusia učiteľa so žiakmi.

**Broadcast**. Šírenie informácie (jednosmerne) z jedného zdroja viacerým používateľom. Učiteľ vysvetľuje žiakom. Táto príručka je broadcast v tlačenej forme.

**Podcast**. Video a zvukové súbory, ktoré autor sústredí na svojej stránke a sprístupní ich na prezretie resp. stiahnutie (*youtube.com)*.

**Hypertext**. Klikom na pojem sa zobrazí text, ktorý ho spresňuje. Znamená aj vzájomné prepojenie súvisiacich stránok.

**Najlepší prehliadač?**  Ten, ktorý najviac vyhovuje špecifikáciám *W3C* v HTML a CSS (spýtajme sa žiakov).

MS Outlook alebo Outlook Express. Ich veľkou nevýhodou je prístup k e-mailu len z počítača, na ktorom je klient nakonfigurovaný. Konfigurácia síce nie je náročná, ale robiť ju na iných počítačoch, pomocou ktorých chceme pristupovať k pošte, je neefektívne. Najrozumnejší prístup k poštovej schránke je pomocou *webového rozhrania* (cez prehliadač). To platí aj pre prístup k našej poštovej schránke na školskom poštovom serveri. Prihlasujeme sa na ňu svojou emailovou adresou a heslom.

Vzájomná komunikácia (*unicast*) je pôvodným a stále najuznávanejším výdobytkom **počítačových sietí**. Bez nich by žiadna komunikácia nebola a svetu by vládli majitelia televíznych a tlačových médií.

Vzájomná komunikácia je predpokladom ďalšieho vývoja všetkých živočíšnych druhov. Len jeden z nich svoju komunikáciu vylepšuje – človek. Od dymových signálov po súčasný vrchol v prenose obrazu a zvuku – **videokonferenciu** (*multicast*).

Čo musíme vedieť pred tým, ako začneme komunikovať prostredníctvom internetu? Internet je WAN (**W**ide **A**rea **N**etwork). Internet je počítačová sieť vzájomne prepojených počítačov. Internet je decentralizovaný systém počítačov, ktorý pravdepodobne nie je možné znefunkčniť. Internet je priestor na získavanie a šírenie informácií. Aká je Vaša definícia? Satirická by bola napríklad: "Internet je obrovský zdroj informácií, v ktorom málokedy nájdete to, čo hľadáte."

Najpoužívanejšou službou internetu (okrem komunikácie) je služba **WWW** (**W**orld **W**ide **W**eb), ktorá poskytuje informácie vo forme *hypertextu*, formátovanom jazykom *HTML*. Tieto informácie (webové stránky) sú zapísané na harddiskoch počítačov (*serverov*), pripojených do *internetu*. Je to forma *broadcastingu*.

Každá forma komunikácie sa začína pripojením na internet prostredníctvom internetového prehliadača (*browser*). Komunikácia medzi klientským prehliadačom a serverom sa riadi pravidlami (*protokolom*). Názov protokolu je *HTTP.* Základom je táto myšlienka: browser (používateľ pomocou adresného riadku prehliadača) zašle do internetového priestoru "dotaz" (od koho, kam), "dotaz" si nájde svojho adresáta (*kam* je server niekde na internete), server vráti odpoveď (vie *komu*). Najpoužívanejšie prehliadače sú Internet Explorer (IE), Mozilla Firefox, Opera, Google Chrome. IE je najrozšírenejší, pretože býval súčasťou operačných systémov Windows. Prehliadače sú nočnou morou programátorov webových stránok. Jeden HTML kód zobrazuje každý vlastným spôsobom. Ich spoločným funkcionalitami sú: predchádzajúca stránka, obnovenie

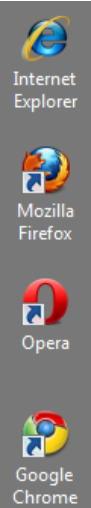

stránky, domovská stránka, tlač stránky, uloženie stránky na lokálny disk...

**Tip:** Obnovenie stránky cez klávesu *F5* načíta stránku z vyrovnávacej (*cache*) pamäte lokálneho počítača, t.j. nemusí byť úplne aktuálna. Ak chcete stránku obnoviť priamo zo serveru, stlačte *CTRL+F5*.

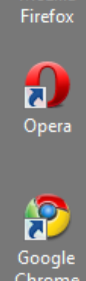

**Úloha:** Nájdite domovské stránky vľavo uvedených prehliadačov, nainštalujte si všetky na lokálny počítač a striedavo ich používajte a porovnávajte.

**Zamyslenie:** Existujú webové stránky, ktoré *vidia* nevidiaci? Aké atribúty má webová stránka, na ktorú chceme aplikovať čítačku

obrazovky?

**Školský web**

Základnými atribútmi webovej stránky akejkoľvek školy sú:

- **SEO**. Používateľ (žiak, rodič), ktorý zadá do *fulltextového* vyhľadávača reťazec "automechanik stredna skola trencin", bude klikať spravidla na vrátené výsledky z prvej stránky zoznamu. Ak tam stránka školy nie je, pravdepodobne môže kvôli tomu prísť o žiaka.
- **Informačná hodnota**. Používateľ hľadá na stránke školy informáciu o prijímacom konaní. Ak ich nenájde alebo ich musí hľadať dlho, opäť môže stratiť o školu záujem.

Pridanou hodnotou webových stránok je:

- **Grafická úroveň**. Vyhlásenie súťaže o najlepší grafický návrh stránok prinesie minimálne nové inšpirácie. Flash, javascript, video a iné "pohyblivé" objekty sú vhodné, keď sa používajú s mierou.
- **Technická úroveň**. CMS, ktoré sú používané väčšinou škôl, sú vynikajúce a väčšinou vyhovujúce. Pridanou hodnotou by však mala byť *škálovateľnosť*. Ak máme stránky plne pod kontrolou (t.j. ak sme vytvorili ich zdrojový kód), vieme im pridávať nové vlastnosti a "predbiehať" školy, využívajúce CMS.
- **Interaktivita**. Web musí byť najskôr *novinami* a používateľ ich *čitateľom.* Hneď nato by mal byť *externým redaktorom*, ktorý komunikuje s učiteľom a učí sa prostredníctvom LMS. Hodnota nášho webu (a tým školy) stúpne.

**HTML**. **H**yper**T**ext **M**arkup **L**anguage. Jednoduchý spôsob (v ňom je jeho sila), ako sa definuje *forma*  zobrazenia *obsahu*  stránok.

**Čítačka obrazovky**. Aplikácia, ktorá interpretuje texty v zvukovej podobe.

**Server**. Počítač, na ktorom je umiestnený zdrojový kód (v najjednoduchšom prípade HTML) webovej stránky, zdieľanej používateľmi internetu*.*

**SEO. S**earch **E**ngine **O**ptimalisation. Optimalizácia zdrojového kódu pre vyhľadávače (Google, Zoznam...) za účelom zobrazenia na čo najvyšších miestach vo výsledkoch vyhľadávania.

**CMS**. **C**ontent **M**anagement **S**ystem. Redakčný systém. Šablóny sa plnia obsahom. Najpoužívanejší CMS v školskom prostredí je *open source* Joomla. 7

Vždy, keď dávam deti spať, rozmýšľam, či ich "uložiť" alebo "uložič ako".

**E–learning**. Systém, umožňujúci študentom a učiteľom obojstranný prenos vedomostí. Je súčasťou **LMS** (**L**earning **M**anagement **S**ystem). Najpoužívanejším LMS je *open source*  Moodle (www.moodle.org).

Povoľuje netiketa **akronymy**? Áno, odporúča ich (skracujú veľkosť e-mailu).

**BFN**. **B**ye **F**or **N**ow (zatiaľ ahoj). **DLTM**. **D**on´t **L**ie **T**o **M**e (neklam mi). **IMHO**. **I**n **M**y **H**umble **O**pinion (podľa môjho skromného názoru). **ROFL**. **R**olling **O**n the **F**loor **L**aughing (od smiechu sa váľam po zemi).

**Emotikony**? Niet dôvodu ich nepoužívať. :-) úsmev :-)) smiech :-( smútok, hnev **Prehliadač.** Program,

ktorý spúšťame, keď chceme využívať služby na internete.

 **Jednoduchosť a intuitívnosť**. Používateľom je človek, ktorého počítačovú gramotnosť nemôžeme preceňovať. Uľahčime mu cestu k cieľu priamočiarou štruktúrou stránok a jednoduchým ovládaním.

#### **Úloha:** Zhodnoťte váš školský web.

- 1. Máte na ňom uvedené vlastné telefónne číslo a e-mail?
- 2. Sú všetky uvedené informácie o škole aktuálne?
- 3. Zadajte do *googlu* slová, ktoré by mali vystihovať vašu školu. Ste v zozname vrátených výsledkov na prvej strane?
- 4. Máte na stránke možnosť vyhľadávania?
- 5. Čo by ste určite zo školských stránok odstránili, pridali alebo zmenili? Spýtajte sa žiakov a rodičov.

#### **Netiketa**

Etiketa na nete (netiketa) je súbor pravidiel, ktoré by mal používateľ internetu dodržiavať, pokiaľ chce byť považovaný za *slušného* človeka. Aktuálna verzia netikety je udržiavaná na internete. Jej zásady zhrnul The Computer Ethics Institute (computerethicsinstitute.org) nasledovne: "Nenič prácu iných, nepoužívaj počítač k škode iných ľudí, nepouži a nevytvor kópiu softvéru, ktorý si nezaplatil, neprivlastni si intelektuálne dielo niekoho iného…"

My dodáme aj niektoré konkrétnejšie zásady:

- 1. Neposielajme **zbytočné** informácie. Na druhej strane môže sedieť zaneprázdnený človek s pomalým a plateným pripojením.
- 2. Dodržiavajme **gramatiku** (nezabúdajme na veľké písmená). Nedehonestujme sami seba jej neznalosťou. Informácie tým získavajú na validite.
- 3. Pokiaľ je to možné, píšme **s diakritikou**.
- 4. Nepublikujme **nepravdivé** informácie. Aspoň nie zámerne.
- 5. **Odpovedajme** v diskusných skupinách na otázky, ktorých odpovede poznáme. Pomôžme, keď môžeme.
- 6. Vulgarizmov je dosť v komerčných televíziách, nepatria na internet.
- 7. Uvádzajme **predmet e-mailu**. Oslovenie a záverečný pozdrav by mali byť samozrejmosťou.
- 8. Ak vám prišiel e-mail typu "Pošli na 10 adries, ináč...", ignorujte ho.
- 9. Ak odpovedáte na e-mail, nechajte v odpovedi aj **pôvodnú** správu.
- 10. Nikdy nežiadajte potvrdenie prijatia správy. Internet je o slobode voľby.

Aj keď sa netiketa považuje len za "nepísaný súbor pravidiel", chápme jej dodržiavanie ako prejav úcty k sebe a iným. Za našou IP adresou sa schováva náš intelekt.

**Tip:** Ak potrebujete poslať jeden e-mail na viac e-mailových adries, vyplňte položku *komu* len jednou adresou a všetky ostatné dajte do *skrytej kópie*. V takomto prípade príde adresátovi v hlavičke e-mailu len jedna adresa adresáta. Potenciálny vírus, ktorý môže byť v počítači adresáta, ohrozí spamom len túto jednu adresu. Ak by ste všetkých adresátov dali do položky *komu* alebo *kópia*, ohrození by boli všetci tam uvedení adresáti.

# **Edukačný portál**

Edukačný portál je súbor webových stránok, ktoré poskytujú edukačný obsah vo forme textov, obrazových prezentácií, animácií, videa, zvukov a hovoreného slova. Edukačný portál má ponúkať učebné materiály pre čo najširšiu komunitu učiteľov. Na ich tvorbe sa podieľajú samotní učitelia. *Učitelia učiteľom*. Edukačný portál má slúžiť učiteľom, aby si vzájomne pomohli a posúvali sa vpred pri edukácii žiakov. E-learningové systémy, ktoré sú tiež plnené edukačným materiálom, sú určené pre recipientov – žiakov, obyčajne na komerčnej báze. Kvalitný edukačný portál (môže byť len jeden, ale s dôrazom na slovo *kvalitný*) je *top* záujmom súčasného učiteľa. Štát by mal takýto neziskový portál vytvoriť a nastaviť pravidlá tak, aby výsledkom bolo:

- Bezplatný prístup pre učiteľov škôl.
- Odmeňovanie prispievateľov.
- Didakticky kvalitný materiál, rozdelený podľa predmetov a náročnosti, neponúkajúci fakty ale súvislosti.
- Materiály k všetkým vyučovacím predmetom.

Portál, ktorý by spĺňal vyššie uvedené, zatiaľ stále chýba.

**Úloha**: Zadefinujte si tému, ku ktorej by ste chceli načerpať nové poznatky a zhodnoťte nájdené výsledky na edukačných portáloch. Zadefinujte obsahovú štruktúru edukačného portálu, nájdite prieniky návrhov a porovnajte ich so skutočnosťou.

Komunikácia učiteľa a žiaka spočíva vo výmene informácií. IKT do tejto komunikácie vniesli nový komunikačný kanál, ktorému sa museli komunikátor aj **HTTP**. **H**yper**T**ext **T**ransfer **P**rotocol. Pravidlá komunikácie pre WWW.

**IP adresa**. **I**nternet **P**rotocol. Adresa počítača v sieti.

**Edukačné portály.**  zborovna.sk bezkriedy.sk planetavedomosti.sk naucteviac.sk modernyucitel.net fitucitela.sk oskole.sk infovek.sk uspesnaskola.sk

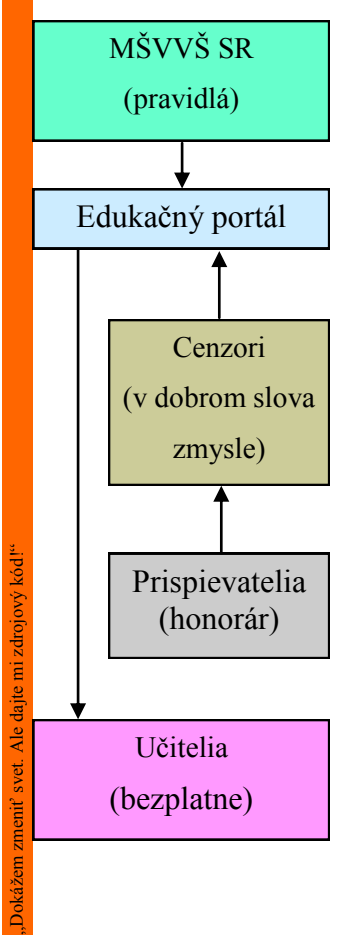

**Internet**. **Inter**connected **Net**work. Vzájomne prepojené siete.

> **WAN**. **W**ide **A**rea **N**etwork. Rozľahlá počítačová sieť.

**MAN**. **M**etropolitan **A**rea **N**etwork. Mestská počítačová sieť.

**LAN**. **L**ocal **A**rea **N**etwork. Lokálna počítačová sieť. **Intranet** je podmnožina **internetu**.

Ak komunikujeme so žiakom, ktorý je mimo budovy školy, je našim komunikačným kanálom **internet**. Ak komunikujeme v triede alebo v škole, komunikujeme prostredníctvom **intranetu**.

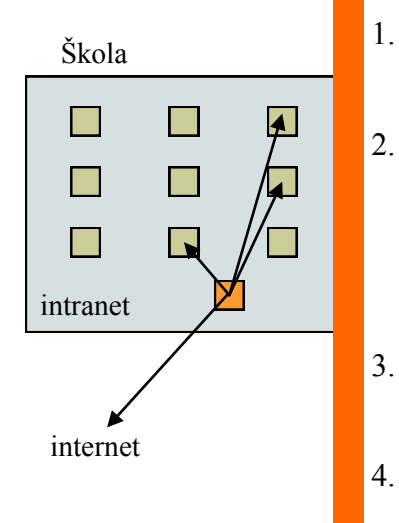

komunikant prispôsobiť. Obidvaja si najskôr musia uvedomiť nové možnosti komunikácie a následne sa naučiť, ako tieto možnosti realizovať.

Staré možnosti komunikácie sú: **povedať, napísať, nakresliť**... Nové možnosti komunikácie sú: žiadne nové možnosti nie sú, **nové sú len spôsoby, ako povedať, napísať, nakresliť...**

Tému edukačných portálov pokladáme za nanajvýš významnú. Za každým z nich je schovaná práca jeho tvorcov a prispievajúcich učiteľov. Necháme na vás, aby ste postupne všetky zhodnotili a čerpali z nich učebné materiály. Možno sa po dôkladnej analýze prikloníte k myšlienke jedného portálu s vyššie uvedenými parametrami. Venujte pozornosť i zahraničným portálom.

# **Možnosti komunikácie na vyučovaní s podporou internetu a intranetu**

Školský intranet poskytuje jednu veľmi zaujímavú možnosť – ak máte neposedných študentov, ktorí viac času na hodine venujú *Facebooku* alebo inej lokálnej počítačovej zábave, ako vášmu výkladu. Výsledok je takýto: študent na monitore vidí len to, čo má na monitore učiteľ (myš aj klávesnica sú zablokované), učiteľ vidí na svojom monitore aktivity na všetkých študentských monitoroch. Takýto stav umožní napr. komerčný systém Netop School (netop.com) alebo *open source* iTALC (italc.sourceforge.net). Vyskúšajte a rozhodnite sa.

**Otázky:** V čom spočíva komerčný úspech *Googlu*? Prečo je *Facebook*  úspešnejší ako *Pokec*? Myslíte, že *Skype* znamená koniec klasických telefónov?

#### **Zadania**:

- 1. Vytvorte si poštovú schránku na *Googli*. Porovnajte ju s inou poštovou schránkou. Oboznámte sa s ďalšími službami, ktoré *Google* ponúka.
- 2. Pre väčšinu žiakov je *Facebook* najpoužívanejší komunikačný nástroj. Ak ho chcete využívať na vyučovaní prípadne kriticky hodnotiť, zaregis trujte sa a oboznámte sa s jeho možnosťami. Porovnajte ich s inými komunikačnými kanálmi.
- 3. Vytvorte si prístup na *Skype* a otestujte možnosti jeho zvukovej a obrazovej komunikácie.
- 4. Zdôvodnite výber vyhovujúceho edukačného portálu.

# **Informácia**

# **Informácie okolo nás**

Priraďme pojmom *dáta*, *informácia* a *znalosť* nasledovné významy:

- **Dáta** (údaj) informačná hodnota existuje, môže byť nezaujímavá, nemusíme si ju uvedomovať. Dáta lietajú vo vzduchu a hľadajú si svojho adresáta.
- **Informácia** údaj, ktorého informačná hodnota je pre nás zaujímavá. "Zajtra je hlásené pekné počasie, radšej pôjdem na záhradu." Lietajúce dáta sa stali informáciami – našli si adresáta. Stali sa podkladom pre rozhodovanie.
- **Znalosť** schopnosť dať si informácie do súvislostí. Schopnosť riešiť problém, keď poznám vstupné informácie. Schopnosť použiť informácie. (obrázok 2)

Zoberme si príklad z filmu Zväčšenina (M. Antonioni, 1966). Na najnižšej úrovni sú zhluky molekúl bromidu strieborného (v dnešnom ponímaní pixely) – **dáta**, najmenšie nosiče informácie o odtieni šedej farby, ktoré nám jednotlivo nič nehovoria. Až keď sa pozrieme na všetky pixely z nadhľadu, získavame **informáciu**: pár sa prechádza v parku, pričom v kríkoch je len pri veľkom zväčšení rozoznateľná ruka so zbraňou. Následne prichádza nájdenie súvislostí (vyvodenie záveru) s reakciou na pochopenú informáciu. **Znalosti**, čiže chápanie informácií, sú najvyššími edukačnými hodnotami súčasnosti. Našou snahou musí byť **naučiť žiaka chápať, nie vedieť**.

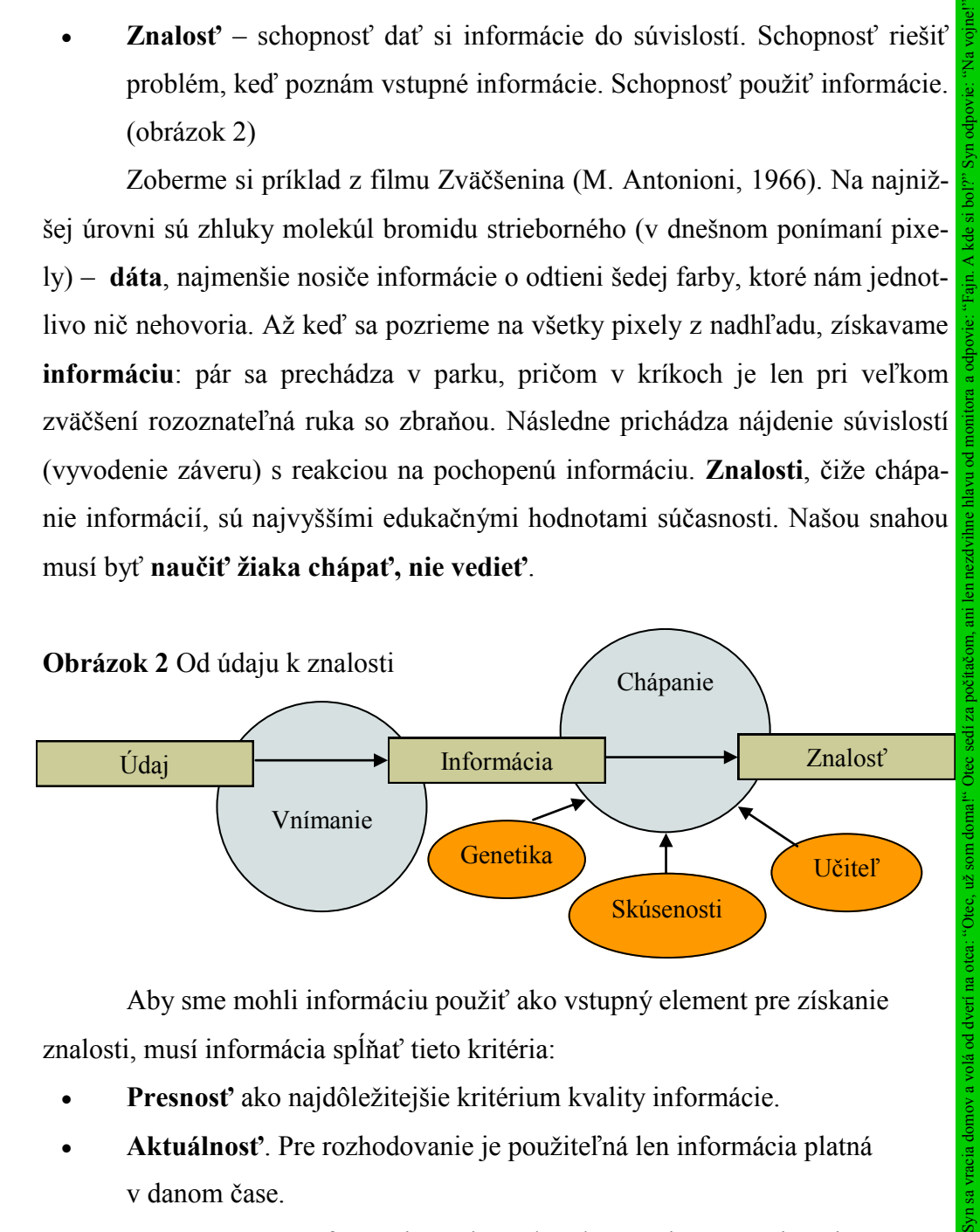

Aby sme mohli informáciu použiť ako vstupný element pre získanie znalosti, musí informácia spĺňať tieto kritéria:

- **Presnosť** ako najdôležitejšie kritérium kvality informácie.
- **Aktuálnosť**. Pre rozhodovanie je použiteľná len informácia platná v danom čase.
- **Relevantnosť**. Informácia súvisí s aktuálnym miestom a situáciou.

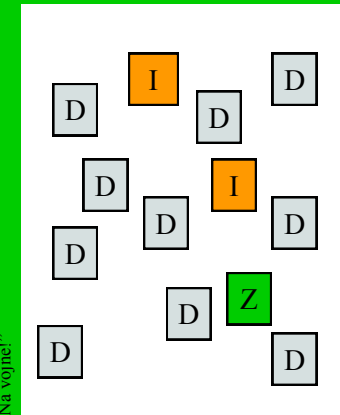

**DPI**. **D**ots **P**er **I**nch. Počet bodov na palec. **1** inch = **2,54** cm. **1 pixel** (px, bod). Pri rozlíšení 600 DPI je veľkosť jedného pixla cca  $0.05$  mm  $(10^{-5}$  m). Vel<sup>2</sup>kosť molekúl bromidu strieborného je  $10^{-8}$  m (desiatky nanometrov). Rozlíšenie klasickej fotografie je 1000 krát vyššie ako súčasnej tlačenej fotografie.

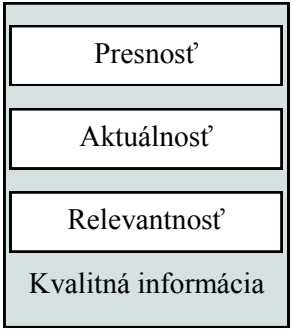

**bit**. **bi**nary digi**t**. **1 b.**  Základná a najmenšia jednotka informácie.

**Byte**. **B**. Najpoužívanejšia jednotka informácie. Zoskupenie 8 bitov. 1 B =  $8$  b.

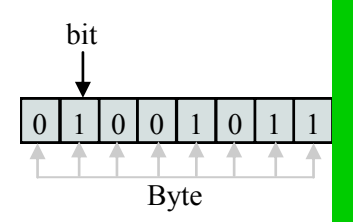

**Magnetický princíp.** Disketa, harddisk. Pamäťová bunka (feromagnetický materiál) generuje alebo negeneruje magnetické pole. Prešli ste niekedy magnetom po diskete?

**Elektrický princíp**. FLASH, RAM, ROM. Kondenzátor je alebo nie je nabitý.

**Optický princíp**. CD, DVD, Blu-Ray. Svetlo (laser) je pohltené alebo odrazené.

Informácie sú (ako takmer všetko) merateľné. Jednotkou pre ich vyjadrenie je **bit**. Informácie sú uložené v **pamätiach**. Bit je priestor pamäte (najmenší, nedeliteľný), ktorý môže obsahovať hodnotu (môže tam byť zapísaná) 0 alebo 1. Pamäte sa skladajú z veľkého množstva takýchto priestorov – bitov. Čím väčšia je pamäť, tým viac bitov (informácií) môže obsahovať. Fyzikálne môžu byť pamäte realizované (informácie uložené) na magnetickom, elektrickom alebo optickom nosiči. Keďže bit je pomerne malá jednotka (môže nadobúdať len dve hodnoty), v IKT sa informácie počítajú v Bytoch. Byte je priestor pamäte, obsahujúci 8 bitov. Násobné hodnoty sú uvedené na obrázku 3.

**Obrázok 3** Násobné hodnoty

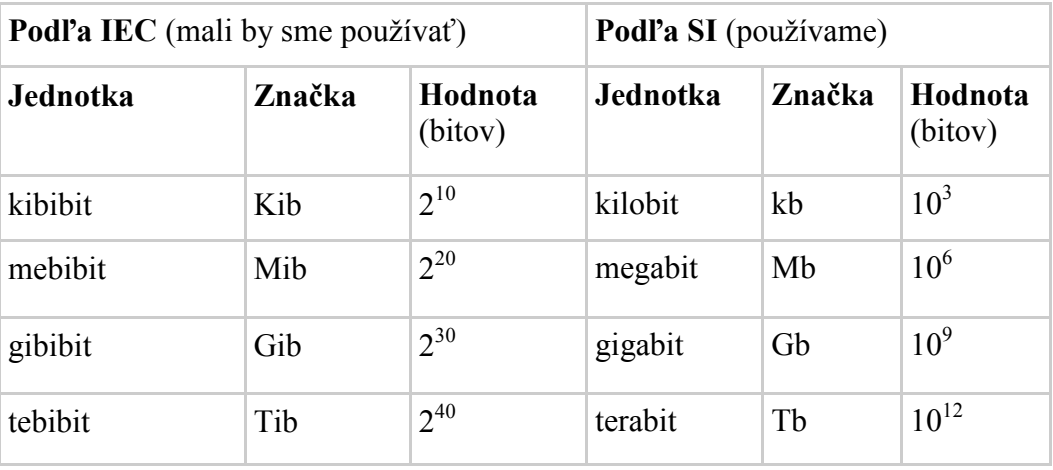

V prefixoch násobných jednotkách je v posledných rokoch zmätok (norma IEC bola prijatá s našim vstupom do EÚ v r. 2004), z ktorej sa dostaneme takto: Nie je dôležité, akú predponu použijeme pri udaní veľkosti súboru alebo prenosovej rýchlosti, ale uveďme tento údaj správne. Súbor, ktorý má fyzicky 2 560 B označme buď ako 2,56 kB, alebo 2,5 KiB. Znalý používateľ prevedie 2,56 kB na 2,56 x 10<sup>3</sup> B, t.j. 2 560 B a 2,5 KiB na 2,5 x 2<sup>10</sup> B, t.j. opäť 2 560 B.

# **Typy informácií**

Informácie môžeme z hľadiska ich objemu (veľkosti) rozdeliť na logické (dvojhodnotové), číselné (vyjadrené číslicami), textové (znaky a znakové reťazce), zvukové (tóny) a grafické (statické, animácie, video). Ďalším stupňom môžu byť biometrické informácie alebo holografické 3D informácie. Odhliadnuc od typu, každá z nich musí byť prevedená (zakódovaná) do formy binárnych informácií, aby mohla byť spracovaná číslicovým počítačom.

Počítač uchováva, spracováva a prenáša **binárne kódované informácie**.

Ako to robí z hľadiska hardvéru, si uvedieme neskôr.

Aké softvérové nástroje sú pre prácu s nimi využívané, vyplýva z ich typu a požiadavky, čo s nimi robiť. Ďalej sa zameriame na textové informácie akéhokoľvek dotazníkového prieskumu. (obrázok 4)

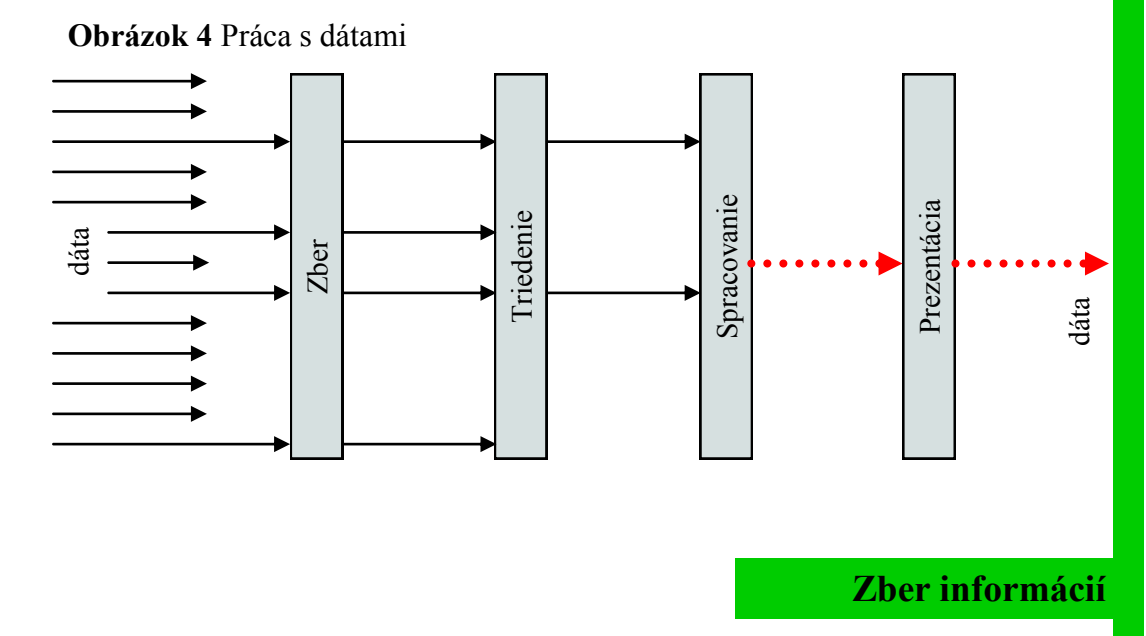

Prvým krokom práce s informáciami je ich zber. Pamätajme: zbierame informácie, nie dáta. Zber je dôkladná práca, začínajúca získaním informácií (filtrovaním dát) a ich zadaním do počítača. Efektívnym postupom je zber priamo do počítača alebo zber cez internet. V obidvoch prípadoch musíme mať pripravený softvér, ktorý nám takýto vstup umožní. Výsledkom sú informácie (binárne kódované) na disku v počítači.

Pri zbere informácií cez internet môžeme pri vyhľadávaní využiť služby vyhľadávacích serverov. Vyhľadávač je obyčajný program, ktorý slúži na vyhľadávanie webových stránok na základe *dotazovacieho reťazca*. Vyhľadávače sú **katalógové** (majiteľ webovej stránky musí svoju stránku zaregistrovať do katalógu – databázy na stránke vyhľadávača napr. do sekcie Vzdelanie/Školy/ SOŠ). Ak hľadáte školu, preklikáte sa na jej webovú stránku cez Vzdelanie/ Školy/SOŠ. **Fulltextový** vyhľadávač po zadaní *dotazovacieho reťazca* prehľadá celý text webovej stránky a ak nájde zhodu, zobrazí názov stránky (zjednodušený pohľad). Najpoužívanejším fulltextovým vyhľadávačom je *Google* ("vygoogli to"). Zobrazenie webovej stránky na čo najvyššej pozícii vo výsledkoch vyhľadávača (*SEO*) je ďalšou "nočnou morou" programátorov webových stránok.

#### **Tabuľkový editor**

(procesor, kalkulátor, spreadsheet). Dáta sú ukladané vo forme matice do buniek tabuľky (MS Excel, Calc, Lotus 1-2-3).

**Databázový editor.** 

Dáta sú ukladané vo forme záznamov do viacerých súvisiacich tabuliek. Efektívne sa s dátami pracuje pomocou jazyka SQL (MS SQL, MySQL, Oracle, MS Access).

**SQL**. **S**tructured **Q**uery **L**anguage. Množina príkazov, slúžiacich na výber, triedenie, radenie a manipuláciu s dátami v databáze.

**Prezentačný softvér**. Prostriedok vizualizácie spracovaných informácií (MS PowerPoint, Impress, webové aplikácie).

Ako viete, že váš počítač zostarol? Stráca pamäť.

**Partícia disku**. Je časť lokálneho disku. Fyzický disk (harddisk) je možné rozdeliť na *logické* časti, tzv. *partície*. Tento proces sa nazýva *rozdelenie* disku a robíme ho pred inštaláciou operačného systému. Ak kupujeme nový PC s nainštalovaným operačným systémom, harddisk spravidla rozdelený nebýva.

> **FDISK**. Program pre rozdelenie disku.

**Image disku**. Presná kópia partície s operačným systémom. V prípade potreby (neodstrániteľný vírus, rýchla obnova softvéru) sa tento image nakopíruje späť na partíciu pre operačný systém.

**GHOST**. Program pre správu *image*.

**POŽIADAJTE SPRÁVCU PC, ABY VŽDY ZABEZPEČIL ROZDELENIE LO-KÁLNEHO DISKU NA 3 PARTÍCIE.**

**Úloha:** Nájdite a otvorte najpoužívanejšie katalógové a fulltextové vyhľadávače a porovnajte ich na reťazci "názov vašej školy". Vymyslite kľúčové slová a frázy, na ktoré chcete stránky optimalizovať a dajte ich správcovi vašich stránok s úlohou zvýšenia *ratingu* stránok.

### **Triedenie informácií**

Druhým krokom je triedenie (filtrovanie) informácií. Z nazbieraných informácií odfiltrujeme nepotrebné (ale nezahodíme, čo ak ich budeme potrebovať na iné účely). Na triedenie použijeme *tabuľkové editory* (pre menší rozsah dát) alebo *databázové editory*. V dnešnej dobe sa do popredia dostávajú tabuľkové editory, pretože sú *naučiteľné* so základnými znalosťami softvéru. Sofistikované systémy používajú **databázy**, pretože v nich máme všetko pod kontrolou. Ich spracovanie (SQL) je však náročnejšie. Ako sa zozbierané dáta dostanú do editora na triedenie? Každý z nich má import dát z textových súborov (pokiaľ sú správne štruktúrované). Výsledkom triedenia sú len relevantné informácie na ďalšie spracovanie.

### **Spracovanie informácií**

Pri spracovaní informácií vstupuje do hry používateľ. Musí dať vytriedeným informáciám novú myšlienkovú hodnotu. Počítač je pri tom len výdatným pomocníkom. Náš príklad prieskumu by napr. vyhodnotil názory na vzdelávanie seniorov a odporučil príslušné zmeny vo vzdelávaní. Tabuľkové aj databázové procesory sú pre spracovanie informácií prijateľným riešením.

# **Prezentácia informácií**

Vyhodnotené informácie je najrozumnejšie prezentovať špecializovaným prezentačným softvérom pre lokálne použitie alebo na internete. Ide o významnú časť pracovného cyklu informácie, ktorá môže byť následne iným používateľom *zbieraná* a pracovný cyklus sa zopakuje.

### **Uloženie súborov**

Uloženie súboru je najbežnejší úkon, ktorý ako používatelia vykonávame. Je náš postup správny?

- Ukladanie do adresára Moje dokumenty (alebo obdobného). **Nie**, tento adresár je súčasťou partície (logickej časti harddisku), na ktorej je nainštalovaný operačný systém. Čo keď vírus zapríčiní jeho nefunkčnosť a budeme nútení formátovať disk? (obrázok 5)
- Ukladanie na lokálny disk do partície mimo operačný systém. **Áno**. Ak ich máme vytvorené.
- Ukladanie do adresára Moje dokumenty (alebo obdobného) a súčasne na externé médium. **Áno**, ale nie vždy to dodržujeme.

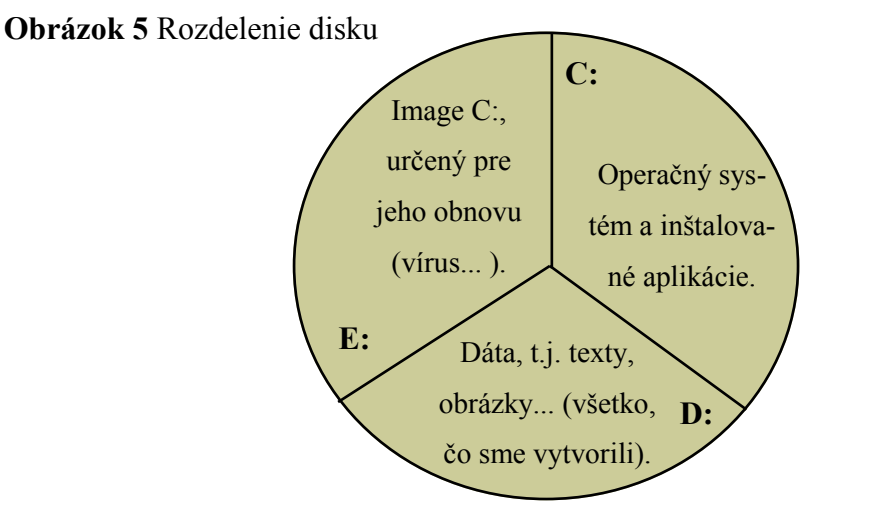

Zálohovacie médiá:

- 1. **Magnetické pásky**  sú používané veľkými firmami na zálohovanie veľkého objemu dát na desaťročia.
- 2. **Externé harddisky**  rýchly a bezpečný spôsob zálohovania na dlhú dobu (roky).
- 3. **USB kľúče**. Pre zálohovanie menšieho množstva dát, ktoré chceme mať neustále poruke (vieme ich ľahko stratiť).
- 4. **Optické nosiče** (CD, DVD, Blu-ray). Neodporúčame používať na viacročné zálohovanie dôležitých dát. Ak áno, tak si radšej kúpme kvalitnejšie ale aj drahšie médium, špeciálne určené pre dlhodobé zálohovanie a uložme ho do suchého, tmavého a chladného prostredia.

# **Archivácia súborov**

**Archivácia** je proces vytvorenia zálohy súborov (archívu) na externom pamäťovom médiu (USB, CD, DVD, Blu-ray, magnetický disk, záložný HDD). Keď ukladáme zálohu súboru na lokálnom disku, tak *zálohujeme* ale *nearchivujeme*. Archiváciou dochádza súčasne aj ku *komprimácii* súborov, táto však nie je **Archív**. Výsledný súbor, ktorý vznikol zlúčením viacerých súborov a ich komprimáciou.

**Dekomprimácia**. Spätný proces získania pôvodných súborov z archivovaného (bez straty desiatky).

**ZIP, 7Z, TAR.** Prípony archivovaných súborov. WinZip je *shareware,* 7z úplne vyhovujúci *freeware,* Tar *open source* pre Linux.

#### **Kompresný pomer**.

Pomer medzi kapacitou archívneho a pôvodného súboru, vyjadrený v %.

**CD**. 700 MB. **DVD**. 4,7 GB. **Blu-ray**. 25 GB. Dosiahnutá kapacita vyplýva z užšieho laserového lúča, ktorý dokáže rozpoznať na jednotke plochy viac detailov. Viete, že dáta sú na uvedených nosičoch uložené za sebou v špirálovitej stope ako na gramofónovej platni? **USB kľúč**. Jednotky až desiatky GB.

Programátor šéfovi: "Celú noc som programoval, všetko išlo, ale zaspal som s rukou na klávese Backspace."

**Export do jpg.** Obrázok sa dá *komprimovať* alebo *exportovať.* Komprimáciou nestrácame kvalitu obrázku, ale kompresný pomer nie je vysoký. Export do jpg poskytne vyšší kompresný pomer za cenu straty kvality (bez možnosti obnovenia). Pre zobrazenie na internete jpg vyhovuje, pre tlač nie.

**HTTPS**. **H**yper**T**ext **T**ransfer **P**rotocol **S**ecure. Prenos dát medzi prehliadačom a serverom prebieha šifrovane. Všetky **citlivé** dáta musia byť prenášané **šifrovane**.

**Download**. Sťahovanie dát (súborov) z internetu smerom na lokálny počítač (napr. cenník, softvér).

**Upload**. Nahrávanie súboru z lokálneho disku na server na internete. Častý úkon tvorcov a správcov webových stránok.

najdôležitejším výstupom archivácie. Preto nie je dôležité, či na archiváciu používame nejakú aplikáciu alebo obyčajné skopírovanie súborov, ale dôležité je médium, na ktoré archivujeme. Dôvodom je spoľahlivosť a "trvanlivosť" zápisu dát na jednotlivé médiá.

**Komprimácia** (pakovanie, kompresia, balenie, zipovanie) je proces zmenšenia veľkosti súboru **pri zachovaní informačnej hodnoty** súboru. Komprimovaním nestrácame kvalitu obrázku alebo čitateľnosť textu, len znižujeme počet Bytov, potrebných na ich uchovanie. Princíp komprimácie je jednoduchý: 11 13 33 33 33 33 33 zapíšeme ako 3 x 1 + 11 x 3. V skutočnosti sú však komprimačné algoritmy oveľa zložitejšie.

Prečo má komprimácia aj v dnešnej dobe vysokokapacitných médií stále význam?

- 1. E-mailové servery majú obmedzenú kapacitu pripojených súborov.
- 2. Prílohy e-mailu netvoria jednotlivé súbory, ale len jeden archívny a skomprimovaný súbor, vytvorený z týchto súborov.
- 3. Pri downloade sa z internetu sťahuje jeden archív, ktorý sa následne na lokálnom počítači dekomprimuje.
- 4. Komprimovaním je možné dlhý súbor rozdeliť na viac kratších súborov.
- 5. Komprimovaním je možné vzniknutý archív jednoducho zaheslovať.

### **Prenos a bezpečnosť informácií**

Prenos a bezpečnosť informácií úzko súvisí s počítačovými sieťami a je podrobnejšie popísaný v kapitole Princípy fungovania IKT.

Zabezpečená informácia je informácia, ktorú nie je možné zneužiť. 99 % zodpovednosti na tom, aby sa informácia nedala zneužiť, máme **my ako používatelia**. Ako ich ochraňovať závisí od toho, kde sa nachádzajú – na lokálnom počítači, na externých pamäťových médiách alebo na serveroch.

Pre ochranu dát na lokálnom disku môžeme urobiť nasledovné (v poradí dôležitosti):

- 1. **Antivírový softvér**. Jeho aktualizácia musí byť nastavená tak, aby sa aktualizoval vždy pri pripojení počítača na internet. Jeho konfigurácia musí byť taká, aby bol *rezidentný* (zavedený do operačnej pamäte, pracujúci na pozadí) a automaticky kontroloval všetko, čo sa z internetu (poštového serveru, externého média) dostáva na náš pevný disk.
- 2. **Aktualizovaný operačný systém (OS)**. Ak je v OS chyba, jeho výrobca

(napr. Microsoft) vydá na chybu záplatu (patch), ktorú si legálny (musí byť) používateľ stiahne a nainštaluje do OS. O tom, že systém nie je aktualizovaný, nás OS upozorní a vyzve nás na svoju aktualizáciu (ak nemáme nastavenú automatickú aktualizáciu). Raz týždenne je treba OS aktualizovať (Ovládacie panely/Windows Update).

- 3. **Nespúšťať neznámy softvér**. Ak máme v prílohe spustiteľný súbor (ten sa nedá pripojiť ako príloha, ale dá sa priložiť skomprimovaný), nespúšťajme ho, pokiaľ nie je jeho zdroj dôveryhodný. Antivírový systém by mal pracovať, ale... Pokiaľ otvárame súbory kancelárskych balíkov, potenciálne nebezpečné môžu byť *makrovírusy*.
- 4. **Rozumne s heslami**. Ak ich už každý mesiac nemeníme, mali by sa skladať aspoň zo siedmych znakov, obsahujúcich písmená, číslice a nealfanumerické znaky (?, @, &, \$, \*). Zabránime tým tzv. útokom *hrubou silou* (*slovníkový útok)*. Heslá, zapísané fixkou na počítači alebo v súbore MojeHesla.txt nie sú heslami! Keď naše heslo chce administrátor, zmeňme administrátora.
- 5. **Používajme šifrovaný protokol https** (*s* ako *secure, bezpečný*). Každý prenos dát pri práci s bankovým účtom musí ísť cez *https*. Vždy si to uvedomme a overme. Ak nie, zrušme spoluprácu s druhou stranou.
- 6. **Používajme firewall**. Je to konfigurovateľný program, ktorý filtruje dáta pri komunikácii počítača v rámci internetu alebo intranetu. OS Windows má implementovaný firewall, ktorý by mal byť na klientoch školskej siete aktívny. Pre servery je vhodné využiť nástroje tretej strany.

**Tip:** V heslách časom stratíme prehľad. Používajme jedno heslo (jednoduché na zapamätanie) pre prístup do **menej dôležitých** aplikácií. Ako náhle ide o dôverné a zneužiteľné informácie (správa bankového účtu), buďme pri tvorbe hesla nekompromisne dôslední.

#### **Zadania**:

- 1. Skontrolujte, či je váš antivírový program aktualizovaný.
- 2. Skontrolujte aktuálnosť vášho operačného systému.
- 3. Otestujte antivírovým programom všetky vaše USB kľúče.
- 4. Skomprimujte 5 obrázkov do jedného archívu a zaheslujte ho. Pošlite ho kolegom, ktorí ho následne rozbalia.
- 5. Porovnajte kompresný pomer bitmapového a vektorového obrázku.

**Makro**. Krátky program (vytvorený používateľom), ktorý vykonáva viacero príkazov *jedným klikom*. Používa sa v tabuľkových a grafických editoroch.

**Makrovírus**. V makre naprogramovaný vírus. Jeho "výhodou" je, že môže spôsobiť problémy len v aplikáciách, pre ktoré bol vytvorený.

**Slovníkový útok**. Snaha o získanie hesla naprogramovaným postupným zadávaním slov zo slovníka.

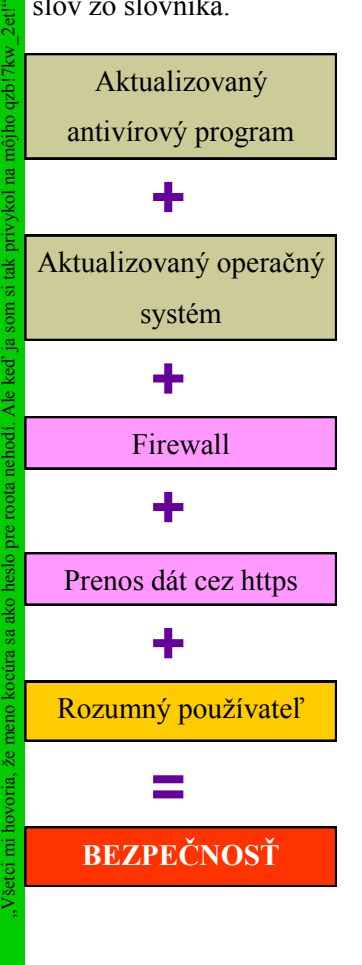

# **Princípy fungovanie IKT**

**Wiliam Shockley** dostal za objavenie tranzistora Nobelovu cenu za fyziku (1956).

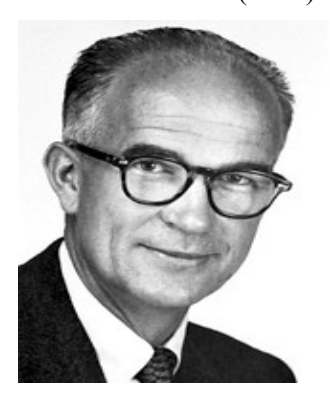

**Wiliam Shockley** (1910-1989)

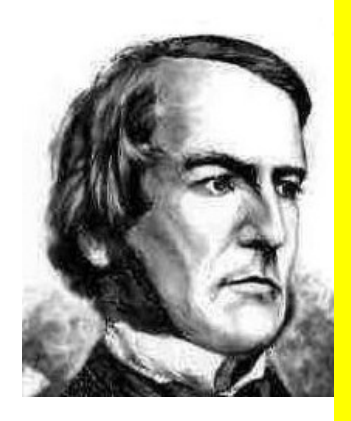

**George Boole** (1815-1864)

**Moorov zákon**. Každé dva roky sa počet tranzistorov na jednotke plochy zdvojnásobí. Zákon (nepísaný) platí od 60-tych rokov a vyslovil ho Gordon Moore, spoluzakladateľ spoločnosti Intel.

IKT, ako ich poznáme dnes, sú postavené na **dvoch základných objavoch**:

- 1. Wiliam Shockley, Walter Brattain a John Bardeen objavili v roku 1947 **tranzistor.**
- 2. George Boole vymyslel, ako sa dá matematicky pracovať s **dvoma hodnotami** (*Boolova algebra*).

Všetko ostatné je precízna práca géniov, ktorí krok po kroku dospeli k *zázraku*, ktorému hovoríme *počítač*.

Ich myšlienkový proces mohol byť takýto:

Vymyslime, ako **reprezentovať** človekom vytvárané a jeho zmyslami vnímané informácie *jednotkami* a *nulami*. Vymyslime, ako ich **ukladať**. Vymyslime, ako ich **spracovať** pomocou boolovej algebry a preveďme ich naspäť na vnímateľné informácie.

Zaznamenanie bitových informácií vyriešili fyzici s využitím boolovej algebry. Potrebovali na to vynález tranzistora, pretože rozmery a parametre elektróniek boli neporovnateľné. Spoločným úsilím prišli na to, ako reprezentovať a spracovávať informácie vo forme bitov: mechanicky (dierne štítky, pásky), magneticky (pásky), elektronicky (pamäte, kde nositeľom informácie je nabitý alebo vybitý kondenzátor), opticky (CD, DVD, Blu-ray).

Čo nám prinesie budúcnosť? Babylonskú rybičku, perpetuum mobile, stroj času, umelú inteligenciu, automobily bez vodičov?

# **Hardvérové prostriedky**

Dnešné počítače sú založené na filozofickom aj praktickom riešení **Johna von Neumanna** (tzv. Princetonská architektúra). Alternatívne k nej sa vyvinula tzv. **Harvardská architektúra**. (obrázok 6)

**ALU** (**A**rithmetic **L**ogic **U**nit) vykonáva aritmetické a logické operácie (realizované logickými hradlami pre *logický súčet*, *súčin*, *ekvivalenciu* a *negáciu*) s *dátami* (bitovými hodnotami) podľa *inštrukcií* programu. Dáta aj inštrukcie sú uložené v jednej pamäti (von Neumann) alebo v dvoch nezávislých pamätiach (Harvard). Z technologických dôvodov je vo svete osobných počítačov rozšírená von Neumannova architektúra (jedna RAM je lacnejšie riešenie ako dve RAM). Z hľadiska rýchlosti spracovania dát je na tom lepšie Harvardská architektúra, ktorá vládne svetu mikrokontrolérov a jednoúčelových počítačov, napr. v robotike.

**Obrázok 6** Princetonská a Harvardská erchitektúra

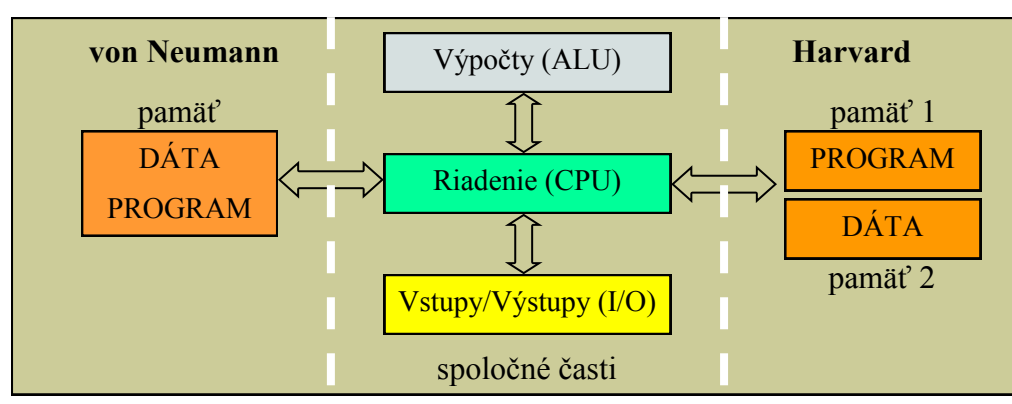

Objasnime si ešte niektoré hardvérové pojmy, podľa ktorých vieme posúdiť kvalitu nami používaných počítačov.

Prvý z nich je **taktovacia frekvencia** CPU (**C**entral **P**rocessor **U**nit). Udáva počet tikov (taktov) interných hodín CPU (*bubeníka*) za jednu sekundu. Tento údaj však z hľadiska výpočtovej rýchlosti (a o tú nám ide) nie je jednoznačný. Snahou výrobcov mikroprocesorov (Intel, AMD...) je optimalizovať výpočty tak, aby sa každá inštrukcia vykonávala na čo najmenej tikov *bubeníka*. Ak má procesor A dvojnásobnú taktovaciu frekvenciu ako procesor B, ale na výpočty potrebuje dvojnásobný počet tikov, sú ich výpočtové rýchlosti rovnaké. Parameter sa niekedy nazýva *výkon* procesora a udáva sa v MIPS (**M**ilion **I**nstructions **P**er **S**econd). Problémom je dohodnúť, pre aké inštrukcie MIPS udávať. V budúcnosti budeme porovnávať procesory rôznych typov a výrobcov podľa MIPS, dnes to robíme podľa taktovacej frekvencie.

Druhým parametrom je **počet jadier** procesora. Dvojjadrový procesor (*dual core*, štvorjadrový *quad core*) v sebe obsahuje dva procesory, ktoré pracujú paralelne. V jednom čase môže vykonávať dve úlohy. Nemá zmysel investovať do viacjadrového procesora, ak pracujeme len s kancelárskymi aplikáciami. Významne však urýchľuje prácu s CAD systémami, grafikou a videom.

Tretím parametrom je **kapacita operačnej pamäte**. Pamätajme si, že procesor pristupuje k dátam a programom práve do operačnej pamäte. Ak máme spustených viac programov a kapacita RAM je malá, tieto programy sa do nej "nezmestia". Operačný systém nadbytočnú časť programov uloží na pevný disk. Práca procesora s týmito dátami je 1000 krát pomalšia ako s dátami v RAM. Žiadny super rýchly procesor v tomto prípade nepomôže.

**Mnemotechnická pomôcka**: **2** jadrový procesor, **2** GHz taktovacia frekvencia procesora a **2** GB operačnej pamäte RAM je solídny školský počítač pre rok 2012.

Viete, že **ENIAC** bol programovaný pomocou prepínačov a trvalo to celé týždne? Až John von Neumann umiestnil program do pamäte na báze elektróniek.

**Inštrukcia**. Spôsob urobenia niečoho. Príkaz, čo urobiť s dátami (sčítaj, násob). Každý zložitý príkaz sa dá rozložiť na operácie sčítania alebo odčítania, napr.  $3 \times 5 = 5 + 5 + 5$ .

**Program**. Sled v sérii vykonávaných inštrukcií.

**Von Neumannova architektúra**. Program a dáta sú v jednej pamäti. Jedna inštrukcia sa vykoná na dva krát. Prvý tik *čo urobiť*, druhý tik *s čím to urobiť*.

**Harvardská architektúra.** Program a dáta sú v dvoch oddelených pamätiach. Pamäte sú prístupné simultánne. Znamená to, že v jednom čase sa z jednej pamäte načíta *čo urobiť* a z druhej *s čím* to urobiť. Je rýchlejšia.

Doktor programátorovi: "Veď vy si faktúrujete na hodinu oveľa viac, ako my!" "Ale doktorovi stačí poznať len jeden systém."

#### **Netbook.** Acer (10,1"). **Technologické novinky podľa oblasti použitia**

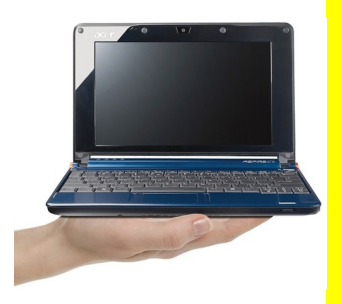

**iPad 2**. Tablet Apple (9,7").

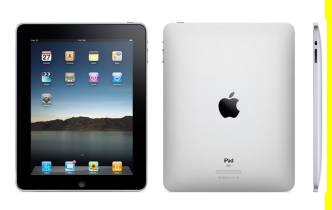

**iPod.** Hudobný prehrávač Apple (2,7").

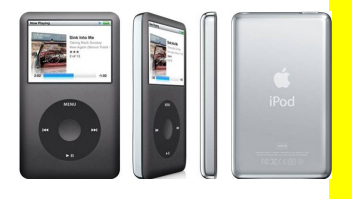

**iPhone 4.** Mobilný telefón (3,5").

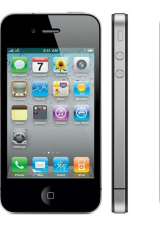

**eBook**. Elektronická kniha Sony (6").

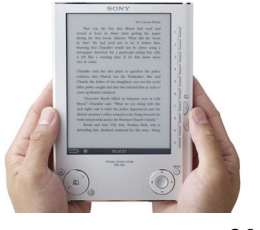

Rozdeľme technologické novinky s ohľadom na dve skupiny používateľov. Prvá skupina softvér **vyvíja**. Potrebuje výkonné stroje s množstvom vývojových nástrojov na **čo najväčšom**, oči neunavujúcom displeji. Používa hardvér s kvantitatívne sa zlepšujúcimi parametrami, kde hlavnú úlohu hrajú **desktopy**  a **notebooky**. Druhá skupina softvér **využíva**. Tu je rast kvalitatívny, smerujúci k miniaturizácii. Postupne sa vyvinul netbook, tablet, iPad (tablet Apple), iPod (hudobný prehrávač Apple), iPhone (kombinácia iPodu a mobilu s prístupom na internet od Apple), PDA (palmtop – počítač do dlane, podobný iPhonu), eBook (elektronická kniha). Ďalší vývoj bude smerovať k miniaturizácii s využitím nanotechnológií a k pripojeniu na internet vždy a všade. Celosvetová sieť sa na to pripravuje prechodom na IPv6 (Internetový protokol verzia 6), ktorý umožňuje 128 bitovú IP adresu  $(2^{128}$  adries, namiesto súčasných nedostačujúcich 2<sup>24</sup> adries). Prepojenie domácností optickými káblami a dramatické navýšenie prenosových rýchlostí vzduchom bude nevyhnutnosťou. Pri riešení rozporu medzi "čo najmenšie zariadenie" a "čo najväčší display" sa pravdepodobne pôjde cestou hlasového ovládania zariadenia alebo jeho ovládania ľudským okom.

# **Softvérové prostriedky a multimediálne nástroje**

Pod softvérovými a multimediálnymi nástrojmi chápeme nástroje na tvorbu softvéru a multimédií. Ako učitelia sa nechceme stať ich vývojármi, potrebujeme ich len vedieť využívať pre účely edukácie (napr. tvoriť pomocou nich interaktívne materiály). Ako učitelia chceme, aby sa ich vývojármi stali naši študenti – preto im musíme vedieť poradiť. Tu sú najdôležitejšie rady:

- Ak chcete tvoriť softvér, musíte chcieť a mať čas.
- Stanovte si ciele a hľadajte spôsoby, ako ich dosiahnuť.
- Bez znalosti angličtiny to pôjde veľmi ťažko.
- Najlepší zdroj informácií je (v danom poradí) dobrý učiteľ, čím hrubšia kniha domáceho autora (nie preklad), zdroje na internete.
	- Riešte čiastkové problémy, ale vždy s ohľadom na celok.
	- Poznajte základy všetkých technológií (o čo ide) a súvislosti medzi nimi (čo na čo použiť). Zdrojový kód musíte mať vždy pod kontrolou (zabudnite na CMS).

### **Počítačové siete**

Rok 1969 sa zapísal do ľudských dejín tromi udalosťami. Neil Armstrong sa dotkol Mesiaca, vo Woodstocku začala éra *open air* festivalov a uskutočnil sa prvý prenos dát medzi dvomi počítačmi. Tretej udalosti – vzniku internetu – vtedy nikto nevenoval pozornosť.

V roku 1957 (studená vojna, rodiaca sa kubánska kríza) vypustil ZSSR na obežnú dráhu Zeme Sputnik – prvú umelú družicu. V tom okamihu boli USA ohrozené z vesmíru. Jedna jadrová hlavica mohla vyradiť dovtedy centralizované velenie armády. Požiadavkou sa stala decentralizácia – v prípade vyradenia jedného uzla velenia musia zostať všetky zložky armády bojaschopné. S tým nevyhnutne súviselo **zabezpečenie komunikácie**.

Definícia: **Počítačová sieť je vzájomné prepojenie minimálne dvoch počítačov, za účelom výmeny informácií.** 

Princíp počítačovej siete sa dá **zjednodušene** zhrnúť nasledovne: Každé zariadenie v sieti je identifikovateľné svojou IP adresou. Prenos dát zo zariadenia na iné zariadenie v sieti sa deje vo forme paketov. Pakety (binárne dáta, napr. napäťové impulzy) sú obálky, obsahujúce údaj *od koho*, *čo*, *komu*. Pomocou internetových "poštárov" (*routre*, *switche, dns servery*...) sa rôznymi prenosovými cestami (vzduch, káble rôznych druhov) dostanú k adresátovi, ktorý odpovedá tou istou cestou (vie *od koho* žiadosť prišla). Dôležité je uvedomiť si, že pakety môžu ísť k cieľu rôznymi cestami (musí platiť základná idea siete – zničenie jedného komunikačného centra nenaruší tok informácií). (obrázok 7)

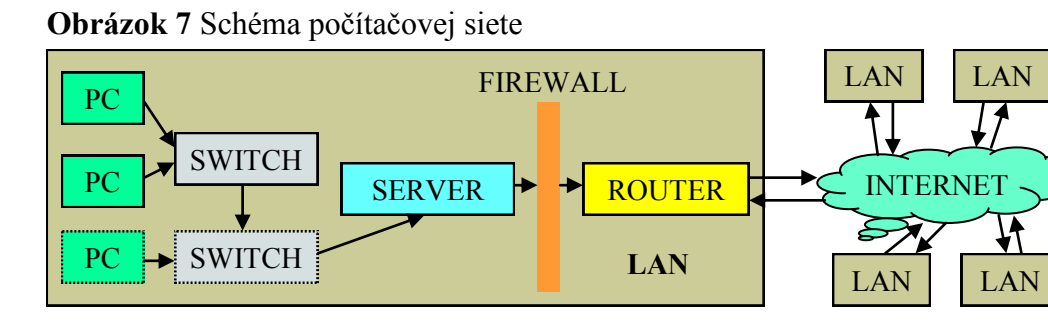

#### **Zásady bezpečnosti**

**Základné zásady** a odporúčania pre bezpečnosť v počítačovej sieti: Správne nastavený a **aktualizovaný antivírový program**. NOD, ktorý

- používajú školy projektu Infovek, je najrozumnejšou alternatívou.
- **Aktualizovaný operačný systém**.

**1969**. ARPANET. Spájal Kalifornskú univerzitu v L.A. a Standfordský výskumný inštitút. 2 počítače v sieti. **1973**. Do siete je pripojených 35 počítačov. **1981.** ARPANET tvorí 213 počítačov (univerzity USA, UK a Nórska). **1988**. Pripojenie Kanady, Dánska, Švédska, Francúzska (2 000 PC). Rýchlosť prenosu 56 kbps. **1991**. Projekt World Wide Web a hypertextové prepojenie dokumentov. V sieti je 600 000 PC. **1993**. Prvý grafický prehliadač Mosaic. 6 miliónov PC v sieti. **1996**. Internet v mobile (Nokia). **2000**. Spľasnutie internetovej bubliny. Akcie internetových firiem prudko klesli. Google, Amazon, E-bay prežili. **2011**. Fenomén Google. K internetu pristupujú 2 miliardy ľudí. Facebook Places (kto, kde, s kým) začína. **2030.** Identifikačné čipy implementované v tele. *Veľký server* vie o každom z nás všetko. Slovensko obnovuje platnosť čl. 19 ods. 3 svojej Ústavy. "Slečna, ste na Facebooku?" "Nie." "Škoda, mohli sme sa zoznámiť."

**Vírus**. Program, ktorý sa šíri bez vedomia používateľa a vykonáva deštrukčnú činnosť.

**Spyware** (špión). Počítačový program, ktorý bez vedomia používateľa zisťuje z PC informácie (osobné údaje, e-mailové adresy, loginy a heslá) a posiela ich svojmu tvorcovi.

**Adware.** Program, zobrazujúci reklamu. Nie je nebezpečný, ale otravný. Ak máme adware, pravdepodobne máme aj spyware a **určite nemáme dobrý antivírový program**.

**Firewall** (ohňová stena). Softvér, ktorý z vonkajšej siete pustí všetko okrem toho, čo je zakázané. Problém je práve v tom, že explicitne musíme zakazovať. Opačný postup je lepší – všetko je zakázané a dovolíme len to, čo potrebujeme. Hovorí sa: "Na internete sú všetci *nepriatelia*, len niektorí sú *priatelia."*

- Neprezerajme stránky s *pochybným* obsahom.
- Pred použitím vždy skontrolujme antivírovým programom cudzie USB kľúče a SD karty.
	- Pravidelne (raz týždenne) kontrolujme disky antivírovým programom.
- Nepripájajme svoj počítač do rôznych sietí so vzájomným zdieľaním diskov (Torrent...). Neotvárajme nevyžiadané prílohy e-mailov.
	- Nikdy sa neprihlasujme na cudzom počítači na svoj internet banking.

Internetu vládnu dva servery: Google a Facebook. Hodnota Googlu je 50 miliárd USD (dva štátne rozpočty SR) a Facebook ho pomaly doháňa.

**Zamyslime sa:** Prečo je Google v *top ten* spoločností sveta? Nevie o nás príliš veľa? Dajú sa tieto informácie zneužiť? Načo sú Googlu informácie o našich aktivitách na internete? Robí niečo podobné aj Microsoft?

Druhým fenoménom je Facebook, ako najvýznamnejší predstaviteľ *sociálnych sietí* u nás (mimo Európu hlavne Twitter a MySpace).

Čo je sociálna sieť? 500 miliónov používateľov, ktorí sa kedysi stretávali tvárou v tvár, sa dnes stretáva na Facebooku. Aj symbol konzervatizmu, britská kráľovná Alžbeta II., na ňom má svoj profil. Facebook je virtuálna miestnosť na internete, kde "sa stretávame" so svojimi priateľmi. Prečo je taký populárny? Pretože okrem komunikácie poskytuje rozšírené možnosti na vyjadrenie názorov alebo komentovanie udalostí.

Dnes sa na Facebook každý deň pripojí približne 120 miliónov ľudí. Zajtra sú títo ľudia nenápadne rôznymi spôsobmi zneužiteľní – reklamami firiem, politickými stranami, pedofilmi, rasistami...

**Zamyslenie:** potenciálne zneužitie osobných údajov, samovražedné webové stránky, pornografia, šírenie fašistickej ideológie... Je to dôvod na obmedzenie internetu? Vieme, že takéto nebezpečenstvo existuje? Ak áno, čo robíme, aby sa žiaci nestali obeťami?

**Úloha:** oboznámte sa s portálmi, ktoré využívajú žiaci a navrhnite pre nich aktivity, zamerané na zvýšenie informačnej bezpečnosti.

Zastavme sa ešte na študentmi často využívanou Wikipédiou*.* Wikipédia je *encyklopédia* (3 500 000 hesiel), ktorej obsah môže ktokoľvek editovať. Je najpoužívanejším zdrojom pre získanie informácií (nie znalostí). Tieto informácie sú subjektívne tvrdenia jednotlivých autorov, ktoré nemusia byť vždy správne. Preto berme informáciu z wikipédie ako pravdivú až potom, keď si ju overíme z iného zdroja.

# **Využitie IKT v pedagogickej praxi**

Pedagogická prax, podobne ako prax v rôznych odvetviach národného hospodárstva, sa bez IKT nezaobíde. Prvotné nadšenie, vedúce až k predstavám, že ide o všeliek a záplatu na všetky problémy súvisiace so vzdelávaním, už opadlo. Ani tí najväčší skeptici však prínos IKT do vyučovania nepopierajú. Informačné technológie sú predovšetkým nástrojom, ktorý uľahčuje prácu pri získavaní, spracovaní a prezentovaní informácií. Ponúka rôzne formy digitálnej informácie – nielen textovú alebo grafickú, ale i zvukovú a obrazovú. Informačné technológie sú veľmi široký pojem a také široké je aj ich využitie. Pomocou nich môžeme písať, čítať, kresliť, fotiť, nahrávať, znázorňovať, editovať, tlačiť, prehrávať alebo zdieľať. Ponúkajú aj možnosť posunúť vzťah učiteľa a žiaka na úroveň spolupráce pri vzdelávaní: žiak môže pracovať a učiť sa samostatne, tvorivo, pracovať v interaktívnom prostredí individuálnym tempom, voliť si vlastné postupy, získavať informácie z rôznych zdrojov, prezentovať svoje výsledky, má možnosť kooperácie so spolužiakmi vo vlastnej, ale i v inej škole, porovnávať sa s inými, rozvíjať logické myslenie, skúmať nedostupné a nebezpečné javy, robiť vlastné projekty a prvé výskumy. Učiteľ môže byť poradcom, tútorom alebo koordinátorom pri vzdelávaní svojich žiakov. Má viac času venovať sa im individuálne a v skupinách, má širšie možnosti na získanie spätnej väzby, na overovanie vedomostí a formatívnu diagnostiku a autonómny prístup k žiakom.

Informačné technológie sa neustále vyvíjajú. Sú pre žiakov bežným prostriedkom komunikácie, ale i nástrojom na spracovanie informácií. Udomácňujú sa v rodinách i vo verejnom živote. Je len na pedagógoch, ako efektívne dokážu túto výhodu využiť.

#### **Zadania**:

- 1. Nakreslite schému počítačovej siete vašej školy.
- 2. Nájdite na internete informácie o službe *Facebook places* a zamyslite sa nad jej budúcnosťou. Súhlasíte s našou víziou internetu v roku 2030?
- 3. Polemizujte o budúcnosti tlačenej literatúry v porovnaní s eBookmi.
- 4. Požiadajte žiakov, aby si pripravili prezentácie vlastností svojich iPadov, iPodov, iPhonov, eBookov.

**Google Earth.** Nájdite satelitnú fotografiu školy alebo vašej záhrady.

**Google Maps**. Naplánujte cestu z jedného miesta na iné. **Google Translate.**  Preložte si text *z* alebo *do* slovenčiny. **Gmail.** E-mailová schránka takmer neobmedzenej veľkosti (zdarma). Je to najpoužívanejšia služba. **Picasa.** Zdieľanie fotografií na internete. **Calendar.** Plánovač, prístupný odkiaľkoľvek. **Dokumenty.** Upload súborov a ich editácia odkiaľkoľvek. **Webové stránky.** Priestor pre jednoduché webové stránky. **Poznámkový blok.** Na tvorbu poznámok prístupných odkiaľkoľvek. **Chrome**. Internetový prehliadač. **Google Statistics**. Kontrola prístupov na stránky, ktorých ste autorom.

**Google+**. Alternatíva k Facebooku.

**Google Blogger**. Obľúbená forma vyjadrovania názorov. "Spoločnosť hľadá hackera na plný pracovný úväzok. Svoj štruktúrovaný životopis zanechajte na našom lokálnom počítači v priečinku C:\Dokumenty\zivotopisy!"

# **Užívateľský softvér v pedagogickej praxi**

Užívateľský softvér je súhrn programov, pomocou ktorých používateľ kreatívne tvorí. Výsledkom interakcie medzi používateľom a užívateľským softvérom sú súbory, ktoré obsahujú dôležitú pridanú hodnotu – intelektuálny výstup ich autora. Užívateľský softvér poskytuje nástroje, ktoré proces tvorby výstupov zefektívňujú.

**Zamyslime sa**: Je CAD užívateľský softvér? Je IDE užívateľský softvér?

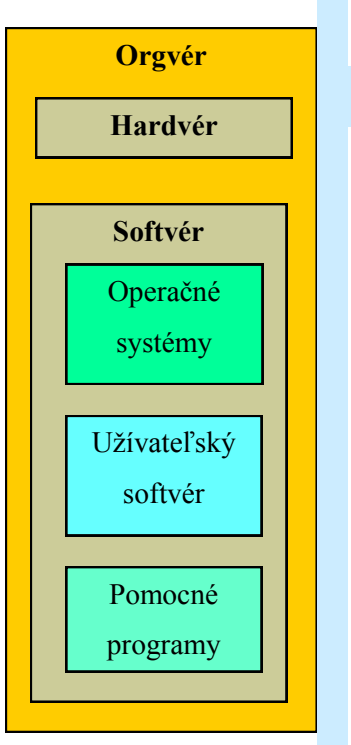

**Hardvér**. Hardware. Technické vybavenie.

**Softvér**. Software. Programové vybavenie.

**Orgvér**. Orgware. Organizačné vybavenie. Súbor hardvérových a softvérových prostriedkov, potrebných pre efektívne fungovanie počítačov v počítačových sieťach.

# **Možnosti užívateľského softvéru**

Zhrňme si najdôležitejšie **atribúty užívateľského softvéru**:

- 1. **Jednoduché a intuitívne ovládanie**. Niet nič horšie, ako vedieť, že softvér poskytuje možnosť exportu do *pdf* formátu a nenájsť ho.
- 2. **Funkcionalita**. Možnosti, ktoré softvér poskytuje, musia o 1000 percent prekročiť potreby priemerného používateľa.
- 3. **Zrozumiteľný a jazykovo lokalizovaný help systém**. Študenti nemeckého jazyka pravdepodobne privítajú help systém skôr v slovenčine ako v angličtine.
- 4. **Cena** (pre školy). Za predpokladu, že softvér je využívaný výhradne len pre edukačný účel, t.j. žiadny jeho výstup nie je určený na komerčné využitie, môže byť bezplatný alebo cenovo zvýhodnený.

Užívateľský softvér generuje nasledovné **základne výstupy**:

- 1. **Textové súbory**. Tvorba a spracovanie informácií vo forme súvislých textov (MS Word, Writer, Notepad...).
- 2. **Súbory čísel**. Tvorba a spracovanie informácií vo forme tabuliek (MS Excel, Calc...).
- 3. **Súbory súvisiacich dát**. Tvorba a spracovanie informácií vo forme databáz (MS Access, Base, MS SQL, MySQL...).
- 4. **Grafické súbory**. Tvorba a editácia informácií vo forme vektorovej alebo rastrovej grafiky. Sem môžeme priradiť aj animácie ako postupnosti viacerých obrázkov (MS Paintbrush, Gimp, Adobe Photoshop...).
- 5. **Zvukové súbory**. Tvorba zvukových informácií v rôznych formátoch.
- 6. **Video súbory**. Tvorba a editácia videa rôznych formátov.
- 7. **Kombinácie súborov**. Sú tvorené skombinovaním textov, grafiky, zvukov (MS PowerPoint, Impress...).

Ako príklady sú väčšinou uvádzané (v ďalšom sa im budeme najviac

venovať) **produkty spoločnosti Microsoft**. Súvisí to s postavením spoločnosti na európskom trhu. Myslíme si, že študenti by mali **najskôr vedieť pracovať s majoritnými** (aj keď nie vždy najlepšími) produktmi, **aby vedeli zhodnotiť prednosti minoritných produktov.** 

**Úloha:** Uveďte k vyššie uvedeným užívateľským programom ďalšie alternatívy.

### **Tvorba textov**

**Texty sú reťazce znakov**. Medzi znaky patria znaky všetkých národných abecied sveta (a,ю,Ů), číslice rôznych formátov (7,XL) a špeciálne nealfanumerické znaky (?, @, &, \$, \*).

Základom pre reprezentáciu znakov v PC je tzv. **ASCII tabuľka**. Obsahuje **256 možností** pre zápis znakov. Teoreticky pomocou nej môžeme zapísať 256 rôznych znakov, pričom každému znaku zodpovedá poradové číslo ASCII tabuľky, ktoré môže byť vyjadrené decimálne v rozsahu 0 až 255, hexadecimálne (používaná forma) v rozsahu 00 až FF, alebo binárne v rozsahu 00000000 až 11111111 (nepoužívané). **Každý znak je teda reprezentovaný 8 bitmi (1 Bytom).** Na zobrazenie znakov anglickej abecedy je použitá spodná polovica tabuľky (rovnaká pre rôzne abecedy), na zobrazenie znakov národných abecied horná polovica tabuľky (rôzna pre rôzne abecedy). Každá abeceda teda používala svoju tabuľku, tzv. *znakovú sadu*. V našom regióne to bola znaková sada Windows 1250 pre OS Windows.

Problémom bolo zobrazenie znakov krajín, ktorých abeceda obsahuje viac ako 256 znakov. Pomocou 8 bitov sa nedal tento rozsah obsiahnuť. Preto bolo navrhnuté kódovanie **Unicode**, ktoré na poradové číslo znaku používa 2 B. Je tak možné obsiahnuť 65 536 znakov, čo je postačujúce na to, aby sa pokrylo cca 7 % možných znakov. Súčasný Unicode má 4 B (postačuje aj pre mŕtve jazyky). To ale znamená, že znaky slovenskej abecedy obsadia štvornásobný pamäťový priestor.

Preto sa zaviedlo ďalšie kódovanie, tzv. **UTF-8**, ktoré **zaberá priestor dynamicky**, v závislosti od toho, kde v Unicode sa príslušný znak nachádza. Ak je to na pozícii do 127 (znaky latinky bez diakritiky), je to 1 B. Ak na pozícii od 128 do 255, zaberá 2 B. Ak na pozícii ku koncu sady Unicode (napr. východné jazyky), sú to 4 B. Informácie vo východných jazykoch sú z tohto dôvodu náročnejšie na kapacitu médií.

#### **Operačný systém**.

Program, zavedený do operačnej pamäte počítača pri jeho štarte. Riadi jeho činnosť autonómne aj na základe požiadaviek používateľa.

**Pomocné programy**. Utilities. Pomáhajú používateľovi v rutinných aktivitách.

**Druh písma**. Základné rozdelenie písma. Pätkové, bezpätkové,

ozdobné.

**Typ písma**. Konkrétne písmo. Arial, Times New Roman, Courier...

**Rez písma**. Rôzne verzie toho istého písma. **Tučné (bold)**, *šikmé (italic)*, podčiarknuté (underline)...

**Font písma**. Presná definícia typu, rezu a veľkosti. **Times New Roman Bold 11px**.

**ASCII**. **A**merican **S**tandard **C**ode for **I**nformation **I**nterchange. Každému písmenu anglickej abecedy a špeciálnym znakom priraďuje určitú číselnú hodnotu.

25

Ako volá programátor o pomoc, keď sa topí? F1, F1, F1...

**Open Office**. Bezplatný kancelársky balík, ktorý pracuje s rôznymi operačnými systémami.

#### **Microsoft Office**.

Najpoužívanejší kancelársky balík, ktorý pracuje len s OS Windows.

**doc**. Prípona, ktorú tvorí MS Word do verzie 2003.

**docx**. Prípona, ktorú tvorí MS Word od verzie 2007.

> **odt**. Prípona súboru, vytvoreného v Open Office Writer.

**rtf**. **R**ich **T**ext **F**ormat. Univerzálny textový formát, vytvorený spoločnosťou Microsoft.

**pdf**. **P**ortable **D**ocument **F**ormat. Veľmi obľúbený formát dokumentov, ktorý je needitovateľný bežnými textovými procesormi. To predurčuje jeho využitie na distribúciu dokumentov.

### **Úlohy:**

- 1. Napíšte v Poznámkovom bloku písmeno "a" a súbor uložte. Akú veľkosť bude mať výsledný súbor?
- 2. Uložte súbor v kódovaní Unicode a následne v UTF-8. Aká bude veľkosť súboru? Zmeňte písmeno na "Ť". Prečo sa v UTF-8 zmenila veľkosť súboru?
- 3. Skombinujte v texte znaky slovenskej a ruskej abecedy. Prečo sa nebudú dať uložiť v kódovaní ANSI (1 znak = 1 B) a v ostatných áno?
- 4. Urobte to isté v MS Word. Prečo sú výsledky diametrálne odlišné?

Najjednoduchším textovým editorom je **Poznámkový blok** (Notepad). Jeho možnosti formátovania obsahu **sú minimálne**, avšak do textu nie sú so znakmi vkladané **žiadne formátovacie príkazy**. To ho predurčuje byť prvým *IDE* každého programátora. Na tvorbu textových informácií je v školách najpoužívanejší **MS Word** (súčasť balíka MS Office) a **Writer** (súčasť balíka Open Office). Obidva balíky môžeme nazvať aj textové procesory, t.j. programy, ktoré formátujú text. Každý textový procesor vytvára súbory so špecifickou príponou, od ktorých očakávame vzájomnú kompatibilitu.

Nutnou zručnosťou pri práci s textami je prenos textu z tlačenej formy do textového editora - **digitalizácia textu**. Vieme to zabezpečiť skenovaním objektu a následným spustením programu pre **OCR** (**O**ptical **C**haracter **R**ecognition, Optické rozoznávanie textu), ktorý býva súčasťou softvéru ku skeneru. OCR vieme použiť aj bez skenera na akýkoľvek text vo forme obrázku, avšak takýto podklad nemusí byť digitalizovateľný. Skenerom si ho vieme vytvoriť sami v kvalite, ktorú OCR akceptuje.

#### **Úlohy:**

- 1. Zistite, aký softvér sa používa v profesionálnych grafických štúdiách.
- 2. Zoberte stránku z vášho obľúbeného časopisu a pokúste sa ju vytvoriť používaným textovým editorom.
- 3. Digitalizujte jednu stranu tejto knihy pomocou OCR.
- 4. Využite svoje prihlasovacie údaje do poštovej schránky na gmail.com na vytvorenie textového dokumentu službou Google Dokumenty. Aká je najdôležitejšia výhoda takto vytvoreného dokumentu?

#### **Tvorba tabuliek**

Pod tabuľkou rozumieme dáta, usporiadané vo forme dvojrozmernej matice, pričom stĺpce matice obsahujú rovnaké dátové typy. Medzi stĺpcami matice môžeme nastavovať matematické a logické závislosti. Riadky matice predstavujú jednotlivé vzájomne súvisiace položky tabuľky. Najpoužívanejším softvérom pre tvorbu tabuliek je **MS Excel** (súčasť kancelárskeho balíka MS Office) a **Calc** (súčasť kancelárskeho balíka Open Office).

### **Tvorba grafov**

Grafy predstavujú grafické vyjadrenie dát v tabuľkách, ktoré zvyšujú úžitkovú hodnotu tabuľkových informácií. Vyššie spomínané softvérové produkty sú ideálnym nástrojom na ich tvorbu a uplatňujú sa v poslednej dobe aj ako náhrada drahších databázových editorov. Ich pridanou hodnotou je vyjadrenie súvislostí vo forme kontingenčných tabuliek a grafov, využiteľných hlavne pri analýze informácií.

#### **Tvorba prezentácií**

Prezentácia je silným nástrojom v rukách učiteľa počas edukácie. Zásady ich tvorby si preberieme v časti, venovanej tvorbe učebných materiálov.

### **Grafické informácie**

Obraz je najvýznamnejším nositeľom informácie. Gravírovaná hliníková doštička veľkosti netbooku (Pioneer 10, 1972) je vesmírnym dôkazom tohto tvrdenia. Človek dokáže namaľovať obraz. Počítač musí obraz zaznamenať v binárnom tvare. Vie to urobiť dvomi spôsobmi, pričom voľba záleží od charakteru samotného obrazu a rozhodnutia používateľa. Ak by bol autorom **impresionista**, používateľ zvolí voľbu záznamu vo forme **rastrovej grafiky**. Ak by bol **kubistom**, rozhodne sa pre **vektorovú grafiku**.

**Rastrová (bitmapová)** grafika. Obraz je rozdelený na **sieť bodov** (*n* stĺpcov a *m* riadkov) – *pixlov*. Každý bod v tejto sieti je definovaný svojou *x* a *y* **súradnicou** a **farbou**. Kvalita zaznamenania je daná počtom riadkov a stĺpcov, na ktoré obraz rozdelíme (veľkosťou rastra, počtom *px* na jednotku plochy) a počtom farieb, ktoré môže každý z pixlov nadobudnúť. Nevýhodou takéhoto

# "Je lepšie raz vidieť ako desať krát počuť." Fotografia, kresba, maľba – dvojrozmerný zrakom vnímateľný objekt.

**Obrazová informácia.** 

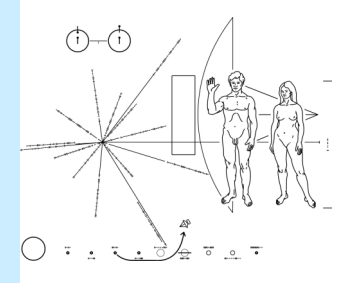

**Impresionizmus a kubizmus**. Rastrová grafika a vektorová grafika.

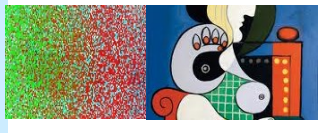

**Vzdialenosť dvoch pixlov**. Každý pixel sa skladá z troch subpixlov (červený, zelený, modrý). Zmenou ich sýtosti namiešame akúkoľvek farbu.

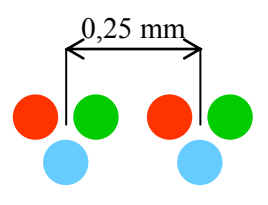

Podľa počtu predaných nosičov je najlepšou hudobnou skupinou CD-R s albumom 700 MB.

záznamu je veľkosť výsledného súboru. Výhodou je vernosť zobrazenia.

**DPI. D**ots **P**er **I**nch. Vyjadrenie počtu pixlov na jednotku plochy (hustoty tlače). 75 DPI (75 px x 75 px) je vhodné na internet. 600 DPI pre tlač časopisov. 1200 DPI pre kvalitné postery.

**True color**. 24 bitová farebná hĺbka (3 B). Zobrazuje približne 16 miliónov farieb. Úplne postačujúce pre tlač.

**Farebná hĺbka 32 bitov**. 3 B sú použité na farbu a 1 B na priehľadnosť.

**RGB** model. **R**ed **G**reen **B**lue. Výsledný odtieň vzniká zmiešanín týchto troch farebných zložiek. Používa sa pre zobrazovače. Kreslíme "bielym do čierneho". Zmiešaním RGB vzniká práve potrebná biela.

**CMYK** model. **C**yan, **M**agenta, **Y**ellow, Blac**k**. Kreslíme "čiernou na biele". Používaný pre tlač. Zmiešaním azúrovej, purpurovej a žltej získame čiernu farbu.

**BMP**. **B**it **M**ap **F**ile. Formát, používaný OS Windows. Veľkosť rastra závisí od média, na ktorom bude obraz zobrazovaný.

- 1. **Monitor**. LCD a CRT monitory majú technologicky danú vzdialenosť dvoch zobrazovacích bodov cca 0,25 mm (farebný vnem vzniká zmiešaním farieb troch subpixlov – červeného, zeleného a modrého). S veľkosťou pixlu súvisí rozlíšenie monitora a z neho vychádza rozmer monitora. Rozlíšenie (DPI) je maximálny počet pixlov v horizontálnom a vertikálnom smere, ktoré môže monitor zobraziť. Ak je maximálne rozlíšenie 1280 x 800 px, je raster monitora tvorený práve jednotlivými pixlami. Ak zmenšíme rozlíšenie na 800 x 600 px, bude pôvodný obrázok s veľkosťou 10 x 10 px zväčšený a jeho okraje rozmazané. Dôvodom je zobrazenie jedného pixla obrázku na 1,4 pixla monitora (1 pixel monitora má konštantný rozmer). Je zaujímavé, že na CRT monitore sa toto rozmazanie neprejaví a obrázok je pri rôznych rozlíšeniach vykreslený ostro (hranice pixlov luminofora nie sú také výrazné).
- 2. **Tlačiareň**. Veľkosť pixla je daná veľkosťou "kvapky" farby. Technologicky sú dosiahnuteľné hodnoty menšie ako stotina milimetra. Ak pripravujeme obrázky pre tlač v najvyššej kvalite, musíme rátať s vysokou veľkosťou súboru.

Každý pixel má svoju farbu. Najjednoduchšie je **čiernobiele**  (monochromatické) zobrazenie. Pixel nadobúda dve farebné hodnoty (farebná hĺbka 1 bit). Na zaznamenanie **obrázku A** treba **25 bitov**. **Obrázok B** je zaznamenaný v **odtieňoch šedej**. Odtieň šedej je daný 8 bitmi (farebná hĺbka 8 bitov, 256 odtieňov šedej). Jeho veľkosť je **25 Bytov**. Obrázok C je vykreslený vo farbe. Farba je zakódovaná 3 B (farebná hĺbka 24 bitov, t.j. počet možných farieb štvorčeka je 2<sup>24</sup>). Na 1 pixel treba 3 B, t.j. veľkosť obrázku je **75 B**. (obrázok 9)

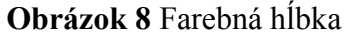

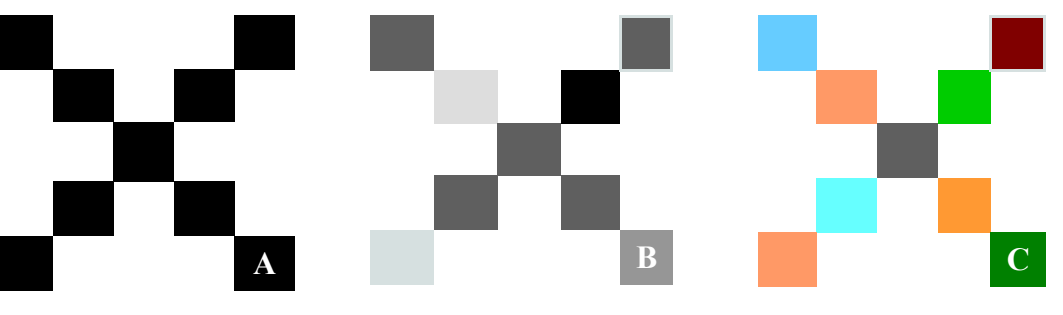

Obrázky na internete alebo ilustrácie využívajú obyčajne **menej ako 256 farieb**. Ak systém pozná odtiene farieb v palete, môže každú z nich vyjadriť jej poradovým číslom od 0 do 255. Každý pixel teda potrebuje 1 B.

Kompresia rastrových obrázkov je založená na myšlienke rovnosti alebo podobnosti farieb. Ak systém zistí vedľa seba viac pixlov rovnakej farby, nezaznamenáva každý z nich, ale "4 x farba modrá, 7 x farba zelená" atď. V tomto prípade ide o **bezstratovú kompresiu**, pretože spätným procesom sa získa pôvodný obrázok. **Stratová kompresia** je založená na nedokonalosti ľudského oka, keď napr. systém nahradí podobné farby jedným odtieňom. Jej príkladom je *jpg* formát.

**Vektorová grafika. "Vykresli okolo bodu so súradnicami** *x***,** *y* **kružnicu** o polomere *r* hrúbkou čiary *n* px, *zelenou* farbou a vyplň priestor kruhu *modrou*  farbou." **Vektorová grafika je založená na matematike**. Ak sa dá objekt matematicky popísať, dá sa zaznamenať v počítači ako sled matematických príkazov. Výhodou takéhoto postupu je malý objem výsledného súboru a možnosť zväčšenia objektu bez straty kvality jeho vykreslenia na monitore (kružnica sa zobrazí s väčším polomerom). Matematicky popísať tvár človeka sa zatiaľ nedá, preto vektorovú grafiku nie je možné využiť s uspokojujúcou kvalitou. na zaznamenanie zložitých tvarov.

# **Zvukové informácie**

Spracovanie informácií vo forme zvuku (obrazu) patrí k novším schopnostiam IKT, ktoré mohli byť aplikované až s nárastom kapacity pamäťových médií. Dôvodom je práve ich náročnosť na pamäť. Na zápis znaku A potrebujeme pri kódovaní UTF-8 jeden byte. Na zápis 1 sekundového tónu vo formáte MP3 potrebujeme 16 KiB.

Zvuk je mechanické vlnenie, šírené rôznymi prenosovými cestami (vzduch, koľajnica, voda), ktoré je počuteľné živočíchmi. Transformáciou zvuku na elektrické napätie a viceversa (mikrofón/reproduktor) vzniká v čase sa meniaci analógový signál. Jeho frekvencia určuje výšku zvuku, veľkosť hlasitosť a tvar farbu zvuku. Ak vieme tento analógový signál digitalizovať, t.j. zapísať ho ako sériový tok núl a jednotiek, vieme ho aj zaznamenať, editovať a prehrať.

**Ako?** Rozdeľme každú sekundu signálu na 44 100 častí (vzorkovacia frekvencia 44,1 kHz). Rozdeľme amplitúdu signálu na 65 536 rôznych hodnôt. Človek je na svete zbytočný vtedy, keď mu prestane chodiť spam.

#### **Rastrový obrázok.**

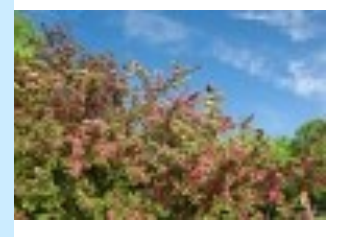

**Vektorové obrázky.**

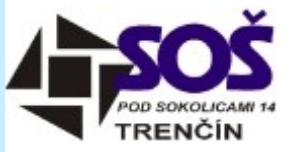

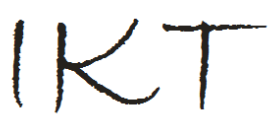

**Vektor a raster**. Q je zväčšený vektor, S je zväčšený raster.

**GIF**. **G**raphic **I**nterchange **F**ormat. Dokáže zobraziť maximálne 256 farieb. Jedna z farieb sa dá nastaviť ako priehľadná. Je často používaný pre ilustrácie. Súbor viacerých *gif* obrázkov sa dá zlúčiť do animácie. Hoci je patentovo chránený, nie je to rešpektované.

**PNG**. **P**ortable **N**etwork **G**raphics. Nástupca formátu gif, avšak s 24 bitovou farebnou hĺbkou. Umožňuje priehľadnosť viacerých farieb. Nie je možné animovať ho.

**TIFF**. Asi najuniverzálnejší formát s 32 bitovou farebnou hĺbkou.

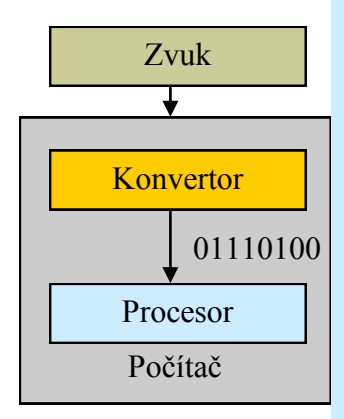

**Audio CD**. Vzorkovacia frekvencia 44 100 Hz, 16 bitové rozlíšenie amplitúdy.

**Audio DVD**. Vzorkovacia frekvencia 192 kHz, 24 bitové rozlíšenie amplitúdy.

**Bitový tok**. Množstvo bitov, prenesených za 1 sekundu. Udáva kvalitu záznamu. CD kvalita má bitový tok 1,4 Mbps, MP3 128 kbps.

Potrebujeme na to 16 bitov. Uvedené hodnoty platia pre CD kvalitu (zvukový formát *wav*). Maximálnej okamžitej hodnote zodpovedá FFFF (hexadecimálne) a nulovej hodnote 0000. Na 3 minúty monofónneho záznamu zvuku potrebujeme 3 x 60 x 44 100 x 2 = 15 876 000 B. 3 minútový stereo zvuk zaberie cca 30 MB. Spotreba pamäte je príliš veľká. Preto boli vyvinuté algoritmy na kompresiu zvuku, z ktorých najznámejší je *mp3* (kompresia na 1/10 originálu). Spočíva vo vymazaní dát, ktoré by ľudské ucho kvôli svojej nedokonalosti nezachytilo (napr. slabý tón na pozadí intenzívnejšieho). Výsledkom sú 3 MB a **vznik internetového hudobného priemyslu**. Kvalita zvuku pri prehrávaní na notebooku je vyhovujúca, ale počúvať Bacha na domácej hi-fi stereo sústave z formátu *mp3* nikomu neodporúčame.

#### **Úlohy:**

- 1. Zadajte žiakom úlohu vymyslieť hymnu vašej školy pomocou Anvil Studio (urobí aj notový zápis, freeware, anvilstudio.com).
- 2. Ozvučte svoju prezentáciu hovoreným slovom v CD kvalite cez program Cool Edit (trial verzia, adobe.com). Odstráňte z nahrávky šum a podfarbite ju hudbou.
- 3. Porovnajte veľkosť obrázku uloženého v jpg, gif, tiff a png.

### **Freeware, shareware, demoverzie**

Rôzne verzie proprietérneho softvéru sú popísané v časti Vlastníctvo informatických produktov.

#### **Príprava na vyučovanie a administratívne činnosti s podporou IKT**

Príprava na vyučovanie s podporou IKT prebieha podobne, ako na ktorúkoľvek inú hodinu, má však svoje špecifiká. Závisí od toho, ktoré technológie si učiteľ pre vyučovanie zvolí, či má k dispozícii edukačné a metodické materiály, alebo ich získava z dostupných zdrojov, alebo si ich vytvára sám.

V prípade, ak existuje edukačný materiál vytvorený profesionálmi, je potrebné kriticky posúdiť jeho vhodnosť na použitie, zakomponovať ho do jednotlivých fáz vyučovacej hodiny a pripraviť sa aj na možnosť, že z technických dôvodov nebude možné materiál použiť (to pri IKT treba predpokladať vždy).

Ak učiteľ materiál preberá z iných dostupných zdrojov (internet, intranet

a pod.), je potrebné posúdiť jeho obsahovú a didaktickú stránku, zvážiť rozsah jeho použitia, prípadne potrebu doplnenia alebo úpravy. Jedná sa o časovo náročnú fázu prípravy na vyučovanie, ale návratnosť tejto časovej investície je vysoká – upravený materiál je do budúcnosti použiteľný opakovane.

Najnáročnejšia je príprava vlastného materiálu na uplatnenie IKT vo vyučovaní. Veľmi náročné na čas a odbornosť je zber a spracovanie informácií, príprava pútavého obsahu a voľba vhodných technológií. Časovo náročné je tiež vlastné spracovanie materiálu, zakomponovanie interaktívnych prvkov, dodržanie didaktických zásad. Vlastný materiál je zvyčajne šitý na mieru, preto ho často vytvárame aj ako doplnok k existujúcim zdrojom.

Vo všetkých troch prípadoch je potrebné klásť dôraz na správnu motiváciu, prepojenie teórie a praxe, využitie medzipredmetových vzťahov, aktivizáciu žiaka, podporu tvorivosti a samostatnosti v učení sa žiaka. Pre toto všetko IKT ponúkajú dostatok nástrojov a možností.

Dôležité je uvedomiť si, že ťažisko práce má byť na žiakovi, preto aj využívanie IKT závisí od dostupnosti IKT a zručností žiakov. Je prirodzené, ak žiak je v oblasti práce s IKT rovnako zručný, ako učiteľ, prípadne aj zručnejší. Pre učiteľa je prínosom, ak sa výstupy žiakov v budúcnosti stávajú súčasťou učebných zdrojov (napr. videozáznam z pokusov, fotodokumentácia z exkurzie, prezentácie z projektov, grafy a obrazová dokumentácia k riešeniam zaujímavých úloh).

IKT uľahčujú učiteľom aj administratívne činnosti. Počínajúc základnou pedagogickou dokumentáciou, cez rozvrh hodín, informačný systém školy, intranet, elektronickú on-line a off-line komunikáciu, až po prezentáciu a informovanosť cez webovú stránku alebo iné informačné zdroje. Veľmi efektívna je elektronická pomoc v oblasti administratívnej práce so žiakom – evidencia žiakov, overovanie kompetencií, hodnotenie a klasifikácia, komunikácia s nimi i s rodičmi. Neoceniteľnou pomocou sú IKT pri príprave na vyučovanie. V elektronickej forme tvoria učitelia prípravy, cvičenia, testy, písomky, pomôcky alebo rôzne doplnkové materiály.

Výhodou vytvorených materiálov je trvácnosť, možnosť editácie, elektronickej distribúcie, zdieľania, opakovaného a viacnásobného použitia, prehľadné uloženie nenáročné na miesto. Za pozornosť stojí ekonomická efektivita – úspora materiálu, práce a času. Dôležité je nenechať sa odradiť prvotnou náročnosťou a myslieť na vysokú dlhodobú návratnosť. Zdieľajme, čo sme vytvorili, získame za to protihodnotu od kolegov.

**wav**. **Wav**e form audio file. Bezstratový formát záznamu zvuku.

**midi**. **M**usical **I**nstrument **D**igital **I**nterface. Súbor pravidiel, ktoré popisujú zvuky vo forme textu. Akoby vektorový záznam zvuku. Vytvorený súbor má príponu *mid*.

Informatik je človek, ktorý sa čuduje, že kilo mäsa neváži 1024 gramov.

Poznámky: Napriek všetkým výhodám, ktoré IKT ponúkajú, je ešte veľa rezerv v samotných pedagogických kolektívoch. Využívanie IKT jedincom je menej efektívne ako koordinovaná tímová práca na skvalitnení výučbových a administratívnych materiálov v rámci predmetovej komisie (metodického združenia), školy alebo v rámci rôznych škôl. IKT nemajú problém preklenúť bariéry ako je vzdialenosť, čas alebo jazyk. Začína to zvyčajne zdieľaním a komunikáciou a končí zaujímavou spoluprácou.

Definujme si, aké základné IKT používame pri vyučovaní:

- počítač,
- dataprojektor,
- interaktívnu tabuľu,
- lokálnu počítačovú sieť,
- internet.

V takejto technologickej spoločnosti musíme zvládnuť okrem teoretických znalostí a praktických skúseností z vyučovaného predmetu (klasická príprava bez IKT) ďalšie zručnosti. Tie by mali byť nasledovné: **práca s operačným systémom**, **práca s užívateľským softvérom** (texty, tabuľky, prezentácie, databázy, bitmapové aj vektorové grafické editory, audiovizuálne nástroje), **práca s interaktívnou tabuľou**, **práca v LAN a WAN**, **vyhľadávanie a spracovanie informácií**. Nezdržujme sa pri tom prácami, ktoré sú mimo našu kompetenciu (ak nejde poštový server, je to problém administrátora a nie učiteľa).

Administratívne činnosti sú takmer všetky činnosti učiteľa mimo samotnej edukácie. Podpora IKT je možná u každej z nich. Najrozšírenejším administračným softvérom je aSc Agenda (agenda.skoly.org). Je použiteľná až v platenej verzii. Využijú ju najmä triedni učitelia. Efektívna práca s agendou predpokladá zdieľanie databázy na serveri a rozdelenie prístupových práv jednotlivým učiteľom. Inštalácia musí byť prevedená na všetkých školských počítačoch, ktoré chceme používať pre prístup do agendy a na serveri. Na klientských počítačoch je nastavená cesta k zdieľanej databáze na serveri (nie na lokálnom počítači). Nastavenia robí administrátor školskej siete. Databáza je najdôležitejšou časťou agendy a musí byť pravidelne zálohovaná.

# **Tvorba metodických pomôcok, digitálnych zdrojov a učebných materiálov**

Tvorba vlastných metodických materiálov predstavuje neustále významnú časť zdrojov pre využívanie IKT vo vyučovaní. Pri tvorbe materiálov je treba zohľadniť, na akej úrovni žiaci ovládajú prácu s počítačom, aké metódy a nástroje spracovania informácií poznajú, nakoľko dokážu kriticky zhodnotiť dostupné zdroje a rešpektovať pravidlá bezpečnej práce s informáciami, softvérom a hardvérom. Využívané IKT prostriedky by mali zodpovedať učebným štýlom žiakov v rôznych triedach, preto je vhodné postupne rozširovať paletu pripravených materiálov k jednej vyučovacej hodine.

Pri tvorbe materiálov zohľadňujeme:

- **Cieľ hodiny**  máme záujem dosiahnuť merateľnú kvalitu, vyhodnotiť či bol cieľ splnený. Dôležité je pripraviť materiály v súlade so špecifickými cieľmi.
- **Vstupné znalosti žiakov**  predošlé znalosti je vhodné zopakovať a nadviazať na ne.
- **Motivácia**  je dôležité vyvolať záujem, aktivizovať žiakov, poukázať na nové – nepoznané. Môže to byť samostatná práca na internete, krátke video alebo problémová úloha.
- **Nové učivo**  je dôležité podať ho zaujímavou formou, používať názorné a multimediálne nástroje, aktivizovať žiakov, podporiť ich tvorivosť, vyvolať pocit objaviteľa, zapojiť všetkých, overovať si spätnú väzbu.
- **Upevnenie učiva**  dostatok nástrojov na rozvíjanie a upevnenie kompetencií na rôznych úrovniach zvolenej taxonómie cieľov. Dôležité je podporovať samostatnosť, sebakontrolu, individuálny prístup a vytvoriť priestor na komunikáciu so žiakmi a žiakov navzájom.
- **Zhrnutie učiva**  dôležité ja na záver sumarizovať poznatky, zastaviť sa pri nejasnostiach, zložitejších javoch alebo dôležitých momentoch. Pripraviť primerané domáce zadanie.
- **Overenie výsledkov**  pestré nástroje vhodné na opakované overovanie vedomostí, primerané spôsobu výučby.
- **Ukončenie hodiny**  využitie materiálov v ďalšej triede vyžaduje robiť si poznámky o variantoch, problémoch a zaujímavostiach pri využívaní Čo znamená skratka WWW? World Wide Wait!

**Metodická pomôcka**. Pomáha učiteľovi a žiakom pri vyučovaní (kniha, prezentácia, nákres, 3D model, zvuková nahrávka).

**Digitálny zdroj**. Učebné zdroje v digitálnej forme (prezentácia, animácia, tabuľka, graf).

**Učebný materiál**. Súhrn metodických pomôcok.

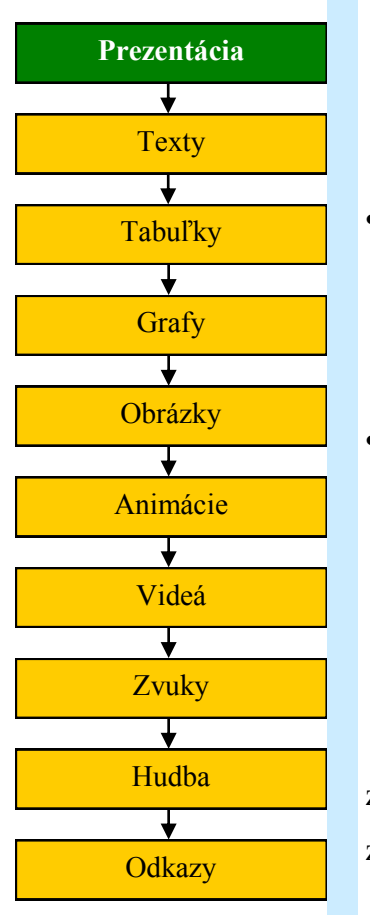

Hudba Obrazky Videa PrezentaciaIKTVoV Možná štruktúra adresárov pri tvorbe

prezentácie.

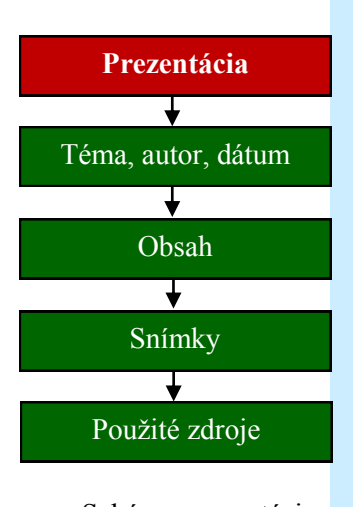

Schéma prezentácie.

pripravených materiálov. Je prínosom zaznamenať si časové intervaly, súvisiace činnosti, otázky, prípadne výsledky úspešne realizovaných hodín. Podľa potreby je vhodné vytvoriť alternatívnu verziu prípravy.

 **Písomná príprava** – je vhodná ku každému kvalitnému materiálu. Obsahuje metodiku, postupnosť, nápady, podnety, alternatívy, poznámky. Je podporou pre učiteľa, základom efektívneho využitia materiálov, odzrkadľuje skúsenosti z predošlej realizácie. Ukladá sa spoločne s materiálom.

 **Príklady materiálov** – učebné texty, prezentácie, videá, animácie, fotoalbumy, pomôcky na tlač alebo plotter, riešené úlohy, príklady, cvičenia, zadania rôznej obťažnosti, údaje rôznych typov, hádanky, rébusy, testy na sebahodnotenie a skúšanie a iné materiály.

Tvorba materiálov do veľkej miery závisí od dostupných učebných zdrojov, pomôcok, pracovných listov a zošitov. Mnohé z nich vznikajú práve z materiálov tvorivých učiteľov. (obrázok 9)

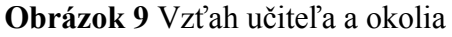

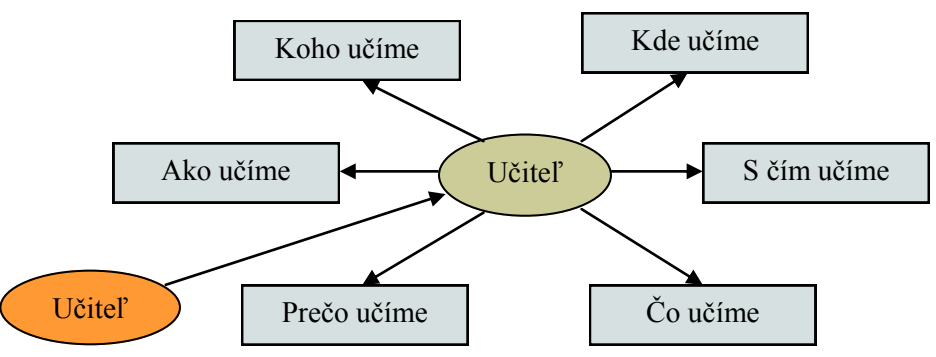

Predtým, ako ideme tvoriť učebné materiály, musíme sa zamyslieť nad súvislosťami (viď diagram vyššie). Predpokladajme ako výsledok nášho *zamyslenia* **prezentáciu textov, obrazov, zvukov a animácií**. Máme na ňu dva nástroje – MS PowerPoint (MS Office) a Impress (Open Office). Je jedno, pre ktorý sa rozhodneme (záleží na softvérovom vybavení školy a osobných preferenciách). Rozhodujúca je **kvalita** vytvorenej prezentácie.

#### **Východiská** *dobrej* **prezentácie:**

**Organizácia súborov**. Vytvorme si v dátovej časti disku (nie na časti s OS) adresár *MojePrezentacie*. Podadresármi nech sú názvy jednotlivých prezentácií. V jednom z nich si vytvorme súbor prezentácie (názov súboru by mal byť aj názov prezentácie) a na jeho úrovni adresár *Hudba*, *Obrazky a Videa.* V adresári *Obrazky* sústredíme nami vytvárané obrazové súbory alebo stiahnuté

obrázky (pozor na autorské práva), v adresári *Video* budú naše alebo downloadované videá a v adresári *Hudba* zvukové súbory. Pri prenesení prezentácie na iný počítač prenášame celý adresár s názvom prezentácie (podmienka správnej činnosti hudby a videa).

**Interaktívna alebo automatická prezentácia?** Druhá z nich je typická pre výstavu alebo prezentačný priestor. Prezentuje sa bez zásahu zvonku a môže sa opakovať v nekonečnej slučke. Dôležité je správne načasovanie snímok. Pre vyučovanie je nevhodná. Volíme interaktívnu formu, pretože vhodné tempo a spätná väzba od žiakov je kritériom našej úspešnosti.

**Textový obsah.** Stručný, výstižný, heslovitý. Menej je vždy viac. Prezentácia nevysvetľuje, ale pomáha učiteľovi vysvetľovať. (obrázok 10)

**Obrázok 10** Ideálny textový obsah prezentácie

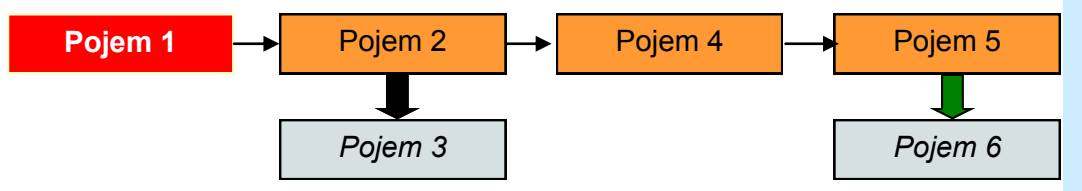

**Formátovanie textu.** Používajme bezpätkové písmo (Arial). Pätkové (Times New Roman) je pre beletriu. Zarovnávajme vľavo alebo do bloku (na stred sa horšie číta). Rozdeľujme slová na konci riadkov. Všetky texty by mali byť jedným typom písma. Na zdôraznenie textu používajme **tučný** alebo *šikmý*  rez. Nikdy nie podčiarknutý (je určený pre odkazy). Písmo musí byť čitateľné aj z väčšej vzdialenosti. Vyhovujúce je 20 až 24 px pre texty, 32 a viac px pre nadpisy. Farba musí byť taká, aby bol text na pozadí čitateľný. Najlepší je tmavý text na svetlom pozadí. Nič nepokazíme čiernym textom na bielom pozadí. Pokiaľ snímka obsahuje napr. pojmovú mapu, jednotlivé pojmy by mohli byť v obdĺžnikoch, s využitím kontrastných plôch. Nebojme sa využívať šípky a iné objekty.

**Podklady snímok.** Text na nich musí byť čitateľný a mali by byť jednotné v celej prezentácií (môžu sa meniť pri rozlišovaní častí prezentácie). Obraz ako podklad snímky je nevhodný – ruší jej obsah.

**Rozloženie snímky.** Neobmedzujme sa šablónami (ak si nevytvoríme vlastné). Texty vkladajme ako textové objekty alebo ich vkladajme do objektov obdĺžnik.

**Prechody medzi snímkami.** Sú dôležitým oddychovým elementom prezentácie. Je možné využiť náhodný prechod, aplikovaný na všetky snímky.

#### **Animácie objektov**.

Naučme sa animovať texty (animácie textových polí) a obrázky. Používajme najviac dva druhy animácie – napr. prílety a odlety z rôznych strán a objavenie – miznutie objektu. Dobu trvania animácie nastavujme na max. dve sekundy, prezentácia bude dynamickejšia.

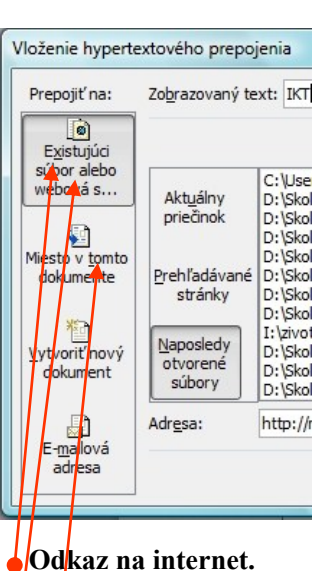

 **Odkaz na dokument.**  Súbor skopírujte do adresára s prezentáciou a potom naň nastavte odkaz. Po prenose prezentácie bude odkaz funkčný.

 Pre tvorbu **snímky s obsahom** odkazujete na snímku v aktuálnej prezentácii.

Ktorú klávesu na klávesnici preferuje astronaut? Space bar!

#### **MS PowerPoint alebo**

**Impress?** Nie sú kompatibilné. Keď otvoríte powerpointový súbor v Impress, neukladajte ho. Z Impress exportovaný súbor do pptx formátu PowerPoint nenačíta.

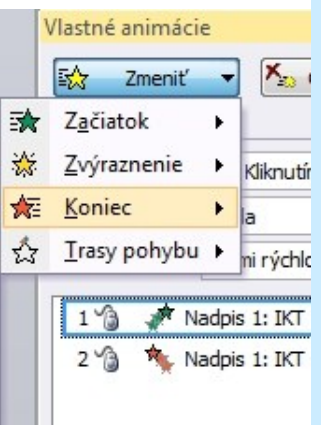

Pri animovaní používame *Vlastné animácie*.

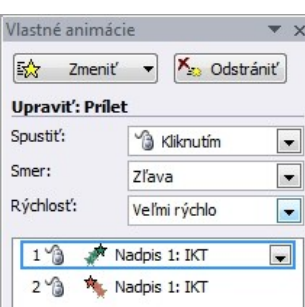

Dôležitým nastavením je *Spustiť/Kliknutím.*

**Obrázky**. Máme ich uložené v adresári *Obrazky*. Vložený obrázok je súčasťou výsledného súboru (na rozdiel od videa). Veľkosť (rozmer) vytvoreného obrázku by mala byť o niečo väčšia, ako jeho veľkosť v prezentácii. Ak by zdrojový obrázok bol oveľa väčší ako použitý, zbytočne zvyšujeme veľkosť výsledného súboru s prezentáciou. Viac ako 3 obrázky na jednej snímke je veľa. Použitie rôznych efektov na obrázku je na pohľad zaujímavé, ale odpútava pozornosť od informačnej hodnoty obrázku.

**Navigácia**. V úvode prezentácie je vhodné vytvoriť snímku s obsahom prezentácie (napr. ako druhú v poradí). Obsahuje textové odkazy (text v obdĺžniku, jednoduchá grafika) na príslušné snímky prezentácie. Každá stránka prezentácie musí mať spätný odkaz na snímku s obsahom. Trojstranová prezentácia s úvodnou, obsahovou a záverečnou snímkou by mohla byť nasledovná. (obrázok 11)

**Obrázok 11** Navigácia v prezentácii

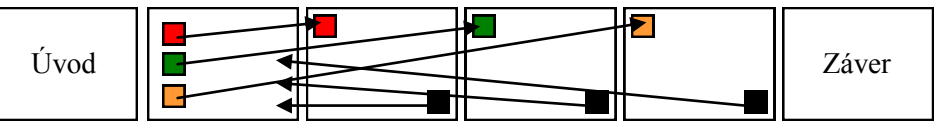

**Hypertextové odkazy**. Používajme ich s mierou. Odkaz na bližšie vysvetlenie problému na wikipedii je možný, ale prezentáciu robíme preto, aby sme problém objasnili v prezentácii. Odkaz na nami vytvorené dokumenty alebo iné prezentácie je naopak v náš prospech. Pri odkazoch vždy využime možnosť popisného riadku odkazu (alternatívny text) pri *mouseover* na objekte. Typ klikaného objektu vyberáme podľa našich preferencií, obyčajným textom nič nepokazíme. Text predtým nepodčiarkujme, stane sa to automaticky.

**Animácia objektov**. Jej znalosť je extrémne dôležitá pre interaktivitu prezentácie. Animujeme len tie objekty (texty, obrázky), ktoré pre interaktivitu použijeme. Animácia ostatných odvádza od vnímania obsahu. Môže to prebiehať takto: "Čo znázorňuje prvý obrázok?" Po odpovediach žiakov *priletí* po kliknutí učiteľa správny text. "Ktorý obrázok na snímku nepatrí?" *Odletí* ten, ktorý tam nepatrí. Dôležité je, že objekt sa môže po kliknutí myši *objaviť* a po ďalšom kliknutí *zmiznúť*. Animácie sa prehrávajú v definovanom poradí alebo môžeme určiť objekty, ktoré budú na kliknutie reagovať nezávisle. Prezentácia musí byť ako dobrý film – musí vtiahnuť žiaka do deja. Učiteľ je scenáristom, režisérom aj kameramanom.

**Zvuky a hudba**. Zvuk pri prechode snímok alebo sprievodná hudba

môžu byť zaujímavé (vždy sa dajú vypnúť). V jazykových prezentáciách je originálna výslovnosť vo forme zvukových súborov nevyhnutná.

**Animácia**. Vytvoriť dobrú animáciu je ťažké. Nahraďte ju radšej sériou samostatných obrázkov alebo použite zdroje na internete. Animácia sa nedá zastaviť a môže pôsobiť rušivo.

**Video**. Môže byť oživením prezentácie, ale viac ako dva video súbory v prezentácii nie sú obvyklé.

**Prepojenie s dátami alebo grafom**. Tabuľkový procesor môže byť zaujímavým zdrojom dát. Používa sa najmä na komerčné účely, keď je prezentácia on-line napojená na dátový zdroj, teda je v každom čase aktuálna.

**Interaktivita na druhú**. Počas prezentovania vyzvite študenta, aby pospájal súvisiace časti a potom zobrazte správne prepojenia (cez vlastné animácie). Ide o tzv. *poznámky rukou* a vieme ich urobiť pravým tlačidlom myši cez Možnosti ukazovateľa.

**Prvá a posledná snímka**. Na prvú snímku vždy dajme názov prezentácie, jej autora, komu je prezentácia určená a dátum vytvorenia. Na poslednú zoznam použitej literatúry a ostatné zdroje, prípadne aj s poďakovaním.

Hoci MS PowerPoint aj Impress poskytujú omnoho viac technických možností, pre vyučovanie nie sú efektívne. Venujme čas radšej skvalitneniu obsahu alebo hľadaniu nových ciest pre spoluprácu so žiakmi počas prezentovania. **Výborná prezentácia poskytuje kvalitný obsah a zapája žiakov do vyučovania.**

#### **Zadania**:

- 1. Urobte fotografiu tváre digitálnym fotoaparátom. Stiahnite súbor do počítača a uložte ho ako čierno – biely, v odtieňoch šedej, ako 8 bitovú paletu. Porovnajte kvalitu a veľkosti výsledných súborov. Použite váš obľúbený grafický editor.
- 2. Nainštalujte si *open source* rastrový grafický editor GIMP (gimp.org) vynikajúcu náhradu komerčných produktov a naučte sa s ním pracovať.
- 3. Navrhnite štruktúru prezentácie vášho aprobačného predmetu.

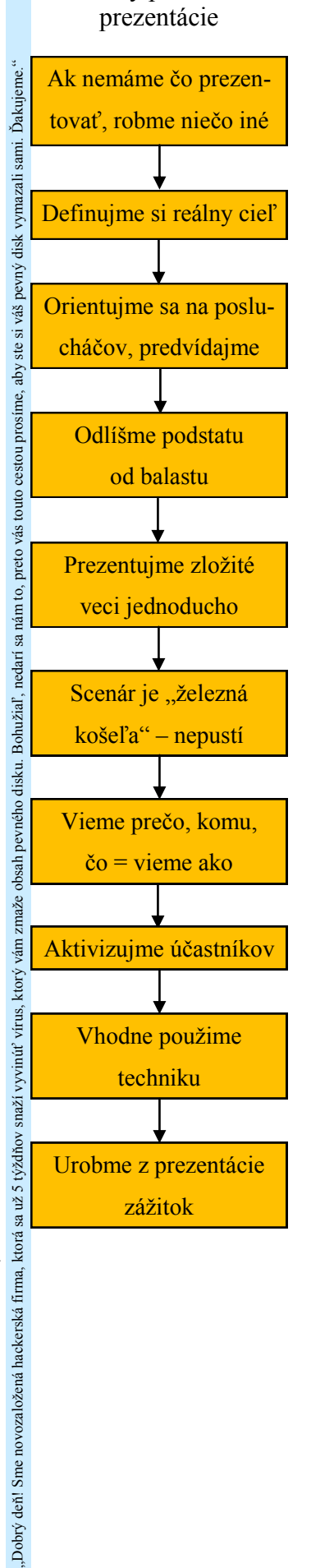

Zásady pri tvorbe

# **Využitie IKT vo vyučovaní predmetu**

**Notebook a tablet v jednom**: HP TouchSmart TX2. Technická špecifikácia: 2,2 GHz AMD Turion X2 Ultra Dual-Core**/**4 GB RAM/ATI Radeon HD 3200 Graphics so 64MB/320 GB SATA/ 12,1" WXGA Display (1280 x 800)/DVD Laserový popisovač diskov.

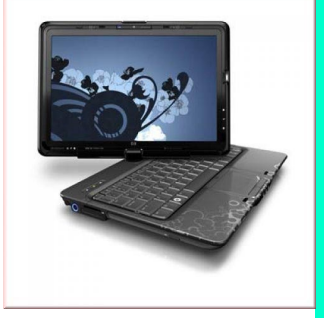

**Toshiba dataprojektor**  s 3 Mpx kamerou na snímanie dokumentov. **LCD** svetelný zdroj prechádza pred farebné bunky, ktoré sa spriechodňujú pre chod svetla, a tak sa na stene zloží obraz. Pre každú farbu sa nechá prechádzať zafarbené svetlo, ktoré sa z troch zložiek následne skladá na stene. 3LCD projektory majú pre každú "farebnú cestu" extra LCD panel, a preto je premietaný obraz krištáľovo čistý a ostrý.

# **Metodika využívania IKT na vyučovaní**

Nástup IKT do škôl spolu so školskou reformou je v súčasnosti jednou z najväčších zmien v oblasti vzdelávania. Do škôl sa prostredníctvom rôznych projektov dostávajú technické prostriedky, ktoré môžu od základu zmeniť prístup učiteľa k vyučovaciemu procesu. Vhodným využívaním týchto prostriedkov spolu s modernými metódami môžeme dosiahnuť zlepšenie interaktívnej komunikácie medzi žiakmi a učiteľom, aby preberané učivo bolo pre žiakov zaujímavejšie, prístupnejšie, aby sa lepšie využila spätná väzba, teda aby bol žiak vo vyučovacom procese aktívnejší a vyučovanie efektívnejšie. To kladie na učiteľa vyššie nároky nielen v oblasti metodiky vyučovania, ale aj výbere technických prostriedkov, ktoré sú v súčasnosti k dispozícii. Okrem klasických počítačov, počítačových učební a internetu máme pri realizácii výchovnovzdelávacieho procesu k dispozícii ďalšie technické a programové prostriedky:

- notebooky, netbooky,
- tabletové PC,
- multimediálne projektory,
- interaktívne tabule,
- hlasovacie zariadenia,
- elektronické knihy,
- edukačný softvér,
- edukačné portály.

**Notebooky a netbooky** sú prenosné plnohodnotné počítače rôznych značiek a veľkostí. Výhodou je, že pripravené materiály sú kdekoľvek a kedykoľvek rýchlo k dispozícii. Pri využití WiFi technológie je možnosť pripojenia zariadenia na internet. **Tabletové PC** sú notebooky s dotykovým displejom, ktoré umožňujú ovládať počítač digitálnym perom alebo dotykom prsta. Výhodou je štýl práce s počítačom podobný práci na papieri. **Multimediálne projektory** (niekedy označované ako dataprojektory) sú projekčné prístroje na zobrazovanie výstupov z počítača alebo iného zariadenia (TV, DVD prehrávača, videokamery a pod.) na projekčné plátno. Pri projekcii využívajú systém zobrazovania LCD alebo DLP, čo má vplyv na kontrast a farebnosť obrazu. V spojení s interaktívnou tabuľou je výhodné použiť projektor s krátkou ohniskovou vzdialenosťou. **Interaktívne tabule** (obrázok 12) sú prostriedkom na podporu tvorivosti

#### **Obrázok 12** Interaktívna tabuľa v triede

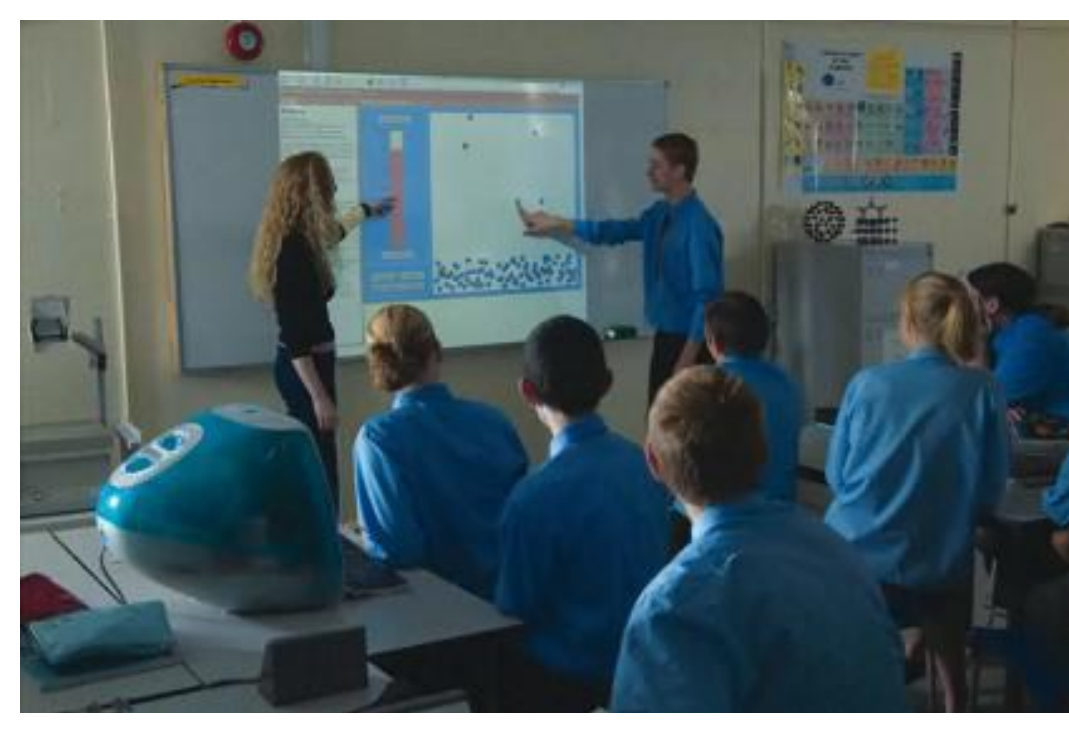

a interaktívnosti žiakov na vyučovaní. V spojení s počítačom a projektorom umožňujú sprístupniť žiakom učivo pútavou formou s vysokou mierou zaangažovania žiaka. Výhodou je aj možnosť uložiť napísané poznámky, kreslené grafy a obrázky priamo do počítača. Tabule obsahujú vlastný prezentačný softvér, ale je možné na nich pracovať aj s inými aplikáciami (MS PowerPoint, Impress a pod.). **Hlasovacie zariadenia** umožňujú zapájať do vyučovania všetkých žiakov (aj menej aktívnych) a okamžite získať spätnú väzbu. Existuje niekoľko systémov na báze infračerveného alebo rádiofrekvenčného vysielania. **Elektronické učebnice** môžu obsahovať dynamické materiály v podobe animácií, zvukových nahrávok, videosekvencií, cvičení a kontrolných testov. V súčasnosti je táto oblasť na trhu s učebnými pomôckami pomerne málo zastúpená. Pojmom **edukačný softvér** sa označujú programy, ktoré sú určené na vzdelávanie. Je vytváraný pre všetky vekové kategórie, od materských po vysoké školy. Do tejto oblasti zahŕňame aj počítačové hry s didaktickým obsahom. **Edukačné portály** sú miesta na internete, poskytujúce vzdelávací obsah. Okrem toho pomáhajú učiteľom pri metodike prípravy na vyučovanie – poskytovaním didaktických materiálov v podobe programov, prezentácií, pracovných listov, testov a pod. Autormi materiálov sú prevažne učitelia pracujúci s IKT. Prístup na edukačný portál býva niekedy spoplatnený.

Pri výbere didaktických pomôcok z oblasti digitálnych technológií si môžeme klásť otázku: "V ktorej fáze vyučovacieho procesu je vhodné použiť

**DLP.** Základom je malý čip s mikrozrkadlami, ktoré dokážu vychýliť chod lúča dopadajúceho na čip. Ten je osvetľovaný postupne troma základnými farbami a prostredníctvom malých mikrozrkadiel vychyľovaný tam, kam je potrebné. Obraz sa potom zloží na stene. Nevýhodou je "blikanie" obrazu, ktoré sa koriguje troma DLP čipmi, ktoré dodávajú obraz každý pre jednu farbu (RGB).

# **Snímač a perá**  interaktívnej tabule e-Beam je možné inštalovať na ktorúkoľvek bielu tabuľu. Dôležitým faktorom pri výbere tabule je jej stabilná kalibrácia.

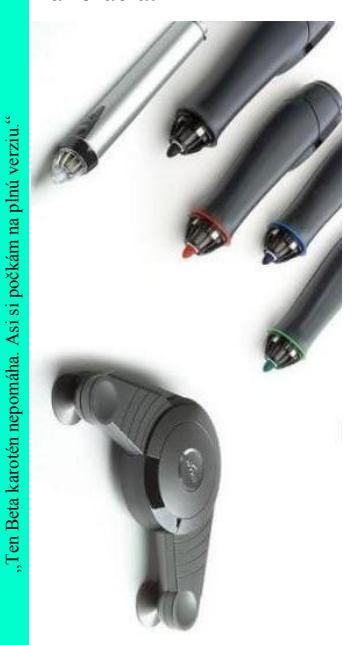

V súčasnosti je dostupných niekoľko typov interaktívnych tabúľ. **e-Beam** pozostáva zo snímača a pera. Zariadenie je možné inštalovať na akúkoľvek bielu tabuľu. **Mimio** je tabuľa so zabudovaným snímačom a softvérom Mimio Studio. **HITACHI** ponúka špičkovú profesionálnu kvalitu, jednoduché ovládanie prstom aj perom, montáž na stenu. **Promethean -** ovládanie perom, povrch je tvrdý, odolný proti poškrabaniu. Tabuli nevadia ani nárazy a otrasy. Pri práci poskytuje neuveriteľnú presnosť. **QOMO** rozpozná pero alebo prst a presne ho bude sledovať kdekoľvek na tabuli.

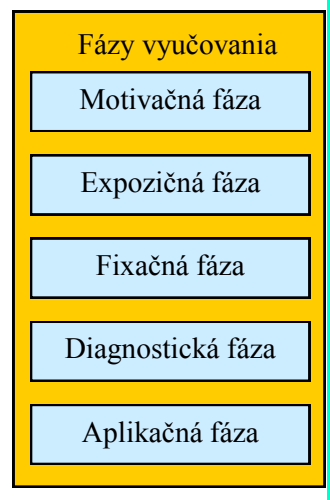

prostriedky IKT?" Odpoveď je jednoduchá: "V každej." Už v **úvodnej časti vyučovania** počas administratívnych činností je možné využiť notebook a WiFi technológie na prístup na lokálnu alebo globálnu sieť. **Hlavná časť vyučovania**  poskytuje využitiu IKT oveľa väčší priestor (Krkošková, 2010).

*Motivačnú fázu* môže učiteľ prostredníctvom notebooku a projektoru obohatiť o ilustračný obrázok, zvukovú ukážku, videosekvenciu, jednoduchý úvodný test na zistenie doterajších vedomostí, prípadne využitím testovacieho zariadenia môže získať názor na preberanú problematiku.

V *expozičnej fáze* je okrem už spomínaných prostriedkov možné využiť interaktívnu tabuľu s pripravenou prezentáciou, elektronické knihy, edukačný softvér, internet s animáciami, java apletmi, flash aplikáciami a pod.

*Fixačná fáza* vyučovania sa môže zamerať na použitie elektronickej knihy, ktorá poskytuje aj interaktívny obsah, kontrolné úlohy, skúšobné testy, prípadne na edukačný softvér alebo internetový portál, kde môžu byť tieto prostriedky tiež sprístupnené. Na realizáciu tejto fázy môžeme prostredníctvom internetu využiť e-learning.

V *diagnostickej fáze* sa dajú využiť všetky už uvedené prostriedky. Nezastupiteľné miesto v tejto fáze majú testy. Zaujímavé by bolo využiť hlasovacie zariadenie, ktoré umožňuje ako frontálne, tak aj individuálne okamžité hodnotenie.

*Aplikačná fáza*, ktorej úlohou je prakticky uplatniť

a využiť to, čo si žiak osvojil, začína na vyučovacej hodine a pokračuje domácou úlohou žiakov, kde prichádzajú do úvahy rôzne iné technológie. Len na učiteľovi záleží, aké možnosti použitia informačných technológií na splnenie vzdelávacích cieľov využije. Všetky použité prostriedky IKT na vyučovaní by mali prispieť k zlepšeniu názornosti, pochopeniu a osvojeniu preberaného učiva. Dôležitá je tiež aktivizácia žiakov na vyučovaní. Aj tu platí tvrdenie, že "menej je niekedy viac" a jej používanie by malo byť dobre premyslené. Pri komplikovanom používaní viacerých prostriedkov a technológii naraz a často môže dôjsť k strate pozornosti študentov, k nedodržaniu časových termínov, technickým problémom a pod.

V niektorých oblastiach vzdelávania sa preferuje využitie e-learningu. Podľa wikipedia.org je **e-learning** definovaný ako "vzdelávací proces, využívajúci informačné a komunikačné technológie k tvorbe kurzov, k distribúcii študijného obsahu, komunikácii medzi študentmi a pedagógmi a k riadeniu štúdia".

Veľmi často sa využíva táto forma pri vzdelávaní na vysokých školách alebo v komerčných firmách na zvýšenie kvalifikačných a odborných znalosti hodnotených certifikátmi. Na stredných prípadne i základných školách má táto dištančná forma tiež uplatnenie. Tu však nie je nosnou formou vzdelávania, ale má doplňujúcu úlohu. Môže sa tam nachádzať doplňujúce a rozširujúce učivo, príklady riešených úloh, podklady pre laboratórne cvičenia, zadania domácich úloh, kontrolné testy, diskusné fóra. Je možné využiť aj odovzdávanie vypracovaných zadaných úloh študentmi a následné slovné i percentuálne hodnotenie ich úspešnosti učiteľom. Jej využitie je tiež príprava žiakov na celoživotné vzdelávanie.

### **Úlohy:**

- 1. Zistite, aké IKT môžete využiť pri vyučovaní v škole.
- 2. Oboznámte sa podrobnejšie s obsluhou a zapojením dataprojektora.
- 3. Vyhľadajte na internete ponuky hlasovacích zariadení na našom trhu.

# **Výber a tvorba multimediálnych pomôcok a digitálnych zdrojov**

Správny výber didaktických pomôcok je neoddeliteľnou súčasťou prípravy učiteľa na vzdelávanie. Postupne narastá množstvo digitálnych materiálov, prostriedkov a technológií vhodných pre vyučovanie, ktoré simulujú situácie reálneho života. Trojrozmerné pomôcky a praktické laboratórne cvičenia majú tiež svoje nezastupiteľné miesto vo vyučovacom procese a ich význam by sme nemali zanedbávať. Tieto prostriedky kladú na učiteľa zvýšené nároky na orientáciu v súčasnej ponuke a na ovládanie rôznych zariadení. Mal by zvládať a využívať softvérové možnosti, ktoré ponúka počítač. Pri výbere digitálnych pomôcok na vyučovanie je potrebné zohľadniť niekoľko faktorov:

- počet žiakov pri vzdelávaní,
- časová dotácia,
- charakter vzdelávania (metóda),
- miesto vzdelávania,
- technické možnosti,
- dostupnosť internetu,
- informačná gramotnosť učiteľa a žiaka. Prax overila, že pri práci žiakov s počítačmi, napr. v počítačovej učebni,

**Cisco akadémia**. Veľkú popularitu na niektorých vysokých a stredných odborných školách má Cisco akadémia. Študenti na štúdium a testy využívajú e-learningovú formu, iba v prípade konzultácií a praktických cvičení navštevujú akadémiu fyzicky. Študijné materiály sú v anglickom jazyku, preto je dôležité ovládať aspoň základy technickej angličtiny. Vlastné vyučovanie na praktických cvičeniach prebieha v slovenskom jazyku.

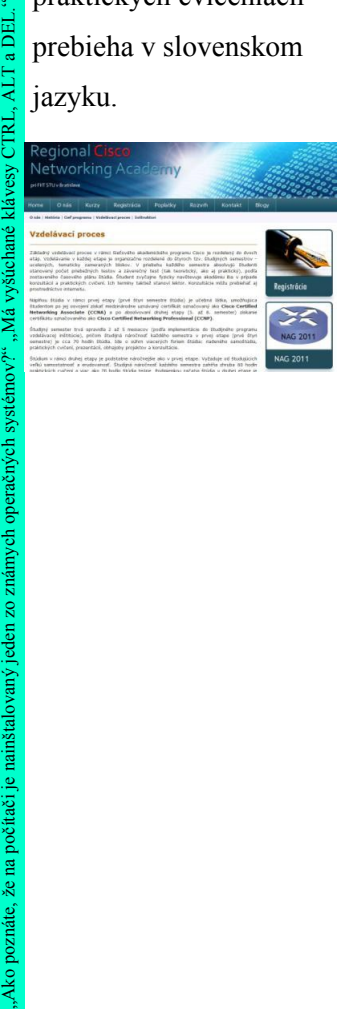

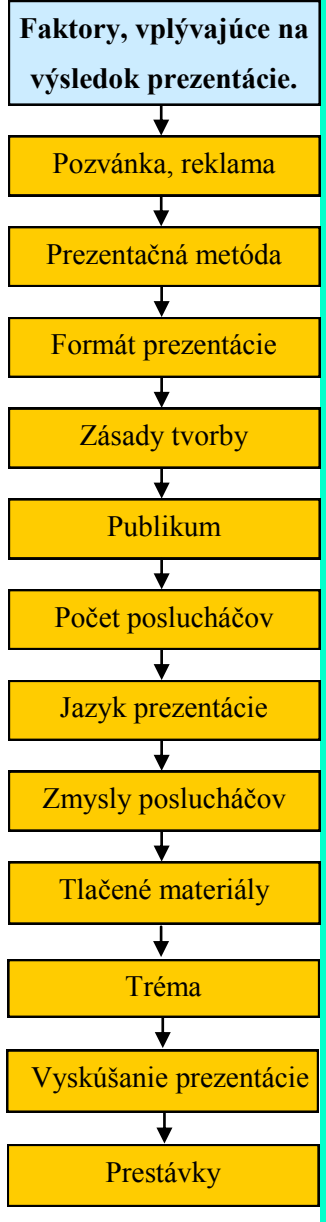

dokáže jeden učiteľ kontrolovať prácu maximálne desiatich až dvanástich študentov. Pri vyššom počte je vhodné (potrebné) pribrať asistenta, najmä s ohľadom na použitú metódu (napr. pri testovaní učiteľ zvládne i viac žiakov). Pri vyššej časovej dotácii môžeme do vzdelávania zaradiť i krátky film. Miesto vzdelávania (trieda, multimediálna učebňa s interaktívnou tabuľou, laboratórium s výpočtovou technikou) má svoj význam pri výbere prostriedkov a určuje nároky na prípravu a inštaláciu zariadení. Zavedenie internetu v učebni uľahčuje prípravu učiteľa na vzdelávací proces, pretože materiály môže sprostredkovať priamo a nemusí si ich vopred sťahovať.

Pri výbere digitálnych zdrojov je najčastejšie vo vyučovacom procese využívaná prezentácia v podobe premietaných snímok, vytvorená pomocou rôznych softvérových produktov (MS PowerPoint na obrázku 13, Impress, Mimio Studio, e-Beam na obrázku 14, strana 43). Pri výbere vhodnej prezentácie je dôležité upútať pozornosť žiakov. Preto nie je vhodné používať veľa textu, vhodnejšie je využívať kvalitné obrázky a animácie, ktoré môžeme prevziať z digitálneho zdroja, prípadne vytvoriť sami (pomocou prezentačného programu, alebo softvéru na vytváranie animácií, napr. GIF Animator (obrázok 15), Zoner Gif Animator a pod.).

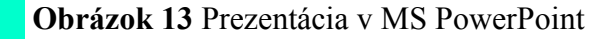

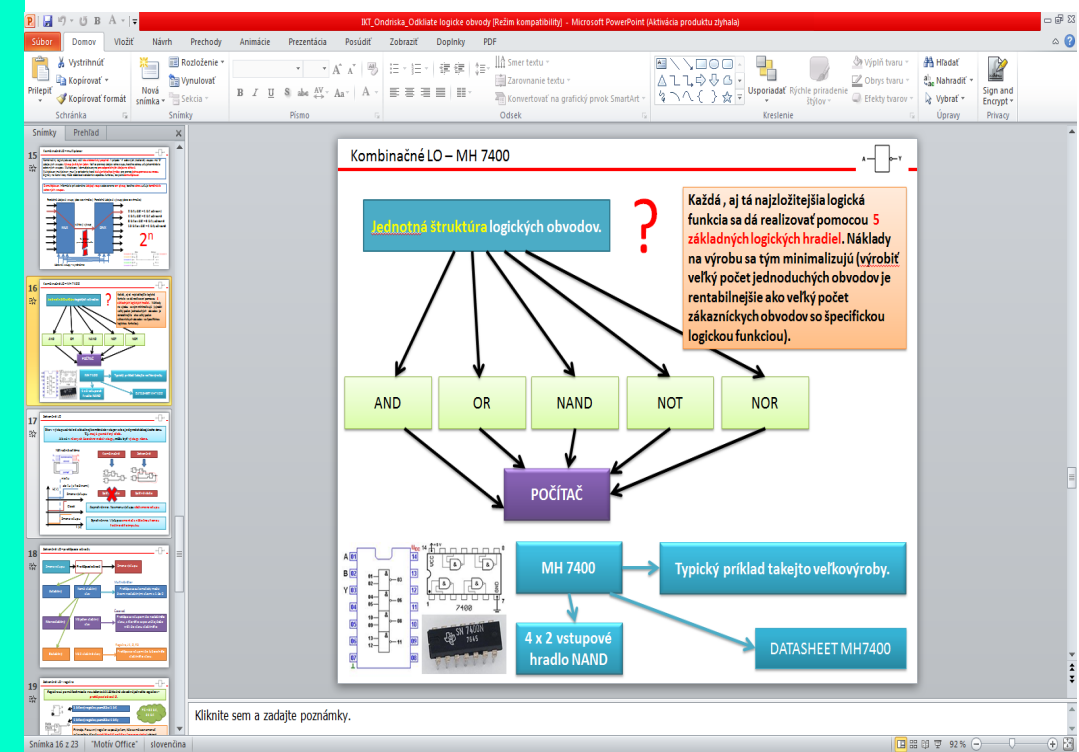

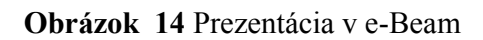

#### **Animovaný obrázok.**

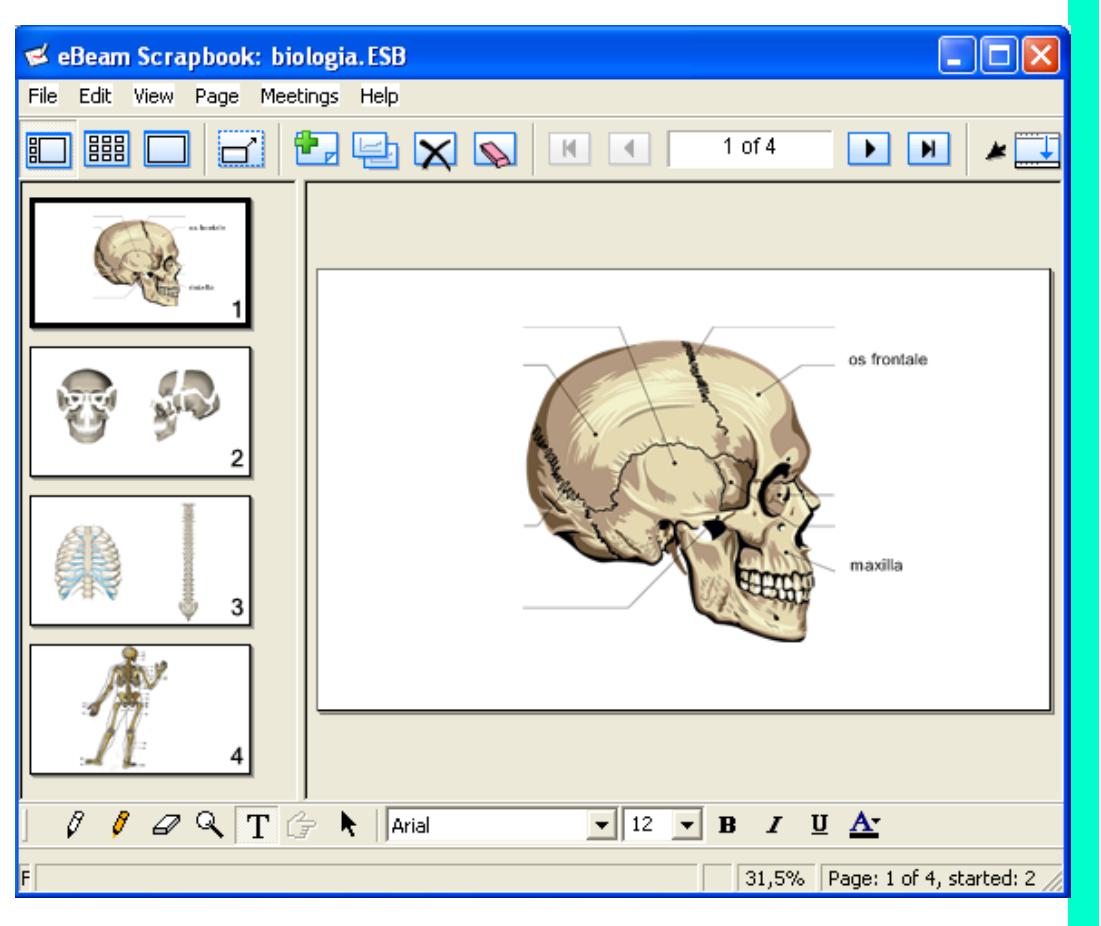

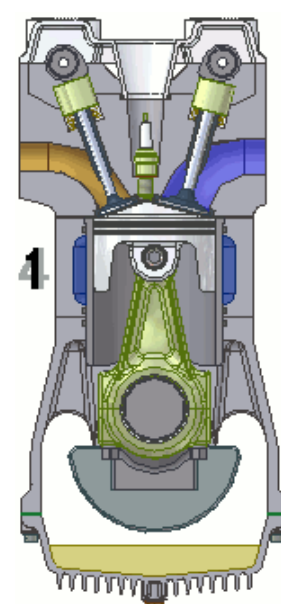

#### **Obrázok 15** Prezentácia v Zoner GIF animátore

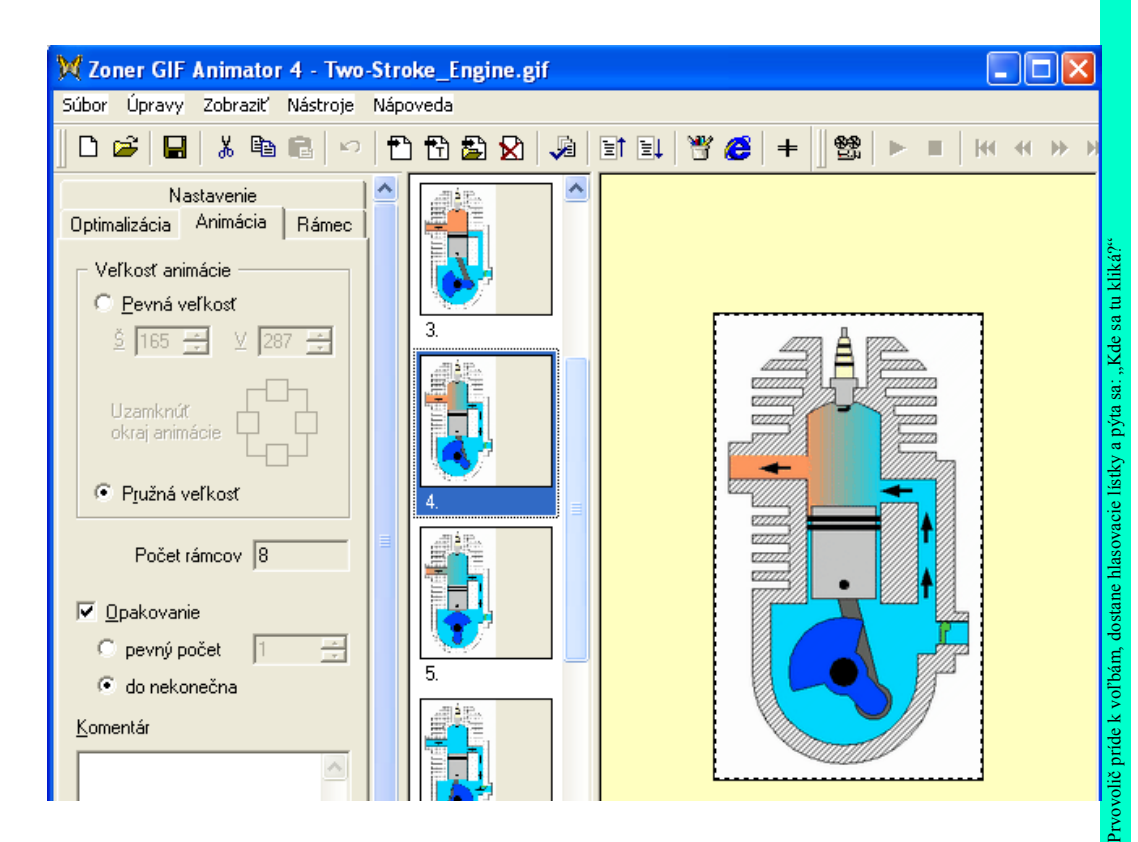

43

**Kodeky** sa používajú pri spracovaní zvuku alebo obrazu. Sú to krátke programy, potrebné na kódovanie alebo dekódovanie dátového toku (streamu) alebo signálu. Programy na inštaláciu kodekov je možné stiahnuť z internetu. Jeden z najlepších balíkov kodekov v kompletnej verzii s označením "mega" je K-Lite codec Pack. Video môžeme stiahnuť na svoj počítač pomocou programov Youtube Downloader alebo Orbit Downloader vo formáte

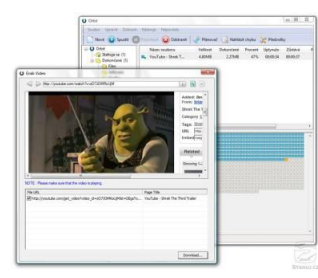

*flv* (flash video).

Pre konverziu flv formátu môžeme použiť napr. **FLV converter.** Umožňuje uložiť video do viacerých formátov, napr. avi, mpg, wmv, mov atď.

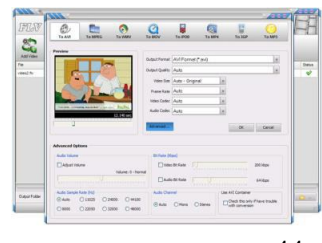

Vhodné je využívať prezentácie aj na podporu aktivity a súťaživosti žiakov formou doplňovacích testov, zoraďovacích a priraďovacích úloh a iných aktivít. V kombinácií s interaktívnou tabuľou vytvoríme silný nástroj na uplatňovanie názornosti a interaktívnosti vo vyučovacom procese.

Nevyčerpateľným zdrojom informácií a digitálnych pomôcok je pre učiteľa **internet**. Tu sa nachádza množstvo hotových príprav, prezentácií, referátov, interaktívnych stránok, testov, obrázkov, animácií alebo filmov. Pri vyhľadávaní týchto informácií využívame niektorý z vyhľadávačov (napr. google.sk, bing.com, altavista.com) a ich rozšírené možnosti pre vyhľadávanie obrázkov, filmov, súborov (dokumentov a prezentácií).

Pri vyhľadávaní je potrebné správne zadať kľúčové slová, prípadne využiť ich preklad do iného jazyka. Pre demonštráciu pohyblivých procesov sa dajú na internete vyhľadať java aplety a flash animácie. Pre ich využitie je potrebné mať v internetovom prehliadači nainštalované príslušné doplnky. Pre ilustráciu uvádzame flash animácie a java aplety z oblasti fyziky, virtuálnu pitvu žaby a video sekvenciu z oblasti jednoduchej matematiky:

- http://www.upscale.utoronto.ca/GeneralInterest/Harrison/Flash,
- http://www.walter-fendt.de/ph14cz,
- http://dissect.froguts.com/welcome.html (demo),
- http://www.oskole.sk/?id\_cat=67&clanok=108.

Problém nastáva, keď nemáme v učebni prístup na internet, alebo je pripojenie veľmi pomalé a prezentácia priamo z internetu je nesúvislá. To vyriešime tak, že si ukážku najskôr stiahneme do svojho počítača. Na to slúžia rôzne voľné programy, ktoré si môžeme nájsť na vyhľadávacích serveroch, alebo (prípad videa) na serveroch typu tahaj.sk, stiahnito.sk, stahuj.cz, slunecnice.cz. Tie dokážu stiahnuť video z internetu a skonvertovať ho do niektorého zo štandardných video formátov (flv, avi, mpg, mp4, mov). Pri prezeraní videa je potrebné mať na počítači, kde stiahnuté video premietame, nainštalovaný príslušný **kodek**. Na úpravu (strihanie) videa je možné využiť Pinnacle Studio, Ulead Videostudio, FX HOME VisionLAB. Tieto programy však nie sú freeware, takže najlacnejšia možnosť je použiť Virtual Dub (pre avi súbory) alebo Virtual Dub Mod (pre mpeg2 súbory), ktoré sú zadarmo. (obrázok 16)

Súčasťou operačného systému je aj program **Windows Movie Maker**, ktorým jednoduchou intuitívnou formou – vkladaním obrázkov, videosekvencií, titulkov, zvukov, prechodov a efektov na časovú os – môžeme vytvoriť pôsobi-

vú video prezentáciu, ktorú môžeme publikovať vo formáte wmv a prehrávať pomocou programu **Media Player**, prípadne vkladať do prezentácií, a tým ich zatraktívniť. Stiahnuté, alebo nami vytvorené video, môžeme obohatiť vlastným komentárom, prípadne upraviť už hotovú nahrávku. Na tieto činnosti je možné využiť veľké množstvo voľne šíriteľných programov na úpravu zvuku. Pred ich použitím je potrebné skontrolovať, prípadne nastaviť nahrávanie a prehrávanie zvuku v počítači (*Ovládací panel/Zvuk*). Jedným z pomerne často používaných a používateľsky prístupných programov, ktorý dokonale postačuje našim požiadavkám, je program **Audacity.** (obrázok 17)

# **Návod na prácu s programom Audacity**  môžete získať na jnp.zive.cz/audacityuprava-hudby-a-zvuku zdarma.

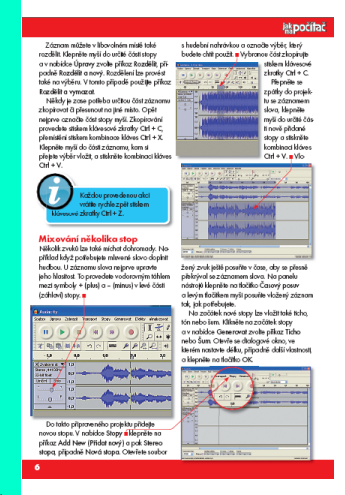

**EVO**. **E**nabling **V**irtual **O**rganizations.

#### **Obrázok 16** Ukážka z programu Virtual Dub

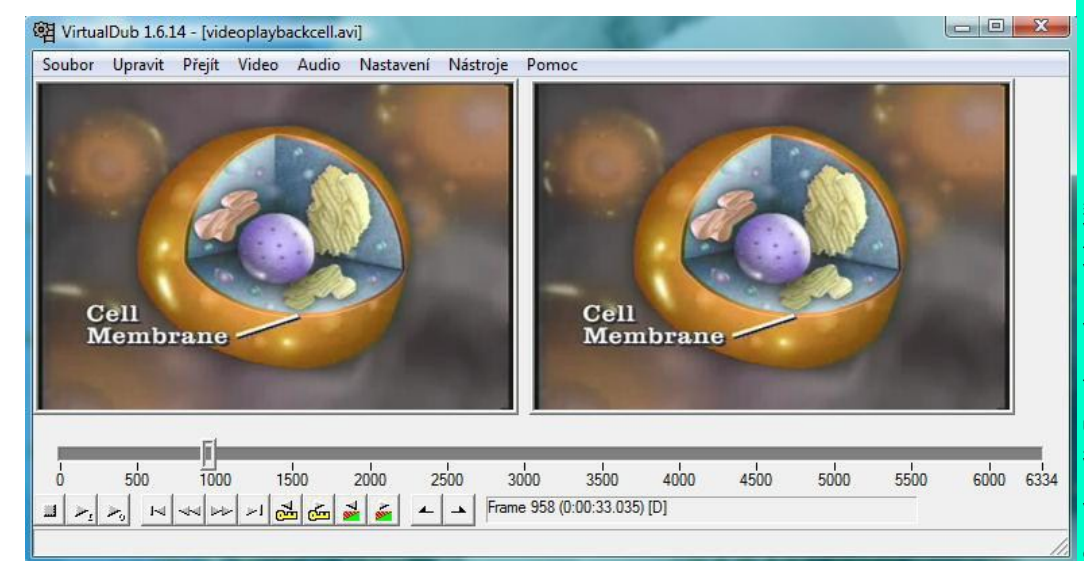

### **Obrázok 17** Ukážka z programu Audacity

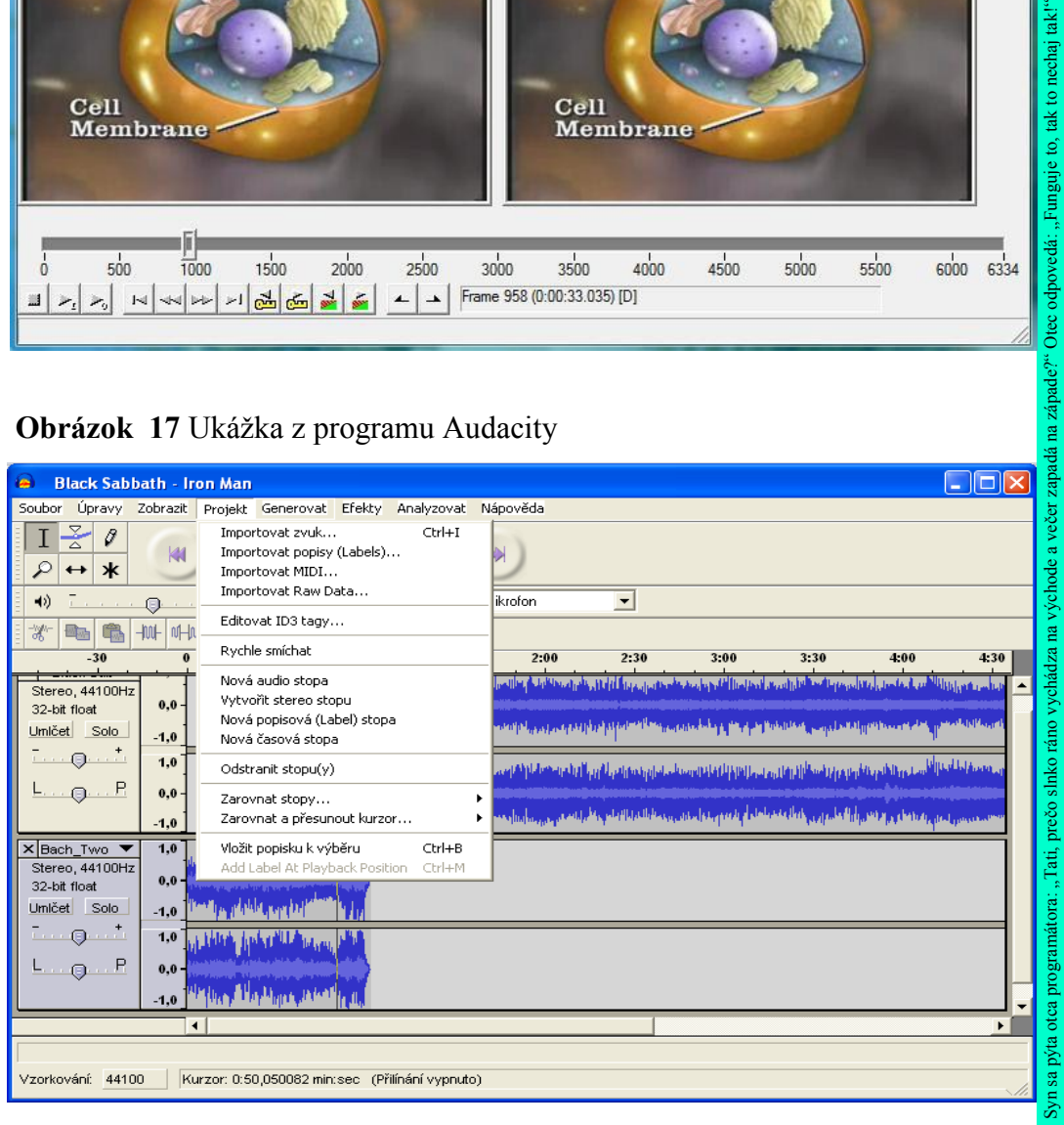

Jeho základné funkcie sú:

- nahráva zvuk cez mikrofón,
- konvertuje analógové nahrávky z externých zdrojov na digitálne,
- spracováva nahrávky do Ogg Vorbis, mp3, wav alebo aiff súborov,
- strihá, kopíruje, mixuje zvuky navzájom,
- umožňuje meniť rýchlosť a výšku nahrávky,
- používa zvukové efekty (reverb, phaser, dostratena a pod.),
- a veľa ďalších funkcií.

Pri konvertovaní výstupov do mp3 formátu využíva program knižnicu lame\_enc.dll, ktorá nie je súčasťou inštalácie. Je možné ju použiť z iného zvukového programu alebo stiahnuť z internetu. Program je možné spúšťať aj v českej jazykovej mutácii (*File/Preferences/Interface/Language,* jazyk Slovenscina je Slovinčina).

**Dôležité:** Pri používaní **videa a zvukov** v prezentáciách nesmieme zanedbať fakt, že **nie sú súčasťou prezentácie**, tak ako vložené obrázky alebo texty, a preto je potrebné prenášať ich spolu s prezentáciou.

Pre ďalšie spestrenie a obohatenie vyučovacieho procesu je možné pomocou prostriedkov IKT sprostredkovať prednášku z vysokej školy prípadne inej vzdelávacej inštitúcie, odbornej konferencie a pod. Na tieto účely je možné využívať video konferenčný systém **EVO**. Aby sme mohli takúto formu práce realizovať, potrebujeme mať kvalitné pripojenie na internet, nainštalovaný posledný update jazyka Java a povoliť automatické nainštalovanie programu KOALA. Systém okrem iného umožňuje:

- správu informácie o prítomnosti (dosiahnuteľný, zaneprázdnený...),
- súkromný alebo skupinový chat počas spojenia, spojenie na vyzvanie,
- vytvorenie nových, prípadne permanentných konferencií,
- využitie bielej tabule,
- nahrávanie, prehrávanie a zdieľanie súborov,
	- viacjazykovú podporu (aj v slovenčine).

Videokonferenčný systém EVO (obrázok 18) je celosvetovo používaný. Je sprístupnený na evo.caltech.edu. Používatelia komunikujú v rámci záujmových skupín (komunít). Na Slovensku sa pre akademické účely využíva komunita SANET. V tejto komunite môžeme pracovať aj my. Po prihlásení sa spustí klient KOALA, pomocou ktorého budeme ovládať svoju komunikáciu v systéme. Každý nový používateľ je automaticky zaradený do komunity Uni-

#### **Videokonferencie**

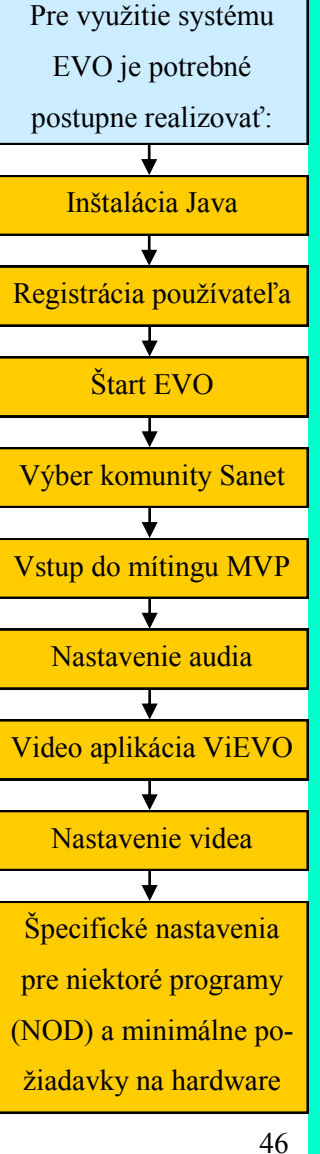

verse a má tak možnosť okamžite po prihlásení vstupovať na prebiehajúce mítingy a robiť rezerváciu mítingov v tejto komunite.

Ak chceme vstupovať na prebiehajúce mítingy inej komunity a robiť v nej rezerváciu vlastných mítingov, musíme si ju zaradiť medzi "Moje EVO komunity." Podrobnejšie informácie a návod na používanie nájdeme na:

- ufv.science.upjs.sk/dokumenty/evo\_rychly\_start\_sk.pdf,
- ufv.science.upjs.sk/dokumenty/evo\_manual\_sk.pdf.

**Obrázok 18** EVO – spustený program Koala

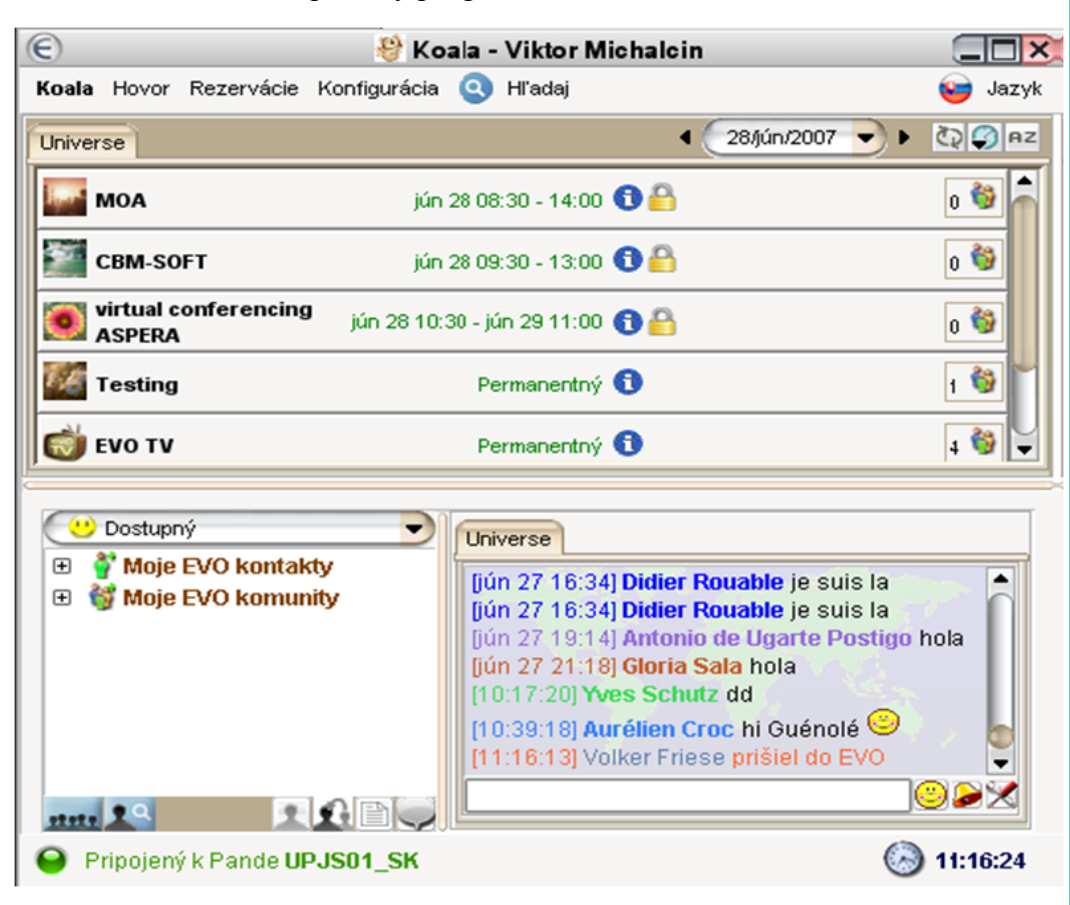

Neprebádanou oblasťou v pedagogike je využitie programu **skype** na vyučovacích hodinách. Jeho uplatnenie vidíme hlavne pri realizácii medzinárodných projektov. Jeho možnosti sú:

- prenos videa videokonferencia pre dvoch a teraz i viac účastníkov,
- hlasová komunikácia pre dvoch i viac účastníkov,
- interaktívna textová komunikácia (chat),
- posielanie súborov.

Ďalšie možnosti programu sú väčšinou platené. Program je pomerne často používaný na telefonovanie so zahraničím. Najnovšiu verziu je možné stiahnuť zo skype.sk, kde sa nachádzajú i ďalšie informácie o tomto programe.

Ďalšie **možnosti komunikácie** medzi študentmi navzájom a učiteľmi je možné sprostredkovať cez rôzne www prostredia: **Skype** spája ľudí na celom svete hlasovou komunikáciou. Okrem toho využíva aj ďalšie možnosti komunikácie. **Facebook** – sociálna sieť. Umožňuje komunikovať s priateľmi, posielať správy, fotky, videa, linky, chatovať, vytvárať skupiny...

**Twitter** – sociálna sieť. Poskytuje miesto, kde sa môžeme s celým svetom podeliť o svoje zážitky, názory, či zaujímavé poznatky. Môžeme prispievať odkazmi na webstránky, dávať naň fotografie, či využiť anketovanie komunity. Využitie Twitteru je obmedzené 140 znakmi. **MySpace** – sociálna sieť, ktorá umožňuje chatovať, blogovať, diskutovať

v diskusných skupinách a zdieľať fotky alebo videá. Ponúka osobné profily používateľom od

14 rokov a niektoré špeciálne profily pre

Už vás v škole oslovil nádejný informatik "pán procesor"?

umelcov.

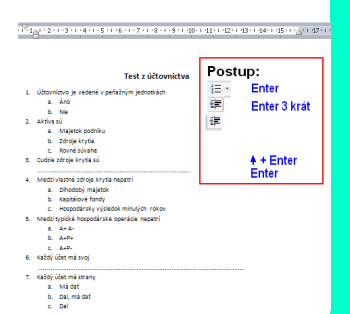

Test vytvorený pomocou textového editora.

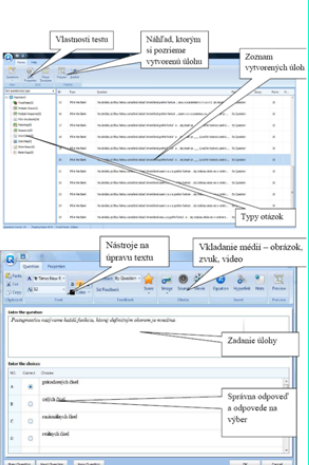

Wondershare QuizCreator.

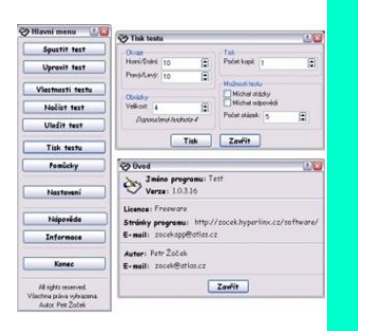

Program Test v1.1.4.25.

Program je len v českej jazykovej mutácii.

Potrebu uplatniť vhodný výber digitálnych zdrojov máme aj v diagnostickej časti vyučovacej hodiny, prípadne pre túto oblasť môžeme vyhradiť väčšiu časovú dotáciu. Tu sa s použitím počítačov do popredia dostáva využitie a tvorba testov. Tvorba didaktických testov, ktoré sú z hľadiska validity výsledku najobjektívnejšie, je náročný proces a vyžaduje dlhodobejšiu prípravu, preto je pre učiteľa jednoduchšie takéto testy iba používať a preberať ich z digitálnych zdrojov. Pre tvorbu jednoduchých testov, takzvaných písomiek, ktoré si učiteľ pripravuje väčšinou sám, môžeme využiť textový editor, v ktorom pomocou využitia viacúrovňových odrážok dokážeme vytvoriť vhodný test. Pri jeho tvorbe môžeme využiť rôzne typy otázok – **uzavretých i otvorených** (Bojnák, 2009).

#### **Uzavreté úlohy:**

- **binárne** (dichotomické) úlohy (áno/nie),
- úlohy **s výberom odpovedí** z viacerých alternatív,
- úlohy s **negatívnym výberom** odpovede,
- úlohy s **viacnásobným výberom** (správnych) odpovedí,
- **zoraďovacie** úlohy,
- **priraďovacie** úlohy.

### **Otvorené úlohy:**

- **s krátkou** odpoveďou (doplňovacie),
- **so štruktúrovanou** odpoveďou (súvislý text).
	- Pripravené testy môžeme aplikovať viacerými spôsobmi:
- **vytlačením** pre požadovaný počet žiakov,
	- **premietnutím** cez dataprojektor, pričom žiaci píšu iba odpovede,
	- **elektronicky (**test obsahuje aktívne prvky s využitím makra).

Na diagnostiku môžeme použiť pripravenú prezentáciu, kde sú jednotlivé otázky na snímkach načasované. Žiaci odpovedajú do pripravených formulárov. Na záver je možné zobraziť správne odpovede a vyhodnotiť test.

V prípade potreby je možné vytvoriť jednoduchý test s okamžitým vyhodnotením aj v programoch typu tabuľkový procesor (napr. MS Excel), s použitím funkcie *IF* a s možnosťou skryť na inom hárku správne odpovede. (obrázok 19)

#### Poznámky:

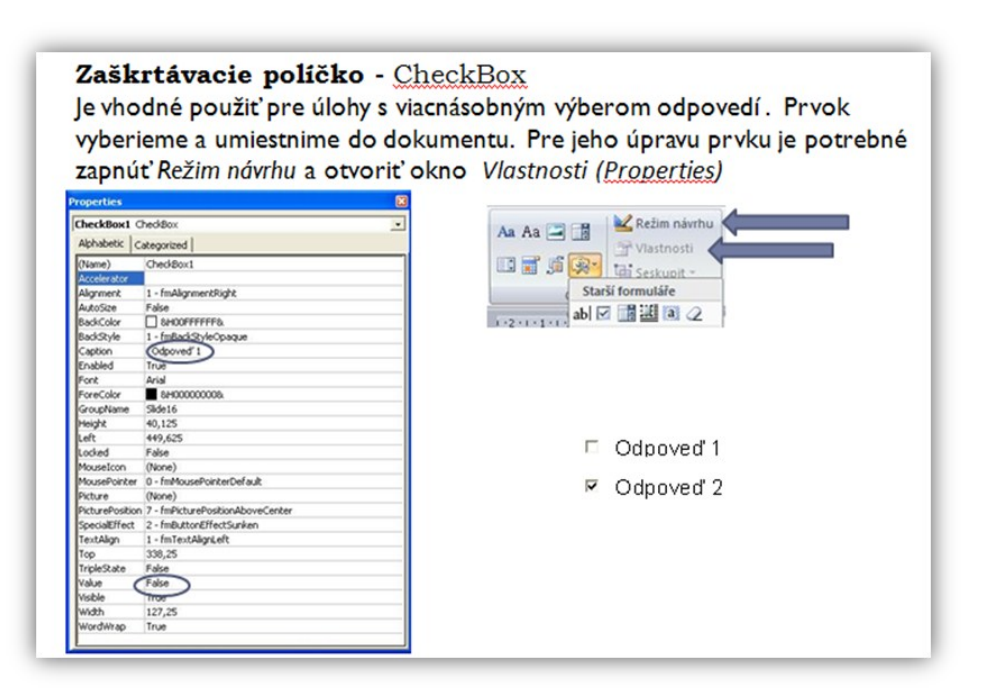

Špeciálnu oblasť tvoria programy na tvorbu testov. Ich výhodou je, že úlohy sú väčšinou náhodne vyberané z databázy otázok, ktorá je dopredu pripravená a je možné ju dopĺňať. Vypracovanie prebieha v elektronickej podobe a výsledky testov sú okamžite k dispozícii učiteľovi. Okrem profesionálnych programov (Wondershare QuizCreator, ProProfs Quiz Maker), ktoré majú veľké množstvo užitočných funkcií, je možné využiť aj programy jednoduchšie a voľne šíriteľné (Test, Testy 2004, Testik... na stahuj.cz). V školskej praxi "najhorúcejší" je freeware program **Hot Potatoes** (obrázok 20), ktorý v sebe

#### **Obrázok 20** Možnosti Hot Potatoes (Bojnák, 2009, s. 14)

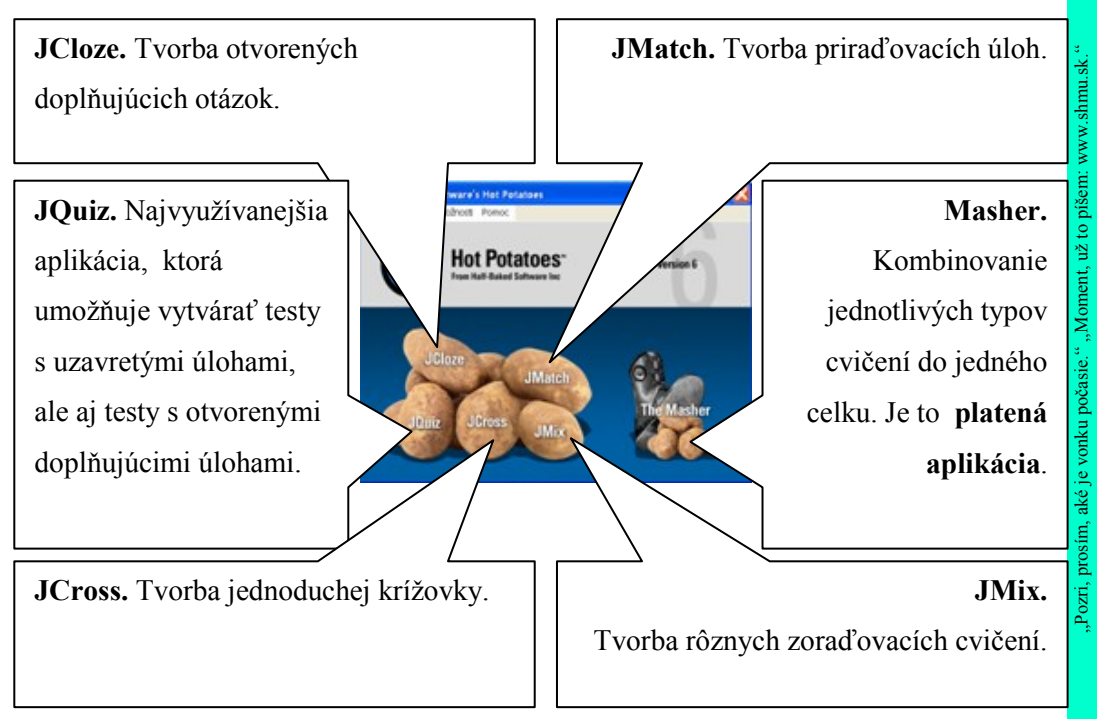

obsahuje šesť častí. Každá z nich sa používa na tvorbu určitého typu otázky. Dajú sa exportovať do html formátu a umiestniť na webovou stránku ako interaktívne cvičenie, vyhodnocované automaticky počítačom alebo vytlačiť ako pracovný list.

Z metodického hľadiska možno **Hot Potatoes** využiť niekoľkými spôsobmi. Učitelia môžu pre študentov vytvoriť študijný materiál v modernej a atraktívnej podobe vo forme interaktívnych cvičení. Tieto cvičenia môžu vystupovať samostatne alebo v blokoch vzájomne nadväzujúcich úloh, zameraných na štúdium, prípadne precvičovanie učebnej látky. Výhodou je, že výsledný materiál môže byť publikovaný na internete, ale aj na počítačoch v učebniach bez prístupu na internet. Ak je potrebné, môže byť vytvorený materiál (okrem krížovky) prevedený na text a ďalej graficky upravený v textovom editore, takže ho môžeme použiť aj ako pracovný list pre študentov (Solničková, s. 1). Program Hot Potatoes si môžete stiahnuť na hotpot.uvic.ca a inštalovať v slovenskej jazykovej mutácii. Nie je však určený na vytváranie testovacích materiálov na diagnostiku a preverovanie vedomostí, pretože žiaci si môžu zobrazením html kódu pomerne ľahko zistiť správne odpovede. Je vhodný hlavne pre samoštúdium, opakovanie

a upevňovanie učiva. Okrem hodnotenia vo forme, či je odpoveď správna alebo nesprávna, sa žiak dozvie percentuálnu úspešnosť svojej práce. Všetky použité pomocné prostriedky sa premietajú do celkového percentuálneho hodnotenia úspešnosti vypracovaného testu. Vzhľadom na to, že program je v slovenskej mutácii, je práca s ním prístupná a intuitívna. Podrobné návody na vytváranie materiálov pomocou programu Hot Potatoes môžeme nájsť na internete:

- pastelka.sk/manualy/HPmanual.pdf,
- www.cenast.sk/files/documents/2009/1889/bojnak-testy.doc.

Vzhľadom na veľkú popularitu tohto programu je na internete veľké množstvo testovacích materiálov, ktoré sú vytvorené samotnými učiteľmi a sú publikované na ich stránkach prípadne stránkach školy. Príkladom využitia testov pri vyučovaní predmetu Náuka o spoločnosti a ich vzájomné prepojenie si môžete pozrieť na bojnak.wbl.sk/TESTY36.html.

#### **Úlohy:**

1. Pomocou niektorého z uvedených programov vytvorte krátku animáciu.

- 2. Doplňte prvú úlohu o pripravené hovorené slovo.
- 3. Pomocou programu Hot Potatoes vytvorte jednoduchý test s možnosťou publikovania na internete.

# **Príprava vyučovacej hodiny**

Príprava na vyučovaciu hodinu je neoddeliteľnou súčasťou výchovnovzdelávacieho procesu. Vychádza z pedagogických dokumentov, jej forma nie je presne daná a každý učiteľ ju realizuje vlastnými prostriedkami. Podľa overených didaktických zásad by sme si pri príprave vyučovacej hodiny mali odpovedať na niekoľko otázok. **Čo majú žiaci vedieť**, **čo im odovzdať**, **ako ich zaujať**, **ako im to sprostredkovať**, **čím to sprostredkovať**, **ako dlho** to bude trvať a **ako zistím čo vedia**? Odpovede na tieto otázky vyústia do prípravy konkrétnej vyučovacej hodiny pričom môžu mať spoločného menovateľa – **využitie IKT** – čo dáva realizácii vyučovacej hodiny ďalší nový rozmer. Z tohto hľadiska je príprava učiteľa na vyučovaciu hodinu oveľa dôležitejšia a náročnejšia a preto sa predpokladá, že ju učiteľ vypracuje v písomnej forme. V nej si poznačí (výhodné pre ďalšie využitie), aké metódy a didaktické prostriedky bude počas hodiny využívať (hardware, software, internet a pod.).

Po realizácii takejto vyučovacej hodiny je potrebná jej **didaktická analýza,** t.j. ako efektívne (neefektívne) sa využili všetky prostriedky, ako dopadla spätná väzba, ako sa splnil časový plán. Ak je to potrebné, prípravu prehodnotíme príp. zmeníme či doplníme. Pri príprave na vyučovanie je dôležitá spolupráca medzi učiteľmi tej istej školy a aj medzi učiteľmi rôznych škôl podobného zamerania. Na komunikáciu je možné využiť už uvedené digitálne komunikačné prostriedky.

**Úloha:** Vytvorte prípravu na jednu vyučovaciu hodinu v podobe tématického listu

### **Príprava na vyučovanie a administračné činnosti s podporou IKT**

Pri svojej pedagogickej činnosti sa učitelia okrem výchovno-vzdelávacej práce stretávajú aj s administratívnou činnosťou, akou je napr. vypisovanie a vedenie pedagogickej dokumentácie, kontrola dochádzky, evidencia hodnotenia a výchovných opatrení, vypracovanie rôznych štatistík a pod. Tieto činnosti

# **Štruktúra vyučovacej hodiny (Turek, 1997).**

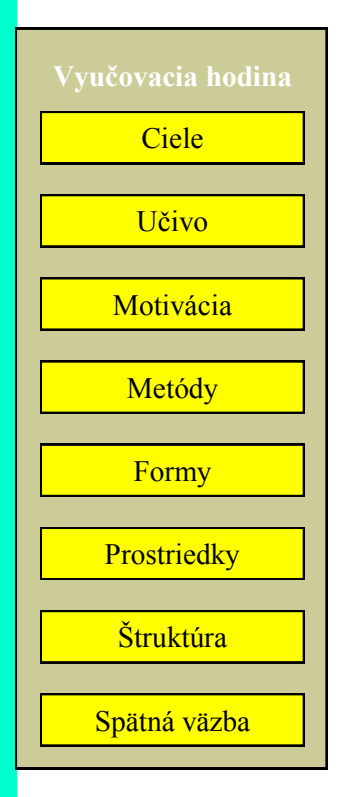

Otec kričí na syna: "Ten džús na klávesnicu tiež vylial vírus?"

#### **aScAgenda ponúka:**

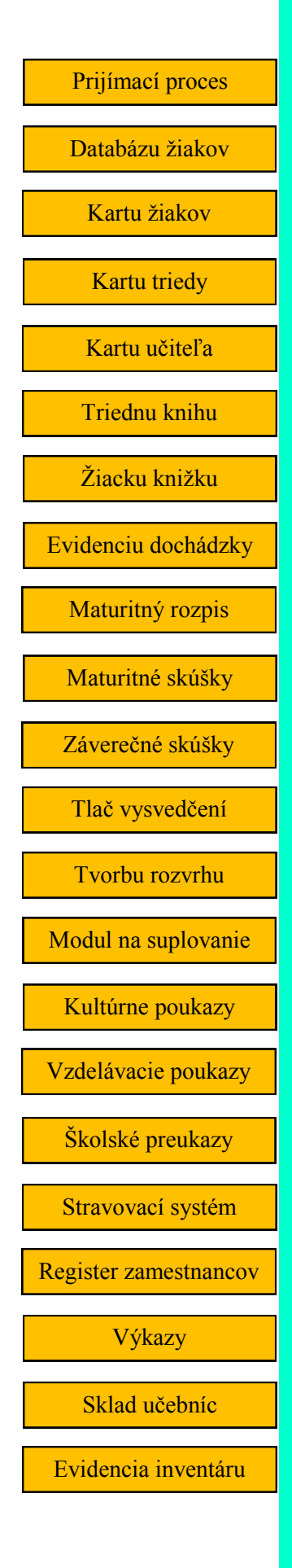

zaberajú pomerne veľkú časť pracovného času, ktorý by sme mohli využiť skôr na pedagogickú činnosť. Aj v tejto oblasti poskytujú IKT nové možnosti efektívnejšej práce. Nezastupiteľné miesto má využitie kancelárskeho softvéru napr. MS Office (Word, Excel), OpenOffice (Writer, Calc), hlavne na riešenie konkrétnych problémov, vyplývajúcich z povahy učiteľskej práce. Ich využívanie vyžaduje od učiteľa určité znalosti a zručnosti ovládania daného softvéru. Pre riešenie komplexných administratívnych problémov v škole boli vypracované profesionálne databázové systémy, ako napr. už spomínaná aScAgenda, Doklady, eTlačivá.

Pravdepodobne najpoužívanejším profesionálnym programom na vedenie administratívnych činností na základných a stredných školách je program aScAgenda. Bližšie informácie nájdete na agenda.skoly.org. Program vo voľnej verzii obsahuje 18 a v platenej verzii 35 vlastností a funkcii využitia v školských i mimoškolských administratívnych činnostiach.

Súčasťou systému je aj "Internetová žiacka knižka". Všetky známky, údaje o dochádzke a iné, ktoré zadáte, môžete kedykoľvek zaslať rodičom prostredníctvom e-mailu. Taktiež môžete známky zverejňovať pomocou mena a hesla na internete. Žiakom vygenerujete prístupové heslá, pomocou ktorých si môžu kedykoľvek prezrieť známky, dochádzku, maturitné výsledky. Učitelia môžu pomocou svojho mena a hesla meniť známky na internete. Tieto je možné načítať späť do aScAgendy. To znamená, že učiteľ môže zapísať do žiackej knižky aj uzavreté známky za klasifikačné obdobie. Na obrázku 21 na strane 53 je ukážka žiackej knižky po prihlásení sa žiakom alebo rodičom.

# **Využívanie metodických pomôcok, digitálnych zdrojov a učebných materiálov**

Rozvoj digitalizácie a zavádzanie IKT do pedagogického procesu prináša potrebu každodenného využívania digitálnych učebných materiálov, medzi ktoré môžeme zaradiť:

- **pracovné listy,**
- **pracovné zošity,**
- **elektronické učebné materiály,**
	- **otvorené učebnice** alebo otvorené edukačné zdroje,
- **multimediálne učebné zdroje,**
- **digitálne knižnice**, vzdelávacie portály, knižnice digitálnych zdrojov,
- **e-learningové materiály** a učebné objekty (learning objects).

**Obrázok 21** Internetová žiacka knižka po prihlásení žiakom a učiteľom

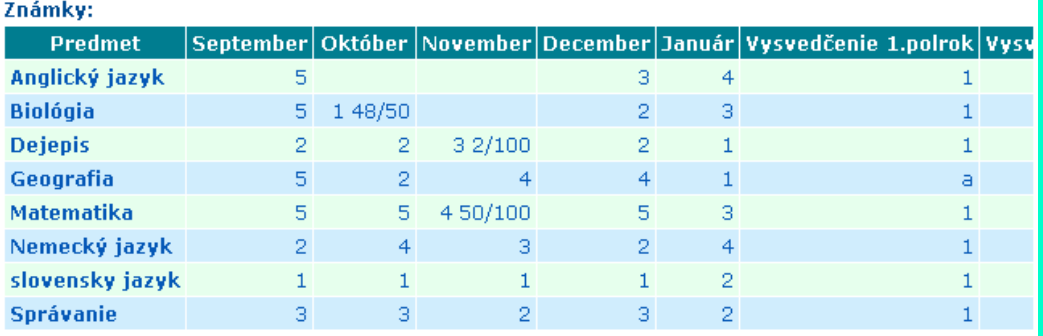

#### Tabuľka podľa udalostí

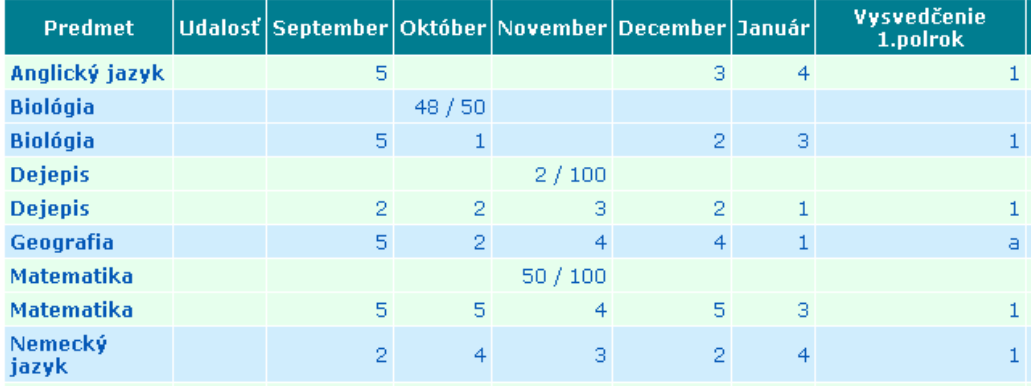

**Pracovné listy a pracovné zošity** (súbory listov) pomáhajú zefektívniť vyučovaciu hodinu a väčšinou si ich učitelia pripravujú vlastnými prostriedkami. Rozvojom IKT sa publikovanie a príprava týchto materiálov značne zjednodušila a skvalitnila. Internet pomocou vyhľadávania ponúka veľké množstvo týchto materiálov v rôznych formách a je len na učiteľoch, aby ich využívali a zaradili do niektorej fázy vyučovacej hodiny.

**Elektronické učebné materiály** sú obyčajne textové materiály, obohatené obrázkami, v podobe dokumentov (typu doc, docx, rtf, pdf), hypertextu (html) i skenovaných obrázkov v elektronickej podobe (bmp, gif, jpg, png). Väčšinou sa žiakom a študentom poskytujú na samostatné štúdium, precvičenie učiva (zbierky úloh) alebo ako príprava na skúšku.

**Otvorené učebnice alebo otvorené edukačné zdroje** (Open Educational Resources – OER) sú učebné materiály voľne prístupné na internete na používanie, ďalšie upravovanie a distribúciu. Táto oblasť vzdelávania bola Pracovný list, krátky test s popisom obrázku na tému hypertenzia.

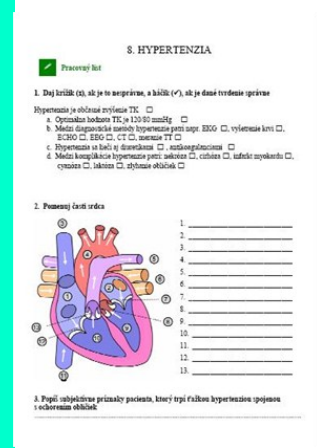

Ukážka z učebnice fyziky – magnetické siločiary.

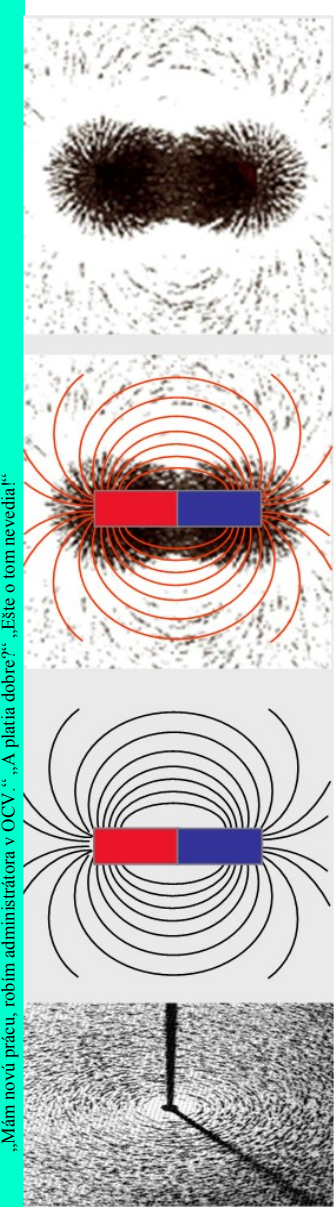

Portál Moderný učiteľ bol vytvorený pre podporu elektronického vzdelávania a projektového vyučovania. Ukážka ponuky *Materiály pre výučbu.* 

fitajte Práca s portálon **Innovative Teachers NETWORK** Vitaite.  $\overline{B}$ □ Materiály pre výučbu Projektové vyučovanie Pokyny pre odoslanie pr Pokyny pre odoslanie vyučovacej hodiny Tipy a nápady Pokyny pre odoslanje tipov a nápadov Nahrávanie materiálov Správa materiálov Zoznam recenzentov olegu, učiteľa alebo priateľa, pre koho by mohlo by<br>um členstvo na portáli Moderný učiteľ? Na stránke<br>floravánku ha môšsta poznať pa portál

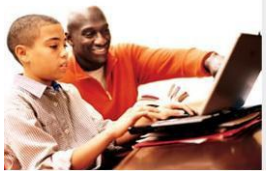

Ukážka virtuálnej knižnice pre učiteľa.

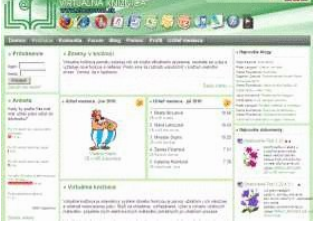

Ukážka virtuálnej knižnice pre žiaka.

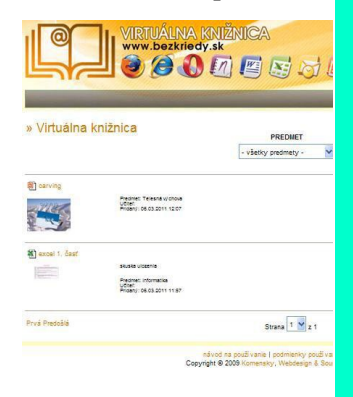

prvýkrát predstavená na pôde UNESCO v roku 2002 a zatiaľ nie je u nás rozšírená. Chýbajú autori a naši pedagógovia sa zameriavajú na iné formy prezentácie svojej práce. S problematikou OER sa môžeme oboznámiť na portály elearningpapers.eu. Učebné a vzdelávacie materiály v tejto podobe môžeme nájsť na sk.wikibooks.org alebo využiť tento portál v inej jazykovej mutácii napr. českej, anglickej a pod.

**Multimediálne učebné zdroje** sú veľmi obľúbenými formami vzdelávania. Zahŕňajú videoklipy, knižnice obrázkov, zvukové záznamy, prezentácie, animácie, java aplety a pod. K týmto materiálom sa môžeme dostať pomocou vyhľadávania alebo rozšíreného vyhľadávania na stránkach google.sk, youtube.com a im podobných. Niekedy sú tieto materiály zostavené komplexne pre konkrétny predmet a tvoria multimediálnu učebnicu, napr. J. Beňuška: Digitálna učebnica fyziky. Ukážky sú na www.skola.sk/content/vyucbovy-softver/. Do tejto kategórie môžeme zaradiť aj profesionálne vytvorené digitálne učebnice ako napr. Planéta vedomostí na www.planetavedomosti.sk alebo Sunflower na skola.sk/content/vyucbovy-softver/vyucbovy-softver-sunflower/*.*

**Digitálne knižnice, vzdelávacie portály a knižnice digitálnych zdrojov** sú mimoriadne populárnou formou prezentovania vzdelávacích materiálov pre učiteľov základných a stredných škôl. Môžeme tu najčastejšie nájsť zaujímavé metodické materiály, pracovné postupy, pracovné listy, testy a prezentácie (niekedy aj interaktívne) z rôznych predmetov a pre rôzne typy škôl. Najviac materiálov je určených pre základné školy a všeobecne vzdelávacie predmety, menej už pre stredné odborné školstvo. Môžeme pomocou nich zostavovať vyučovaciu hodinu, prípadne i dlhší vyučovací celok. Pri ich využívaní je však potrebné pouvažovať nad primeranosťou obsahu, úrovňou vedomostí žiakov a nad vlastnou prezentačnou zručnosťou, lebo aj kvalitný materiál môže byť pri nedodržaní didaktických zásad nezaujímavý.

Z veľkého počtu **vzdelávacích portálov**, ktoré sa nachádzajú na webových stránkach internetu, uvádzame niekoľko príkladov, ktoré nám môžu pomôcť vo využívaní IKT vo vyučovacom procese.

**Infovek** (infovek.sk) – portál projektu informatizácie slovenského základného a stredného školstva, ktorý obsahuje pedagogické a výukové mate-

riály pre veľké množstvo predmetov, námety na teleprojekty, prebiehajúce teleprojekty, archív teleprojektov, diskusné fórum k problematike vyučovania predmetu, internetový časopis a ďalšie aktivity.

**Moderný učiteľ** (modernyucitel.net) – buduje komunitu učiteľov so spoločným záujmom zlepšovať vzdelávanie a učenie pomocou moderného využívania informácií a IKT. Uľahčí nám hľadanie materiálov, pomocou ktorých zmeníme tradičnú školskú triedu na prostredie bohaté na zaujímavé informácie a najnovšie metódy používané vo vyučovaní. Po zaregistrovaní a prihlásení na portál tu nájdeme množstvo vzdelávacích materiálov, manuálov a kontaktov na učiteľov, využívajúcich informačné technológie z celého sveta. Materiál je zameraný zvyčajne monotematicky a venuje sa jednej oblasti tematického celku v rámci jedného predmetu. Rieši menší počet vytýčených cieľov, ktoré obsahujú informácie ako obohatiť vyučovanie pomocou moderných technológií. Portál sa zaoberá aj problematikou projektového vyučovania a príkladmi realizácie projektov. Výukové materiály majú jednotnú koncepciu. (obrázok 22)

**Obrázok 22** Ukážka z portálu Moderný učiteľ

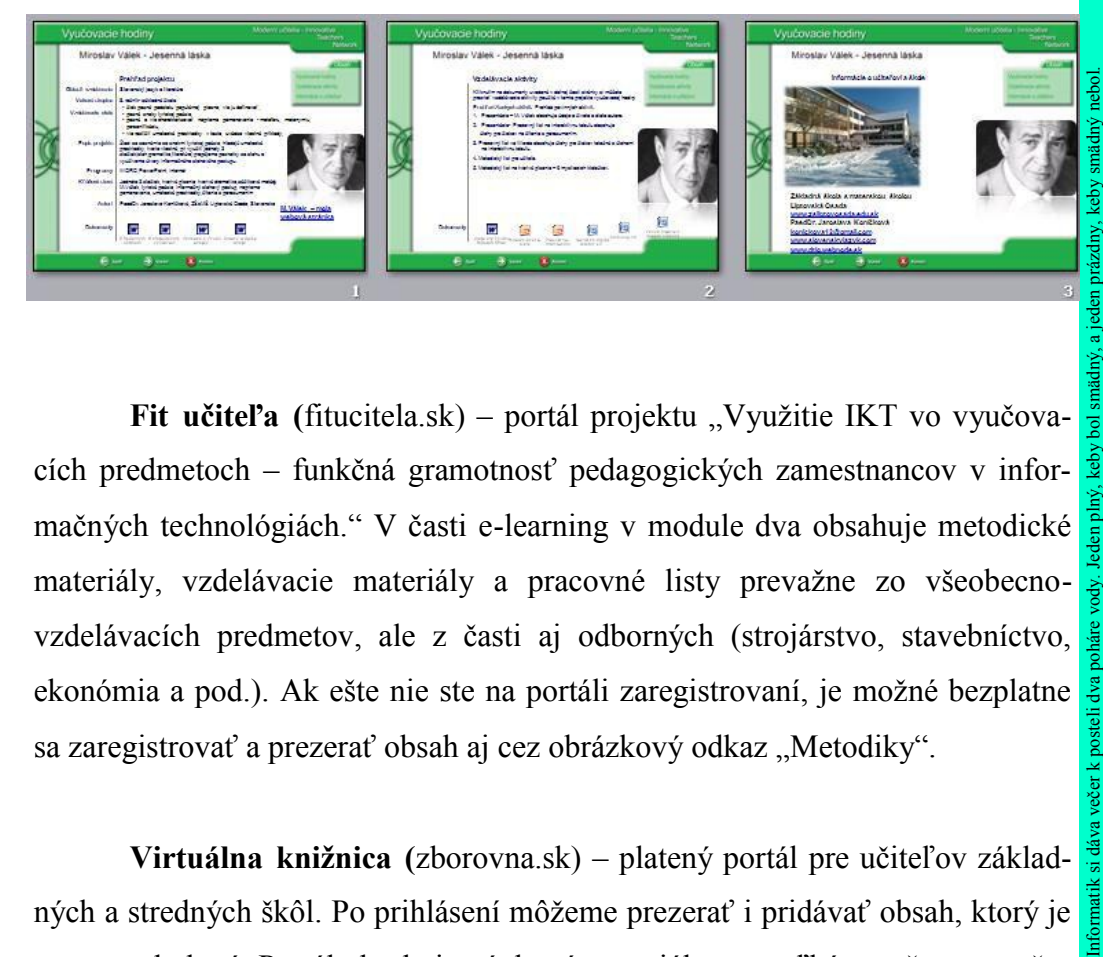

**Fit učiteľa** (fitucitela.sk) – portál projektu "Využitie IKT vo vyučovacích predmetoch – funkčná gramotnosť pedagogických zamestnancov v informačných technológiách." V časti e-learning v module dva obsahuje metodické materiály, vzdelávacie materiály a pracovné listy prevažne zo všeobecnovzdelávacích predmetov, ale z časti aj odborných (strojárstvo, stavebníctvo, ekonómia a pod.). Ak ešte nie ste na portáli zaregistrovaní, je možné bezplatne sa zaregistrovať a prezerať obsah aj cez obrázkový odkaz "Metodiky".

**Virtuálna knižnica (**zborovna.sk) – platený portál pre učiteľov základných a stredných škôl. Po prihlásení môžeme prezerať i pridávať obsah, ktorý je pomerne bohatý. Portál obsahuje výukové materiály pre veľké množstvo vyučo-

# **IKT nám pomôžu:**

Ak pochopíme podstatu technologických proce-

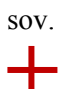

Ak si pripravíme stratégie, ktoré s podporou technológií žiaka aktivi-

zujú.

Ak s podporou IKT zefektívnime hodnotenie žiaka.

Ak sa zameriame na zvýšenie kvality vyučovania.

Ak využijeme IKT na zvýšenie produktivity práce.

Ak sa prostredníctvom IKT budeme vzdelávať.

Ak sa naučíme plánovať technologické prostredie vyučovacieho procesu.

Ak ich využijeme na komunikáciu a spoluprácu s kolegami.

> Ak nestratíme krok s dobou.

Ak sa naučíme hovoriť rečou našich žiakov.

Poznámky:

vacích predmetov, pomerne kvalitnú vyhľadávaciu službu, blogy učiteľov, diskusné fórum k problematike predmetov a vzdelávania, súťaž o najlepšieho prispievateľa a návody na obsluhu. Výhodou je, že používateľ môže z ponúkaných materiálov vytvárať vlastnú knižnicu a publikovať vybraté materiály svojim žiakom cez portál bezkriedy.sk. (obrázok 23)

#### **Obrázok 23** Ukážka z portálu zborovna.sk

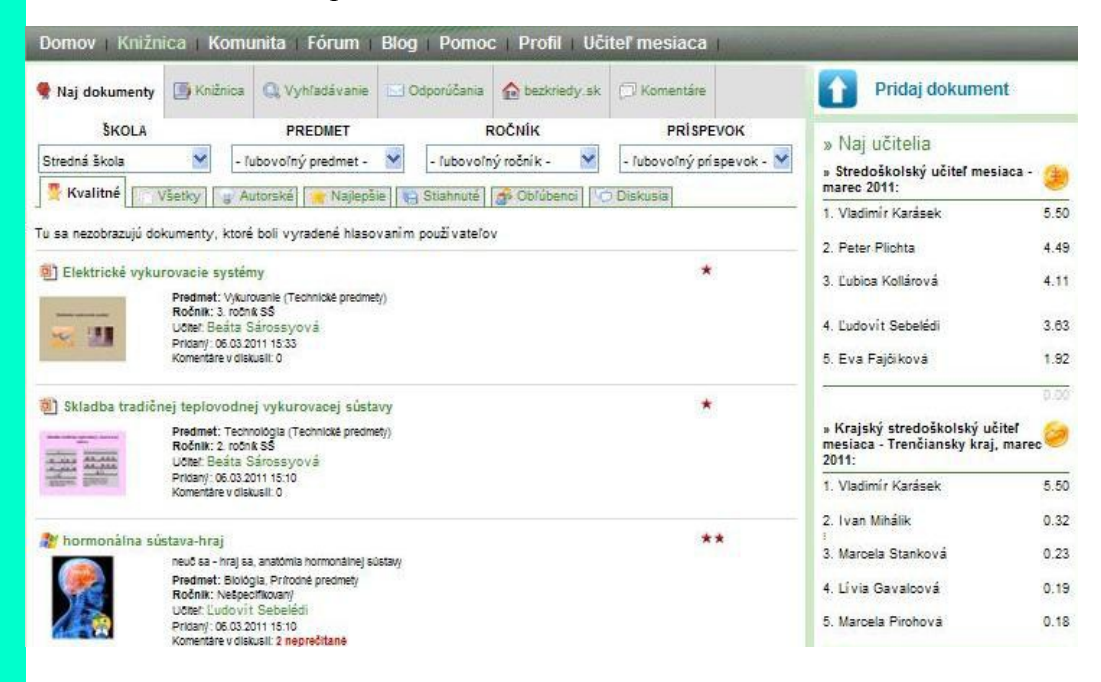

**O škole (**oskole.sk) – komerčný portál, venujúci sa problematike vzdelávania na základných a stredných školách, venovaný skôr študentom. Okrem reklamy obsahuje vzdelávací obsah v podobe učiva zo všeobecne vzdelávacích predmetov, referátov, testov, maturitných okruhov. Vzdelávací obsah v podobe videa je spoplatnený cez SMS správu. Po odoslaní dostanete kód, pomocou ktorého môžete prezerať 5 videí po dobu 24 hodín. Okrem už spomínaných, existuje na internete veľa ďalších vzdelávacích portálov a je len na nás a na našich jazykových schopnostiach tieto portály využívať. Ako príklady uvádzame:

- www.ucenionline.com český portál, pre žiakov, učiteľov a riaditeľov,
- www.rvp.cz metodický portál pre inšpiráciu a skúsenosti učiteľov,
- www.zkola.cz regionálny informačný a vzdelávací portál o školách,
- free.ed.gov známy americký zdroj digitálneho obsahu.

**E-learningové materiály a učebné objekty.** Takéto vzdelávanie v plnej miere využíva informačné a komunikačné technológie. Vývoj týchto technológií

Poznámky:

v súčasnosti rýchlo napreduje a tak je e-learningový proces neustále inovovaný. Sledovať a využívať tieto inovácie je výhodou pre každého pedagóga, ktorý pripravuje študentov na rôznych úrovniach vzdelávania. Využívanie e-learningu má však popri nesporných výhodách, ako napr. vlastná koncepcia výučbového programu, aktualizácia edukačných materiálov, zadávanie cvičení a domácich úloh, spätná väzba aj určité nevýhody, napr. náročnosť na čas pedagóga, potreba prístupu k výpočtovej technike a internetu.

Pre riadené vyučovanie a poskytovanie digitálneho obsahu sa v súčasnosti najviac využíva LMS Moodle. Prístup do neho má tri úrovne - administrátorskú, učiteľskú a študentskú. Učiteľ sa prihlási do systému a musí požiadať administrátora, aby mu vytvoril kurz a delegoval naňho právomoci používateľa s právami tvorcu obsahu. Po prihlásení si študent musí vybrať z katalógu kurzov a prihlásiť sa do správneho kurzu. Väčšina učiteľov si kurz zabezpečí prihlasovacím kľúčom, ktorý oznámi svojim študentom. Komunikácia učiteľa a študentov môže prebiehať prostredníctvom fóra noviniek, chatu, pridávania zdrojov a pridávania aktivít.

### **Úlohy:**

- 1. Pomocou textového editora vytvorte k téme pracovný list pre žiaka.
- 2. Prihláste sa na niektorý z edukačných portálov.
- 3. Stiahnuté digitálne materiály využite na vyučovacej hodine.
- 4. Urobte ohodnotenie (rating) použitého materiálu na portáli.

#### **Zadania**:

- 1. Vypracujte prípravu na jednu vyučovaciu hodinu aprobačného predmetu v zmysle jednotlivých fáz jej priebehu.
- 2. Realizujte videokonferenciu so zahraničnou partnerskou školou.
- 3. Analyzujte OER k vášmu aprobačnému predmetu.

"Nemôžem sa pripojiť na internet." "A ste pripojený do siete?" "Áno." "V akej?" "Dvestotridsať."

tem sa pripojiť na internet."

"A ste pripojený do siete?" "Ano." "V akej?"

# **Informačná spoločnosť**

V úvode knihy sme napísali, že informačná spoločnosť je minulosťou. Našim cieľom je dopracovať sa k **znalostnej spoločnosti**. Dôležité nie sú informácie samotné ale schopnosť pochopiť ich, pracovať s nimi, vidieť medzi nimi súvislosti.

# **Riziká IKT a metódy eliminácie a riešenie rizík**

Nepreceňujme význam IKT. Vždy je za nimi schovaný človek, ktorý ich navrhol, zdokonaľuje alebo ich využíva. Rizikové preto nie sú IKT, ale naivita, neznalosť, neschopnosť človeka, ktoré môžu viesť k:

- 1. **Strate identity**. Každý človek je individualita. Organizovaním do skupín sa jeho intelekt dostáva na úroveň priemeru skupiny. IKT poskytujú nástroje na vstup do takýchto komunít (hoci aj virtuálnych). Tiež by sme to mohli nazvať **stratou schopnosti mať vlastný názor**.
- 2. **Strata klasických zručností**. IKT sa stáva nástrojom na všetko. Píšeme vo *worde*, kreslíme v c*orel draw*, modelujeme v *3D.* Doba, keď študent nebude vedieť napísať písané *a* alebo miešať farby štetcom na palete, nie je ďaleko.
- 3. **Strata slobody**. Pod slobodou chápeme možnosť výberu. Paradoxne je internet považovaný za multirozmerný zdroj informácií. Je z neho možné odfiltrovať informácie, nekorešpondujúce s "oficiálnym" názorom? Teória hovorí *nie*, prax svedčí o opaku.

Nechceme zatracovať IKT ani z nich nechceme vyrábať nástroj, ktorý spasí naše školstvo. Ako sa naučiť tieto problémy (a mnohé iné) eliminovať, je jednoduché: žiaci ich musia **chápať**, učitelia im ich musia **vysvetliť**.

### **Ergonomické zásady**

K rizikám IKT môžeme pridať aj zdravotné problémy, ktoré ich používanie prináša. Pri práci v počítačovej učebni dodržujme nasledovné zásady:

- 1. Vonkajšie svetlo sa neodráža od monitorov (použime závesy alebo žalúzie).
- 2. Kontrast svetla v učebni a jasu monitora nemá byť vysoký (nepracujme v neosvetlenej miestnosti).
- 3. Výška stoličky má byť taká, aby boli kolená v pravom uhle (ideálna je

**CRT** alebo **LCD**? CRT monitory menej namáhajú oči a dajú sa smerovo nastavovať. Notebooky sú "trendy", ale nepatria do učební. Ich primárnou výhodou je prenositeľnosť.

nastavovateľná výška stoličky).

- 4. Výška stola má byť taká, aby boli vo vystretej polohe tela lakte v pravom uhle.
- 5. Hlava žiaka musí byť aspoň pol metra od zadnej steny monitora (elektromagnetické žiarenie CRT monitorov je najväčšie za monitorom).
- 6. Počítačovú sieť riešte metalickými TP káblami. WiFi sieť je zdrojom elektromagnetického žiarenia, ktorého minimalizácia v priestore je nevyhnutnosťou (a k tomu je pomalšia).
- 7. Ak je bezdrôtová sieť v budove školy nevyhnutná (škola musí poskytnúť prístup na internet študentom v škole na ich osobné notebooky, iPady či iPhony), skúste Access point (router s WiFi vysielačom) s menším výkonom, pokrývajúcim len jednu miestnosť.
- 8. Upozorňujte žiakov na správne držanie tela a sem tam ich "vyrušte", aby zmenili polohu tela a "preostrili" zrak.

# **Zásady práce s PC**

Spoľahlivosť počítačov je v dnešnej dobe na vysokej úrovni. Problémy s nimi väčšinou vznikajú nesprávnym používaním. Dodržujme nasledovné zásady:

- 1. Počítač zapneme pri prvom použití a vypneme po poslednej hodine. Určite ho nevypínajme cez prestávky. Na zváženie stojí jeho vypínanie, ak sa na ňom napríklad hodinu nepracuje. Požiadajte technika, nech zmeria príkon PC v rôznych režimoch a rozhodnite sa či, čo a kedy vypínať. Bez príslušných meraní odporúčame vypínať monitor a prepínať PC do režimu *sleep*.
- 2. PC vypínajme za normálnych okolností doporučenou sekvenciou úkonov cez *Štart/Vypnúť*. Iné vypnutie môže poškodiť pevný disk.
- 3. Periférie sú zvyčajne pripájané cez USB rozhranie. Môžeme ich zapájať a odpájať pri zapnutom PC. USB kľúč pred vytiahnutím najskôr odpojme<br>softvérovo (USB port je zdrojom napätia 5 V).<br>Skrinku počítača raz za rok otvorme a povysávajme usadený prach.<br> $\frac{3}{2}$ <br> $\frac{3}{2}$ <br> $\frac{3}{2}$ <br> $\frac{3}{2}$ <br>softvérovo (USB port je zdrojom napätia 5 V).
- 4. Skrinku počítača raz za rok otvorme a povysávajme usadený prach.

**Gelové podložky** pod myš a klávesnicu? Áno! Zvoľte na dotyk príjemný materiál.

**Otočné** stoličky s pružným náklonom sedadla? Áno!

**Porovnanie**. Anténa WiFi routera má maximálny vyžarovaný výkon 100 mW (pre inštalovanie takéhoto výkonu nie je potrebný súhlas telekomunikácií). Mobilný telefón vyžaruje výkon 2 W. Výkon mikrovlnnej rúry je 1 kW. Všetky tri zariadenia vyžarujú elektromagnetické vlnenie s frekvenciou 2,4 GHz.

"Babka má dnes 64 rokov." "Že gratulujem, také okrúhle výročie."

**BSA**. **B**usiness **S**oftware **A**lliance. Podľa tejto agentúry je u nás nelegálne používané 43 % softvéru. Sme v celosvetovom priemere.

#### **Proprietor**. Vlastník.

**EULA**. **E**nd **U**ser **L**icense **A**greement. Zmluva medzi používateľom a vlastníkom pre proprietárny softvér. Stanovuje podmienky jeho používania.

**GNU GPL**. **G**eneral **P**ublic **L**icense. Licencia pre slobodný softvér, ktorý sa veľmi podobá open source softvéru.

# **Intelektuálne vlastníctvo. Autorstvo informatických produktov.**

Právo na duševné (intelektuálne) vlastníctvo je jedným zo základných práv človeka. Jeho predmetom sú objekty, získané kreatívnou duševnou prácou, ktoré podliehajú právnej ochrane podľa rôznych zákonov (závisí od typu objektu, napr. audiovizuálne dielo, logo, patent). V prípade IKT môže ísť o ochranu topológie polovodičových výrobkov, ochranu úžitkovým vzorom, patentom ale v najväčšej miere o ochranu softvéru.

Informatický produkt (softvér) môžeme **vyvíjať** alebo **využívať**. Ak ho vyvíjame, máme naň autorské právo v zmysle §7 odsek (1) písmeno a) zákona č. 618/2003 (Autorský zákon, 2003 ), ktorý hovorí: "Predmetom autorského práva je literálne a iné umelecké dielo a vedecké dielo, ktoré je výsledkom vlastnej tvorivej činnosti autora, najmä slovesné dielo a počítačový program..." Podľa §5 odsek (8) "Počítačový program je súbor príkazov a inštrukcií, použitých priamo alebo nepriamo v počítači." Ako autori máme, okrem iných práv, právo udeľovať súhlas na použitie diela. My si stanovujeme podmienky, za ktorých môžu iní dielo používať a rozsah tohto použitia. Pokiaľ sme používateľmi softvéru, musíme ho používať len za podmienok, stanovených jeho autorom. Tieto podmienky stanovuje licencia k programu.

Najpoužívanejšie licencie sú nasledovné:

- 1. **Open source softvér**. Požívateľ má prístup k zdrojovému kódu programu, ktorý môže modifikovať a distribuovať (stále ako open source). Skompilovaný zdrojový kód je možné bezplatne používať. Príkladom je Linux, Gimp, Google Chrome, Open Office...
- 2. **Closed source softvér** alebo **proprietárny softvér**. Softvér, ktorý má vlastníka. Zdrojový kód nie je používateľovi sprístupnený. Vlastník poskytuje tento softvér pod určitou licenciou – podmienkami jeho používania. Takýto softvér nie je možné modifikovať (nemáme zdrojový kód) ani ďalej distribuovať. Príkladom je MS Windows, Adobe Creative Suite... Proprietárny softvér rozdeľujeme na **freeware** a **shareware**.

**Freeware** je softvér, ktorý má autora (vlastníka). Vlastník nesprístupnil zdrojový kód, ale poskytol použitie programu (jeho binárny kód) bezodplatne. Bezodplatné užívanie môže byť obmedzené licenciou autora (napr. pre nekomerčné použitie, pre školské účely...). Príkladom je Internet Explorer, Adobe Flash Player, Adobe Reader...

**Shareware** je proprietárny softvér, poskytnutý na bezodplatné používanie počas určitej doby. Potom sa musí buď zaplatiť alebo odinštalovať. Príkladom môže byť MS Office 2010, Adobe Photoshop, NOD...

**Demoverzia** je proprietérny softvér, obmedzený funkcionalitou, napr. počtom záznamov v databáze, nemožnosťou tlačiť alebo ukladať výsledky.

# **Informačná spoločnosť. Sociálne, etické a zdravotné aspekty používania IKT. Informačná bezpečnosť, ochrana informácií.**

V tejto časti sa zameriame na informačnú bezpečnosť a ochranu informácií. Na ochranu informácií sa môžeme pozerať z viacerých uhlov:

- 1. Ako spracovatelia informácií chránia a disponujú s *nami* poskytnutými dátami (Zákon o ochrane osobných údajov č. 428/2002 a nasl. Z. z.).
- 2. Ako si informácie chránime *my* ako používatelia IKT. Zodpovednosť je na nás, pričom platí to, čo sme povedali v časti Zásady bezpečnosti pri počítačových sieťach.
- 3. Ako zabezpečíme, aby nami zaslané informácie boli ekvivalentné tým, ktoré druhá strana (napr. štátna inštitúcia) príjme a boli na právnej úrovni nami vlastnoručne podpísaného dokumentu (elektronické podpisy).

Elektronický podpis je počítačová alternatíva vlastnoručného podpisu. Musí z neho byť jednoznačne identifikovateľná osoba, ktorá ho podpisuje (u notára sa overuje občianskym preukazom) a dokument, ktorý adresát číta, musí byť totožný s tým, ktorý odosielateľ podpísal.

V schéme na obrázku 24 a 25 na strane 62 platí:

- Dokument je súbor, ktorý bude podpisovaný.
- Vytvorenie *hashu* je algoritmus, ktorý z obsahu dokumentu vytvorí tzv. odtlačok (hash). Hash je súbor o veľkosti cca 1 kB, ktorý reprezentuje dokument, pričom tento nie je možné z hashu dešifrovať.
- Na hash autor aplikuje svoj súkromný kľúč, čím vznikne elektronický podpis, ktorý sa pripojí k dokumentu.
- Dokument s pripojeným elektronickým podpisom sa pošle adresátovi.
- Adresát vytvorí z prijatého dokumentu hash.
- Adresát oddelí od správy elektronický podpis a dešifruje ho verejným kľúčom odosielateľa. Výsledkom je opäť hash.
- Ak sú z dokumentu vytvorený hash a dešifrovaný hash rovnaké, je dokument autentifikovaný a nezmenený.

Pochopiť princíp digitálneho podpisu je ako pochopiť použitie bankomatovej karty.

**Šifrovanie**. Zmena informácií za účelom ich utajenia (Enigma).

**Kódovanie**. Zmena informácií za účelom ich spracovania iným technickým prostriedkom (Morseova abeceda).

**Symetrické šifrovanie**. Na zašifrovanie aj odšifrovanie sa použije ten istý algoritmus.

**Asymetrické šifrovanie**. Jeden algoritmus sa použije na zašifrovanie informácie, iný na jej odšifrovanie.

**Dĺžka kľúča**. Je počet všetkých možností, ktorými sa dá súbor dešifrovať. Ak je rovná 4 bitom, existuje 16 možností dešifrovania. Ak je to 1 024 bitov, existuje 2<sup>1024</sup> možností. Pri rýchlosti CPU 1 000 MIPS by dešifrovanie trvalo  $10^{293}$  rokov.

Prečo sa deti učia čítať? Aby vedeli čo robiť, keď sa im pokazí počítač.

vedeli čo r

Sitat? Aby

počit

d'sa im pok

**Hash**. Odtlačok súboru. Podobný odtlačku prsta človeka. Jednoznačne ho identifikuje, ale jeho vlastnosti z neho nezískame. Niektorý z hashovacích algoritmov (napr. MD5), aplikovaný na akéhokoľvek reťazec, vytvorí nový reťazec s definovanou veľkosťou (obyčajne do 1 kB).

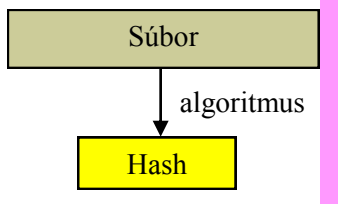

#### **Certifikačná autorita**

**(CA)**. Tretia inštitúcia medzi odosielateľom a adresátom, ktorá vydáva kľúče a udržuje ich zoznam tak, aby bolo z verejného kľúča možné identifikovať autora.

**Súkromný a verejný kľúč**. Dva súbory, ktoré dostaneme od certifikačnej autority na špeciálnom USB kľúči (*token*). Súkromným kľúčom vieme informáciu zakódovať (nesmieme ho nikomu poskytnúť) a verejným kľúčom ju dekódovať (CA ho poskytuje našim adresátom). **Obrázok 24** Tok informácií elektronického podpisu

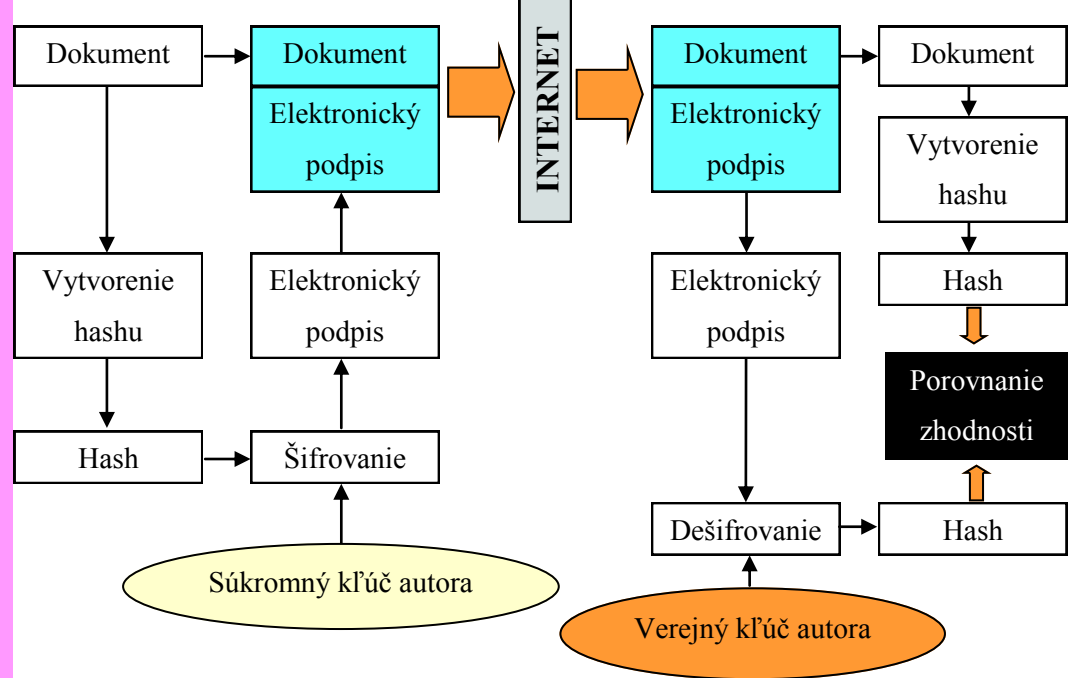

Otázkou je, prečo vytvárame a šifrujeme hashe, keď to isté docielime aplikáciou súkromného kľúča na dokument. Odpoveď je jednoduchá. Kľúče sú 1024 (až 2048) bitové. Každý znak dokumentu je zašifrovaný 1024 bitmi. Viedlo by to k neúmernému nárastu doby šifrovania dokumentu.

#### **Obrázok 25** Zjednodušená schéma elektronického podpisu

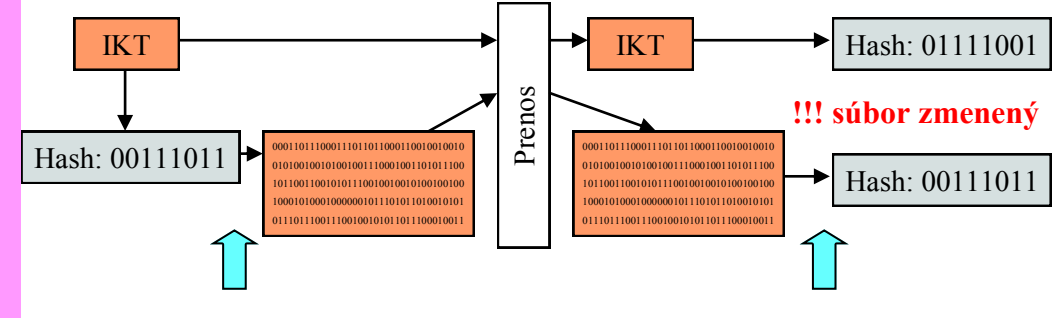

zašifrovanie hashu súkromným kľúčom

dešifrovanie verejným kľúčom

Elektronický podpis je v SR upravený zákonom č. 215/2002 Z. z. Zavádza pojem *zaručeného* elektronického podpisu, ktorý v spojení s časovou pečiatkou (CA overeným údajom o čase odoslania dokumentu), nahrádza notársky overený podpis. Používa sa pri komunikácii so štátnou správou.

#### **Zadania:**

- 1. Skontrolujte ergonómiu vašich počítačových učební.
- 2. Zistite, čo bráni vašej škole používať elektronický podpis.

# **Záver**

# **Využívanie IKT vo vyučovaní**

Napriek sústavnému technologickému pokroku sa poslanie školy v zásade nemení: pripravuje žiakov do života, aby sa mohli zaradiť do sveta dospelých a uplatniť sa v praxi. Informačná spoločnosť však mení mnoho oblastí každodenného života. Mení sa život v rodinách, výrobné procesy, obchodné praktiky, administratívne činnosti, organizácia práce, aj prístupy k vzdelávaniu.

Moderný učiteľ na tieto zmeny prirodzene reaguje. Napriek tomu, že faktografických údajov je čoraz viac, potreba ich memorovania významne klesá. Naopak, dôraz sa kladie na nové kompetencie, na schopnosť získavať informácie a na ich základe riešiť vzniknuté situácie. Procesy sú natoľko dynamické, že sa menia aj nároky na kompetencie učiteľov. Ak učiteľ zostane "digitálnym imigrantom", hovoriacim "zastaraným jazykom" k "digitálnej generácii", ktorá nepozná svet bez internetu, zaradí sa k tým, ktorí riešia nové problémy starými "osvedčenými" postupmi. Učiteľ, ktorý bol v minulosti často konzervatívnym nositeľom múdrosti, by mal dnes byť tvorivým aktérom zmien vo vyučovaní a v príprave žiakov na budúcnosť. Preto by mal učiteľ intenzívne vnímať potrebu učiť sa, zvládať moderné technológie a integrovať ich do vzdelávania za účelom zefektívnenia procesov a dosiahnutia kvalitatívne nových možností riadenia a realizácie výučby.

Kontinuálne vzdelávanie nepokrýva celú problematiku možností využívania informačno-komunikačných technológií vo vyučovacom procese. Reaguje na potreby učiteľov, ktorí ovládajú rôzne technológie, majú ich k dispozícii spolu s výučbovými programami a mnohými materiálmi, ktoré sú dostupné v škole, na internete alebo z iných zdrojov, ale napriek tomu často nemajú základné poznatky o digitálnych informáciách, nepoznajú širokú škálu technológií alebo hľadajú nové zdroje inšpirácií. Preto je program zameraný na možnosti využívania rozmanitých informačných technológií vo vyučovacom procese, na rozšírenie obzoru o dostupných softvéroch a technológiách a možnostiach ich využitia vo výučbe. Absolventi získajú poznatky o možnostiach využitia týchto technológií v prospech žiakov, ako aj podnety a inšpirácie pre ďalšiu prácu.

# **Zoznam bibliografických odkazov**

*Zákon č. 618/2003* v znení neskorších predpisov Zbierky zákonov o autorskom práve a právach súvisiacich s autorským právom (Autorský zákon).

*Zákon č. 428/2002* v znení neskorších predpisov Zbierky zákonov o ochrane osobných údajov.

*Zákon [č. 215/2002](http://www.nbusr.sk/ipublisher/files/nbusr.sk/elektronicky-podpis/zakony_ep/215_2002.pdf)* v znení neskorších predpisov Zbierky zákonov o elektronickom podpise.

*Zákon [č. 460/1992](http://www.nbusr.sk/ipublisher/files/nbusr.sk/elektronicky-podpis/zakony_ep/215_2002.pdf)* v znení neskorších predpisov Zbierky zákonov (Ústava Slovenskej republiky).

BOJNÁK, Š. *Tvorba testov a ich využitie v elektronickej podobe. 2009.* [online]. [cit. 30. septembra 2012]. Dostupné na: <http://www.cenast.sk/files/documents/2009/1889/bojnak-testy.doc>

SOLNIČKOVÁ, I. *HotPotatoes 6 pro začátečníky*. [online]. [cit. 30. septembra 2012].Dostupné na: <http://docs.google.com/viewer?a=v&q=cache:FxBDsSiWemAJ:www.fi.muni.cz/ICT4ELT/material/manu al/02 Hot Potatoes %28Cz%29.doc+HotPotatoes+6+pro+za%C4%8D%C3%A1te%C4%8Dn%C3%ADk y&hl=sk&gl=sk&pid=bl&srcid=ADGEESidONfo3hQI-hY0VHERgunX6gNsmr8pyVmPlY2Lj8vwOYjID Dq3 aSXIP9SSmFelm-0PF9Va7eF5jsVn1bawJCAThk5iyH63Bv-NcL-VvMYYJHZLjOnSo86\_alUL5fw 9q-meLQw&sig=AHIEtbROUMWuUxJnrcQ0AmrF0mp-nBbVuA>

TUREK, I. *Didaktika*, Bratislava: Iura Edition, spol. s r. o., 1997, 585s., ISBN: 978-80-8078-198-9

KRKOŠKOVÁ, A.: *Edukácia* [online]. 2010. [cit. 30. septembra 2012]. Dostupné na: <http://nephrosite.po lascin. net/presenta/ak2010/edu2010.pdf>

COMPUTER ETHICS INSTITUTE: *The Ten Commandments of Computer Ethics*. [online]. [cit. 30. septembra 2012]. Dostupné na: <http://computerethicsinstitute.org/images/TheTenCommand mentsOf-ComputerEthics. pdf>

Business Software Alliance. [online]. [cit. 30. septembra 2011]. Dostupné na: <http://www.bsa.org/ country/Research%20and%20Statistics.aspx>

#### **Obrazový materiál:**

*Wiliam Shockley*. [online]. [cit. 5. mája 2012]. Dostupné na: <http://www.nobelprize.org/nobel\_prizes/ physics/laureates/1956/shockley-bio.html>

*George Boole*. [online]. [cit. 5. mája 2012]. Dostupné na: <http://www-history.mcs.st-andrews.ac.uk/ Biographies/Boole.html>

*Netbook. Acer (10,1").* [online]. [cit. 30. septembra 2011]. Dostupné na: <http://www.acer.cz/ac/cs/CZ/ content/products>

*iPad 2. Tablet Apple (9,7").* [online]. [cit. 30. septembra 2011]. Dostupné na: <http://store.apple.com/us/ browse/home/shop\_ipad/family/ipad>

*iPod. Hudobný prehrávač Apple (2,7"* ). [online]. [cit. 30. septembra 2011]. Dostupné na: <http:// store.apple.com/us/browse/home/shop\_ipad/family/ipad>

*iPhone 4. Mobilný telefón (3,5"*). [online]. [cit. 5. mája 2012]. Dostupné na: <www.apple.com/iphone>

*eBook. Elektronická kniha Sony (6" ).* [online]. [cit. 9. decembra 2011]. Dostupné na: <http:// store.sony.com/webapp/wcs/stores/servlet/CategoryDisplay?catalogId=10551&storeId=10151>

*Obrazová informácia (Pioneer 10).* [online]. [cit. 5. mája 2012]. Dostupné na: <http://science.nasa.gov/ science-news/science-at-nasa/2001/ast03may\_1/>

*Impresionizmus a kubizmus.* [online]. [cit. 9. decembra 2011]. Dostupné na: <http://ww.pablopicasso.org/ pablo-picasso-painting-gallery5.jsp>

*Vektorové obrázky*. [online]. [cit. 5. mája 2012]. Dostupné na: <http://www.sostn.sk>

*Animácie objektov.* [offline]. [cit. 5. mája 2012]. Dostupné na: Lokálny počítač autora. Upravený printscreen časti aplikácie MS PowerPoint.

*MS PowerPoint alebo Impress?* [offline]. [cit. 5. mája 2012]. Dostupné na: Lokálny počítač autora. Upravený printscreen časti aplikácie MS PowerPoint. Dva obrázky.

*Notebook a tablet v jednom.* [online]. [cit. 9. decembra 2012]. Dostupné na: <http://www.shopping.hp.com/ webapp/shopping/series\_can.do; HHOJSID=hBJGPqXZDsLRBstb2hGmPhxrRzNG6clvvlJJ6nhrpMX8d3 ZgsSfq!-1078640616?storeName=computer\_store&landing=desktops&a1=Category&v1e TouchSmart+PC s&jumpid=in\_R329\_prodexp/hhoslp/psg/desktops/TouchSmart\_PCs>

*Snímač a perá*. [online]. [cit. 9. decembra 2011]. Dostupné na: <http://www.mcedu.sk/data/pictures/Ponu kaProduktov/eBeamVypredaj/ebeam\_complete/eBeamComplete\_image001.jpg>

*Cisco academia*. [online]. [cit. 9. decembra 2011]. Dostupné na: <http://cisco.fiit.stuba.sk/new.web/o-nas/ vzdelavaci-proces>

*Obrázok 12 Interaktívna tabuľa v triede.* Vlastný archív autorov.

*Obrázok 13 Prezentácia v MS PowerPoint.* Vlastný archív autora.

*Obrázok 14 Prezentácia v e-Beam .* [online]. [cit. 30. septembra 2011]. Dostupné na: <http://secure. modernyucitel.net/ProfessionalLearning/Lists/Guides%20and%20Materials/Attachments/22/MS%20Office%20P owerPoint%20cz.pdf>

*Animovaný obrázok*. [online]. [cit. 9. decembra 2011]. Dostupné na: <http://www.sk.wikipedia.org/wiki/ S%C3%BAbor:4-Stroke-Engine.gif>

*Obrázok 15 Prezentácia v Zoner GIF animátore.* [online]. [cit. 9. decembra 2011]. Dostupné na: <http:// sk.wikipedia.org/wiki/S%C3%BAbor:Two-Stroke\_Engine.gif>

*Youtube downloader.* [online]. [cit. 9. decembra 2011]. Dostupné na: <http://www.youtube.com/watch? v=Fzj6TRnXmps&feature=related (celula)>

*FLV converter.* [online]. [cit. 9. decembra 2011]. Dostupné na: <http://www.flv-converter.org/>

*Návod na prácu s programom Audacity.* [online]. [cit. 9. decembra 2011]. Dostupné na: <http://www.jnp. zive.cz/audacity-uprava-hudby-a-zvuku>

*Obrázok 16 Ukážka z programu Virtual Dub.* [online]. [cit. 9. decembra 2011]. Dostupné na: <http://www. virtualdub.org>

*Obrázok 17 Ukážka z programu Audacity.* [online]. [cit. 9. decembra 2011]. Dostupné na: <http://www.

Audacity.sourceforge.net>

*Obrázok 18 EVO – spustený program Koala.* [offline]. [cit. 9. decembra 2011]. Archív Igora Michalčina *Test vytvorený pomocou textového editora.* [offline]. [cit. 9. decembra 2011]. Archív autora *Wondershare QuizCreator.* [online]. [cit. 9. decembra 2011]. Dostupné na: <http://pdfweb.truni.sk/ pokorny/diplomky/zilka.pdf>

*Program Test v1.1.4.25 .* [online]. [cit. 9. decembra 2011]. Dostupné na: <http://www.cenast.sk/sk/ kniznica-prac.st>

*Obrázok 19 Test pomocou MS Excel.* [offline]. [cit. 9. decembra 2011]. Archív autora

*Obrázok 20 Možnosti Hot Potatoes.* [online]. [cit. 9. decembra 2011]. Dostupné na: <http://www.cenast.sk/ files/documents/2009/1889/bojnak-testy.doc>

*Pracovný list, krátky test s popisom obrázku na tému hypertenzia.* [online]. [cit. 9. decembra 2011]. Dostupné na: <szslm.edupage.org/files/text - pracovne\_listy.pdf >

*Ukážka z učebnice fyziky – magnetické siločiary*. [online]. [cit. 9. decembra 2011]. Dostupné na: <http:// secure.modernyucitel.net/ProfessionalLearning/Lists/Guides%20and%20Materials/Attachments/22/eMS% 20Office%20PowerPoint%20cz.pdf>

*Obrázok 21 Internetová žiacka knižka po prihlásení žiakom a učiteľom.* [offline]. [cit. 9. decembra 2011]. Archív autora

*Portál Moderný učiteľ.* [online]. [cit. 9. decembra 2011]. Dostupné na: <http://secure.modernyucitel.net/ ProfessionalLearning/Lists/Guides%20and%20Materials/Attachments/22/MS%20Office%20PowerPoint% 20cz.pdf>

*Ukážka virtuálnej knižnice pre učiteľa.* [online]. [cit. 9. decembra 2011]. Dostupné na: <http://secure. modernyucitel.net/ProfessionalLearning/Lists/Guides%20and%20Materials/Attachments/22/MS% 20Office%20g PowerPoint%20cz.pdf>

*Ukážka virtuálnej knižnice pre žiaka.* [online]. [cit. 9. decembra 2011]. Dostupné na: <http://secure.mo dernyucitel.net/ProfessionalLearning/Lists/Guides%20and%20Materials/Attachments/22/MS%20Office% 20P owerPoint%20cz.pdf>

*Obrázok 22 Ukážka z portálu Moderný učiteľ.* [online]. [cit. 9. decembra 2011]. Dostupné na: <http:// secure. modernyucitel.net/ProfessionalLearning/Lists/Guides%20and%20Materials/Attachments/22/MS% 20Offic e%20PowerPoint%20cz.pdf>

*Obrázok 23 Ukážka z portálu zborovna.sk*. [online]. [cit. 9. decembra 2011]. Dostupné na: <http:// www.zbo rovna.sk>

**Poznámky v okrajových objektoch** (vtipy). [online]. [cit. 30. septembra 2011]. Dostupné na: <http:// http://www.vtipy.e-mamut.eu/kat/programatori/0.htm, http://texts.iddqd.cz/programatorske-vtipy/, http:// www.islandsoft.cz/index.php?art=programatorske-vtipy, http://www.smiechoty.sk/vtipy/pocitace/>